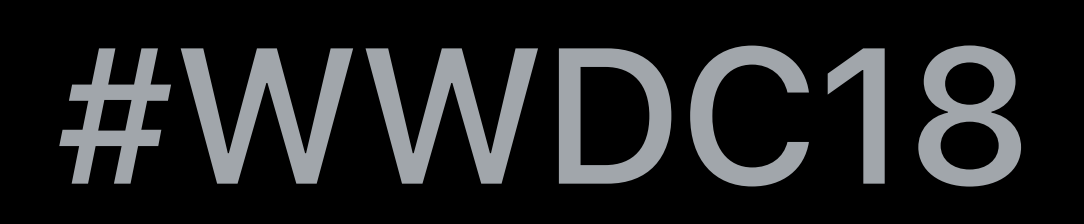

© 2018 Apple Inc. All rights reserved. Redistribution or public display not permitted without written permission from Apple.

#### Todd Fernandez, Senior Manager, Device Management

## **What's New in Managing Apple Devices**  Session 302

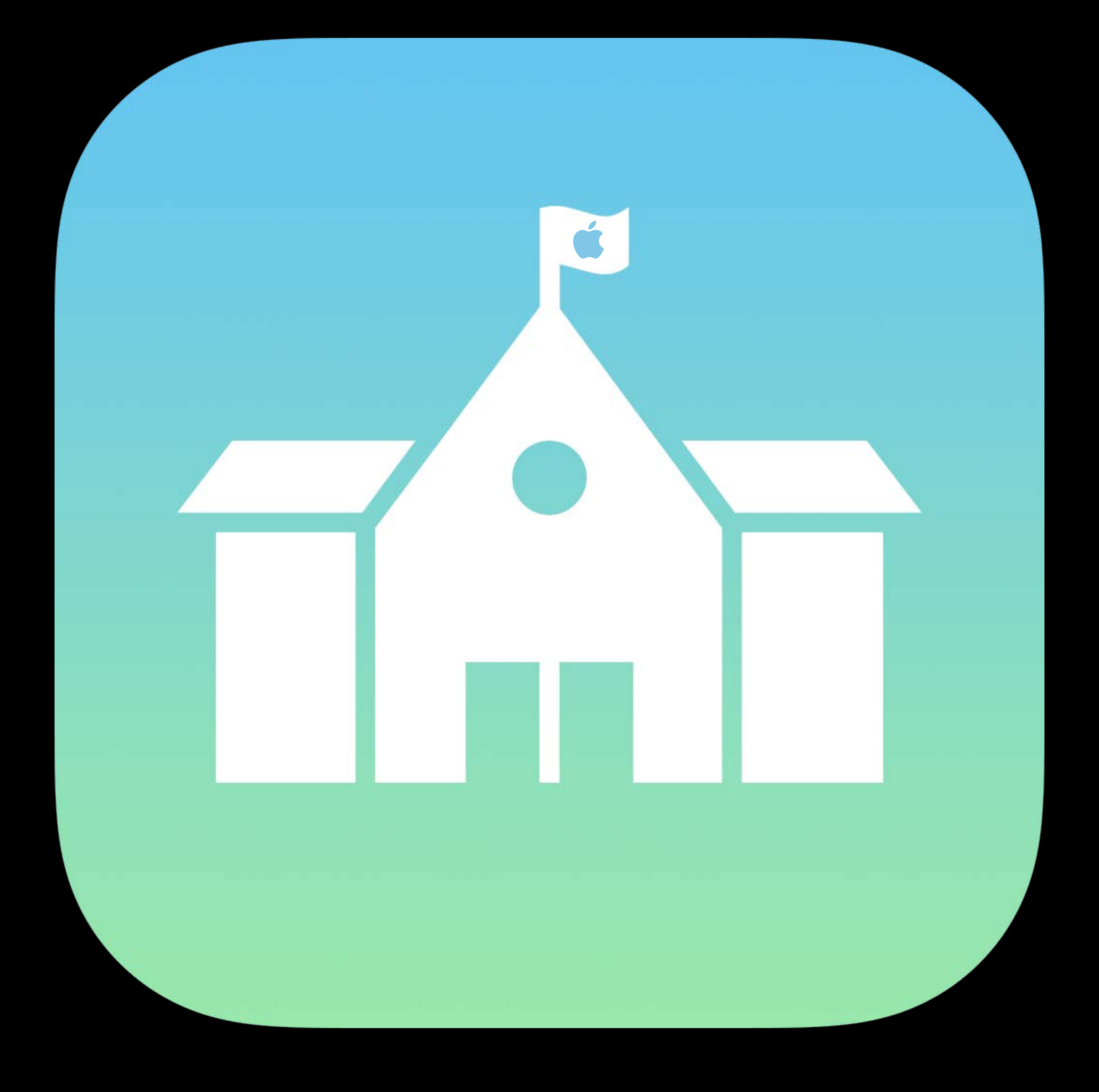

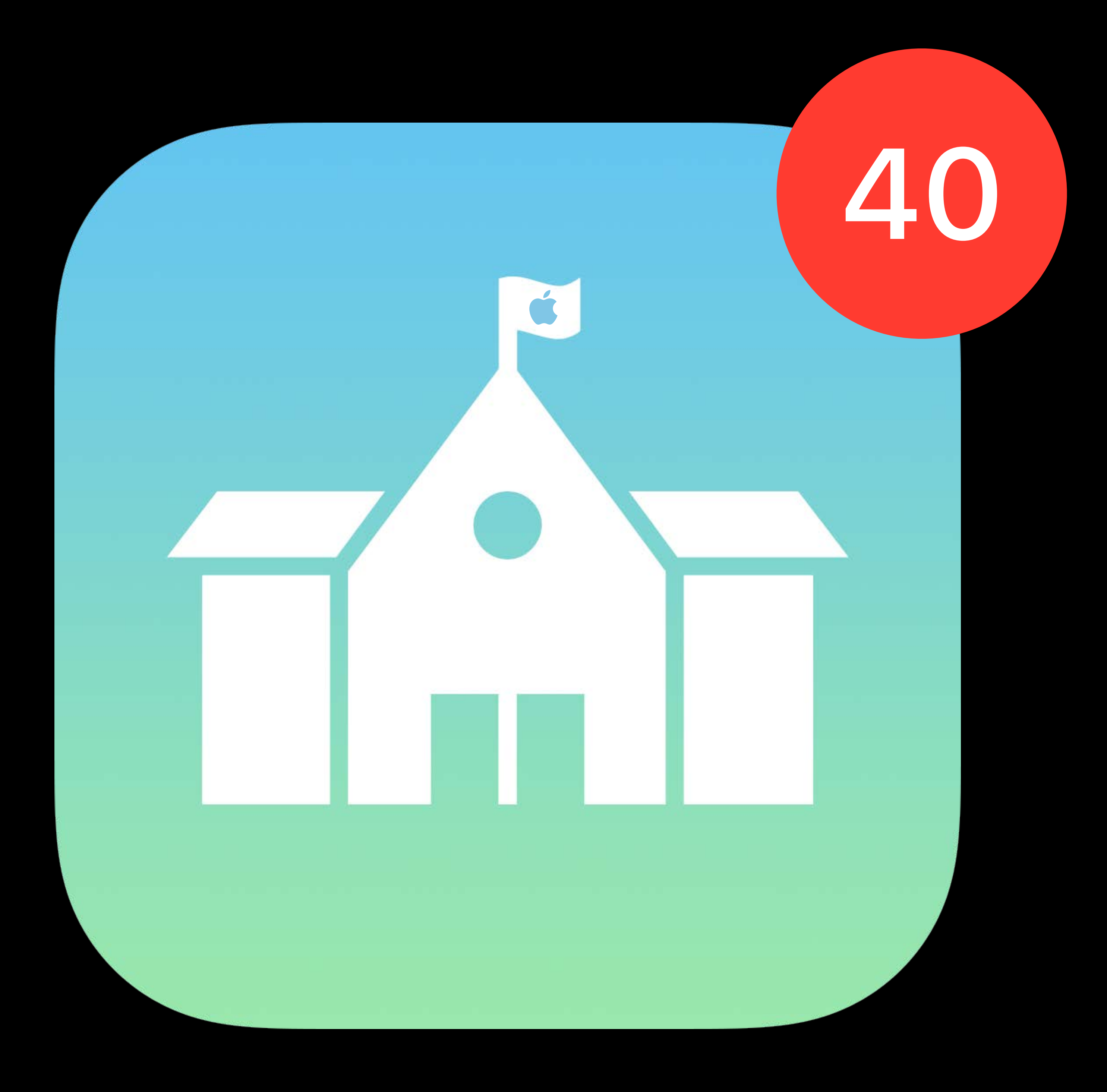

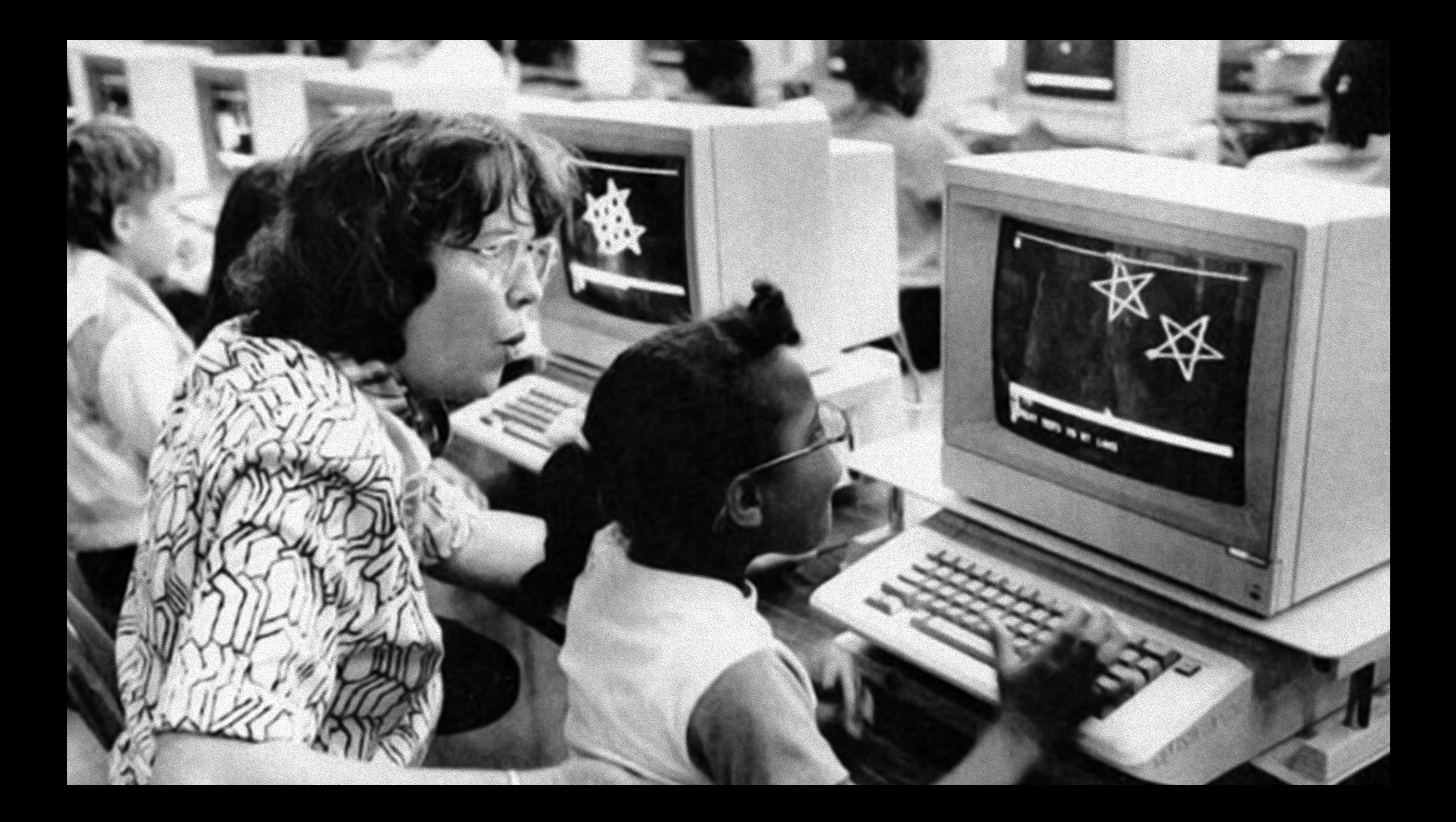

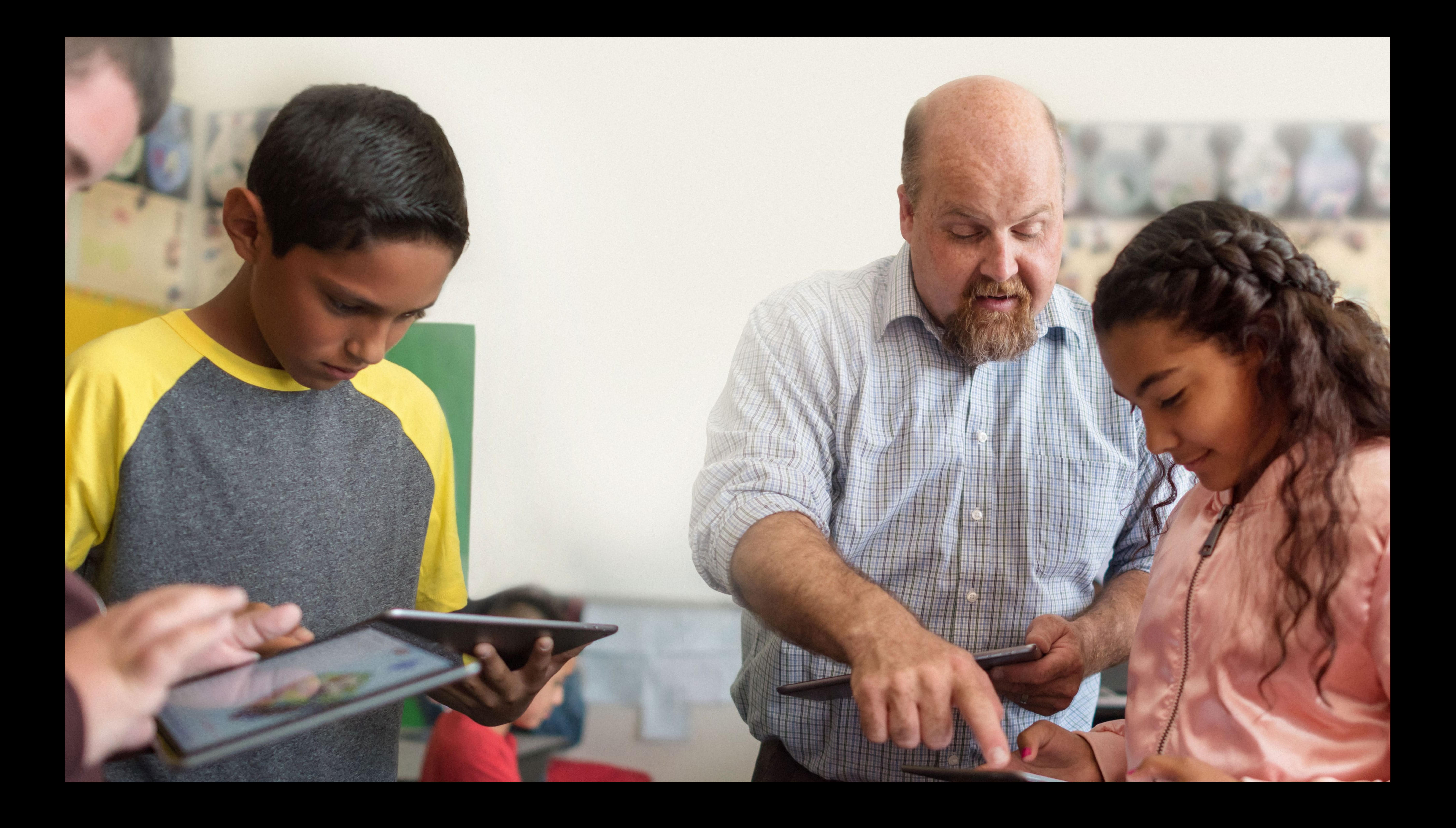

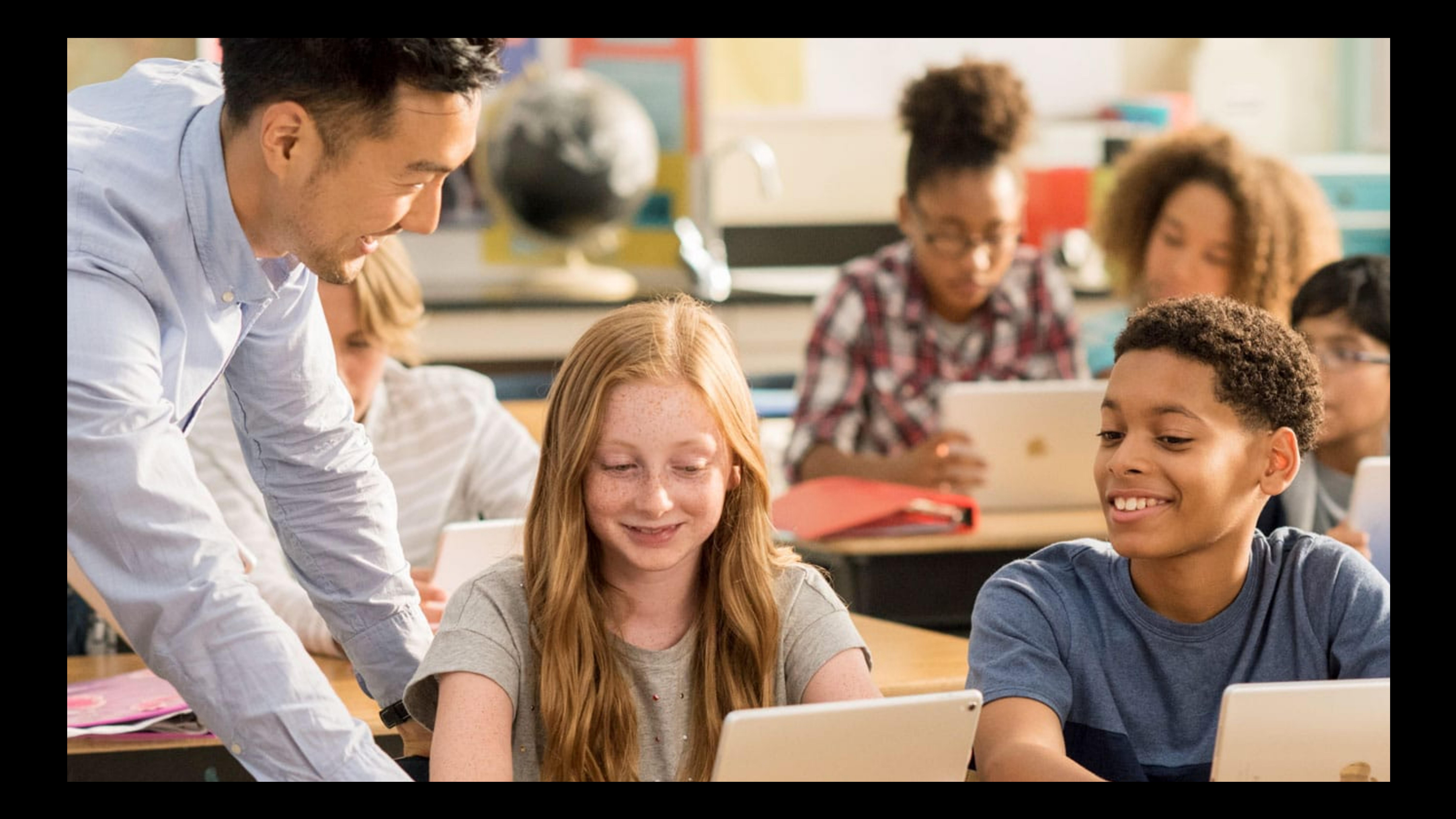

![](_page_6_Picture_0.jpeg)

![](_page_7_Picture_1.jpeg)

![](_page_8_Picture_1.jpeg)

![](_page_9_Picture_0.jpeg)

![](_page_9_Picture_54.jpeg)

Curt Clifton, Classroom Engineer Raheel Merali, Classroom Engineer

## *Demo*  Classroom for Mac

![](_page_11_Picture_0.jpeg)

![](_page_11_Picture_54.jpeg)

A

![](_page_12_Picture_0.jpeg)

![](_page_13_Picture_0.jpeg)

![](_page_14_Picture_0.jpeg)

![](_page_14_Picture_1.jpeg)

## **Enrollment**  Apple School Manager

200 GB of iCloud storage for Managed Apple IDs Easier account password management New Apps and Books purchasing experience Flexible license management Default MDM server for device type

![](_page_15_Picture_2.jpeg)

![](_page_15_Picture_6.jpeg)

![](_page_15_Picture_7.jpeg)

![](_page_15_Picture_8.jpeg)

## **Enrollment**  Apple Business Manager

Flexible license management Default MDM server for device type

- Manage Accounts, Apps and Books, Devices
- Create Managed Apple IDs for admins
- New Apps and Books purchasing experience
	-
	-
- No Managed Apple IDs for employees

![](_page_16_Picture_10.jpeg)

![](_page_16_Picture_11.jpeg)

![](_page_16_Picture_12.jpeg)

![](_page_16_Picture_13.jpeg)

![](_page_17_Picture_0.jpeg)

![](_page_17_Picture_49.jpeg)

**Settings** 

![](_page_17_Picture_9.jpeg)

![](_page_17_Picture_11.jpeg)

![](_page_17_Picture_12.jpeg)

![](_page_18_Picture_0.jpeg)

![](_page_19_Picture_0.jpeg)

![](_page_19_Picture_24.jpeg)

![](_page_19_Picture_9.jpeg)

![](_page_19_Picture_10.jpeg)

![](_page_19_Picture_25.jpeg)

![](_page_19_Picture_26.jpeg)

![](_page_19_Picture_15.jpeg)

![](_page_19_Picture_16.jpeg)

#### **Enrollment**  Availability

![](_page_20_Picture_1.jpeg)

## **Enrollment**  Availability: Today

![](_page_21_Picture_1.jpeg)

## **Enrollment**  Availability: Today

![](_page_22_Picture_1.jpeg)

![](_page_22_Picture_2.jpeg)

![](_page_22_Picture_3.jpeg)

## **Enrollment**  Availability: This summer

![](_page_23_Picture_1.jpeg)

**The Contract of Security** 

![](_page_23_Picture_2.jpeg)

## **Enrollment**  Availability: This summer

**The Contract of Street** 

![](_page_24_Picture_2.jpeg)

![](_page_24_Picture_3.jpeg)

#### **Enrollment**  New countries

![](_page_25_Picture_1.jpeg)

#### **Enrollment**  New countries

Bulgaria Bahrain Cyprus Estonia Iceland Israel Latvia

Lithuania Malta Qatar Romania Slovakia Slovenia Ukraine

## Nicaragua<sup>r</sup> Panama Paraguay Peru

South Korea Malaysia Philippines Argentina Bolivia Chile Colombia

Ecuador El Salvador Costa Rica Guatemala Honduras Dominican Republic

#### **Enrollment**  New countries

Bulgaria Bahrain Cyprus Estonia Iceland ⚽Israel Latvia

Lithuania **Malta** Qatar Romania Slovakia Slovenia Ukraine

South Korea Malaysia Philippines **Argentina &** Bolivia Chile Colombia & Ecuador El Salvador Costa Rica O Guatemala ⚽ Peru Honduras Dominican Republic

## Nicaragua<sup>r</sup> Panama & **Paraguay** ⚽

#### **Enrollment**  Volume Purchase Credit

Purchase from Apple or reseller Launched last week in 10 new countries

# Add credit to your account via purchase order

![](_page_28_Picture_3.jpeg)

- 
- 
- -
- 

![](_page_28_Picture_9.jpeg)

![](_page_28_Picture_10.jpeg)

## **Enrollment**  Volume Purchase Credit

Add credit to your account via purchase order Launched last week in 10 new countries Netherlands Norway Sweden Luxembourg

![](_page_29_Picture_3.jpeg)

![](_page_29_Picture_6.jpeg)

![](_page_29_Picture_7.jpeg)

Purchase from Apple or reseller Austria Belgium Denmark Finland Ireland

#### Switzerland

Privacy 10.13.4/11.3

![](_page_30_Picture_2.jpeg)

![](_page_30_Picture_3.jpeg)

![](_page_30_Picture_4.jpeg)

iCloud storage 10.13.4

Privacy 10.13.4/11.3

![](_page_31_Picture_5.jpeg)

![](_page_31_Picture_6.jpeg)

Privacy iCloud storage Set language and region Where is this Apple TV? [11.4] 10.13.4/11.3 10.13.4

## 11.3

![](_page_32_Picture_4.jpeg)

![](_page_32_Picture_5.jpeg)

![](_page_32_Picture_6.jpeg)

Privacy iCloud storage Set language and region Where is this Apple TV? iMessage and FaceTime Screen Time Software Update 11.4 10.13.4/11.3 11.3 10.13.4

![](_page_33_Picture_2.jpeg)

![](_page_33_Picture_3.jpeg)

![](_page_33_Picture_4.jpeg)

## **Enrollment**  Apple Push Notification service

Legacy Binary Provider API obsolete Adopt HTTP/2 API • More capable and efficient

Documented in 'Communicating with APNs'

![](_page_34_Picture_24.jpeg)

![](_page_34_Picture_25.jpeg)

## **Enrollment**  Security: App Transport Security

- App Transport Security (ATS) required in 2018
- DES no longer supported in iOS 11 or tvOS 11 ×
	-
	-

![](_page_35_Picture_7.jpeg)

SCEP server capabilities Support AES and SHA-512 Advertise your capabilities

![](_page_35_Picture_8.jpeg)
### Verify your server supports ATS using *nscurl --ats-diagnostics <URL>*

### **Enrollment**  Security: App Transport Security

- 
- 
- Check-in
- Server
- SCEP
- OTA profile delivery
- Enterprise app distribution

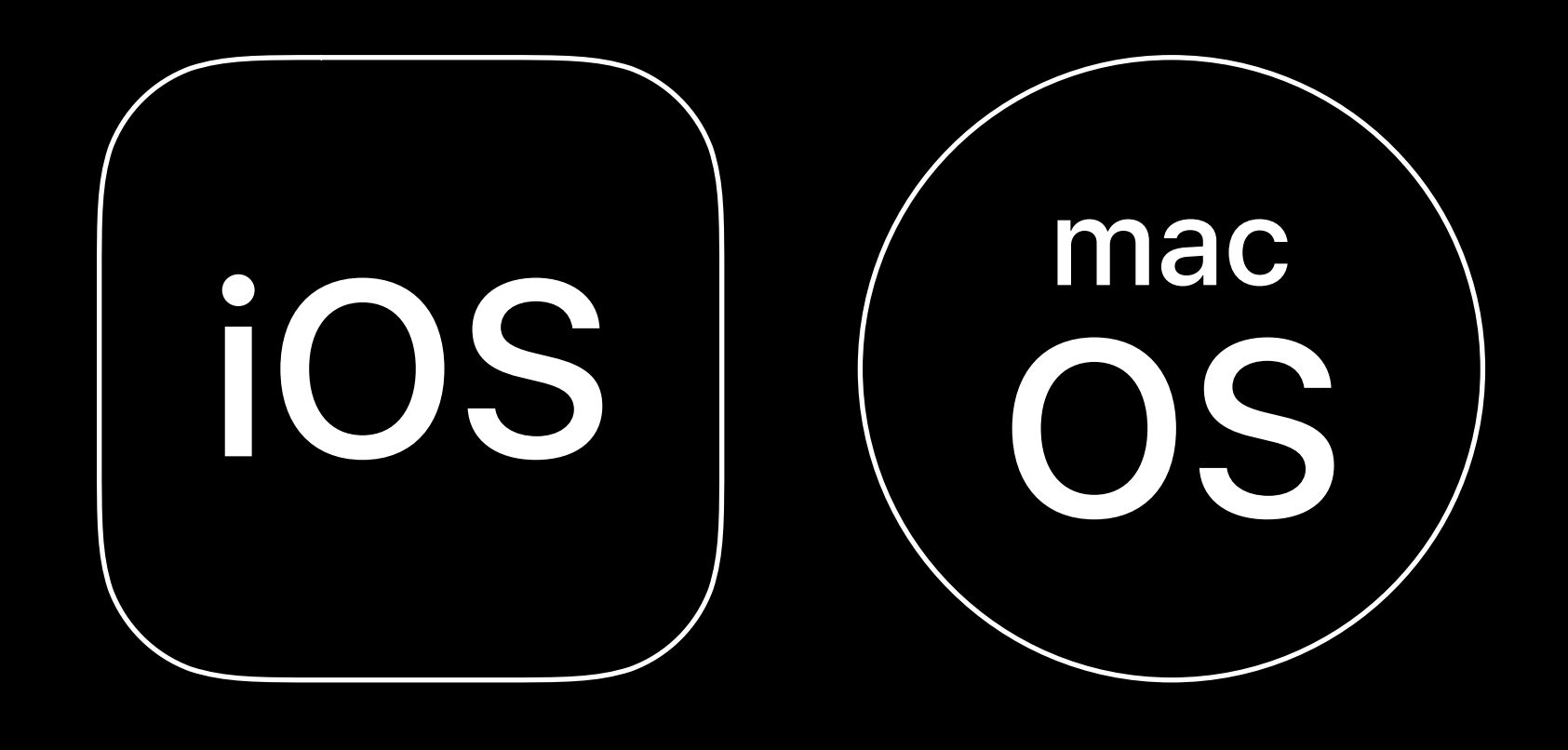

### **Management**  Password restrictions

Password AutoFill • Implies Safari AutoFill Password sharing • Also blocks WiFi password sharing Password proximity requests

SUPERVISED  $\vert\,\,$  105  $\vert\,\,$  0S Automatic Strong Passwords and Security Code AutoFill WWDC 2018

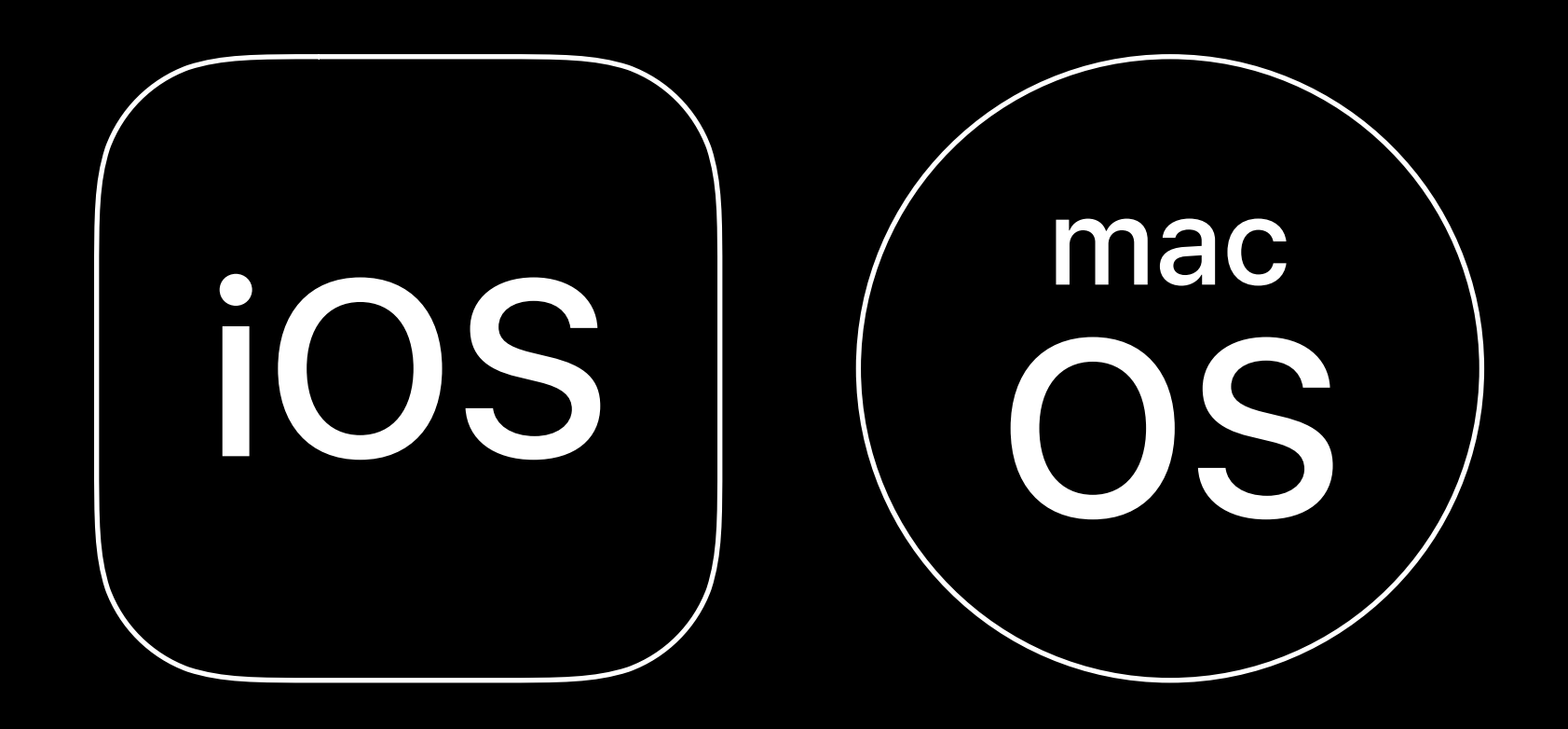

### **Management**  Commands and settings

Enable/disable Bluetooth Exchange: Use OAuth Managed Software Updates 10.13.4/11.3 10.13.4/11.3

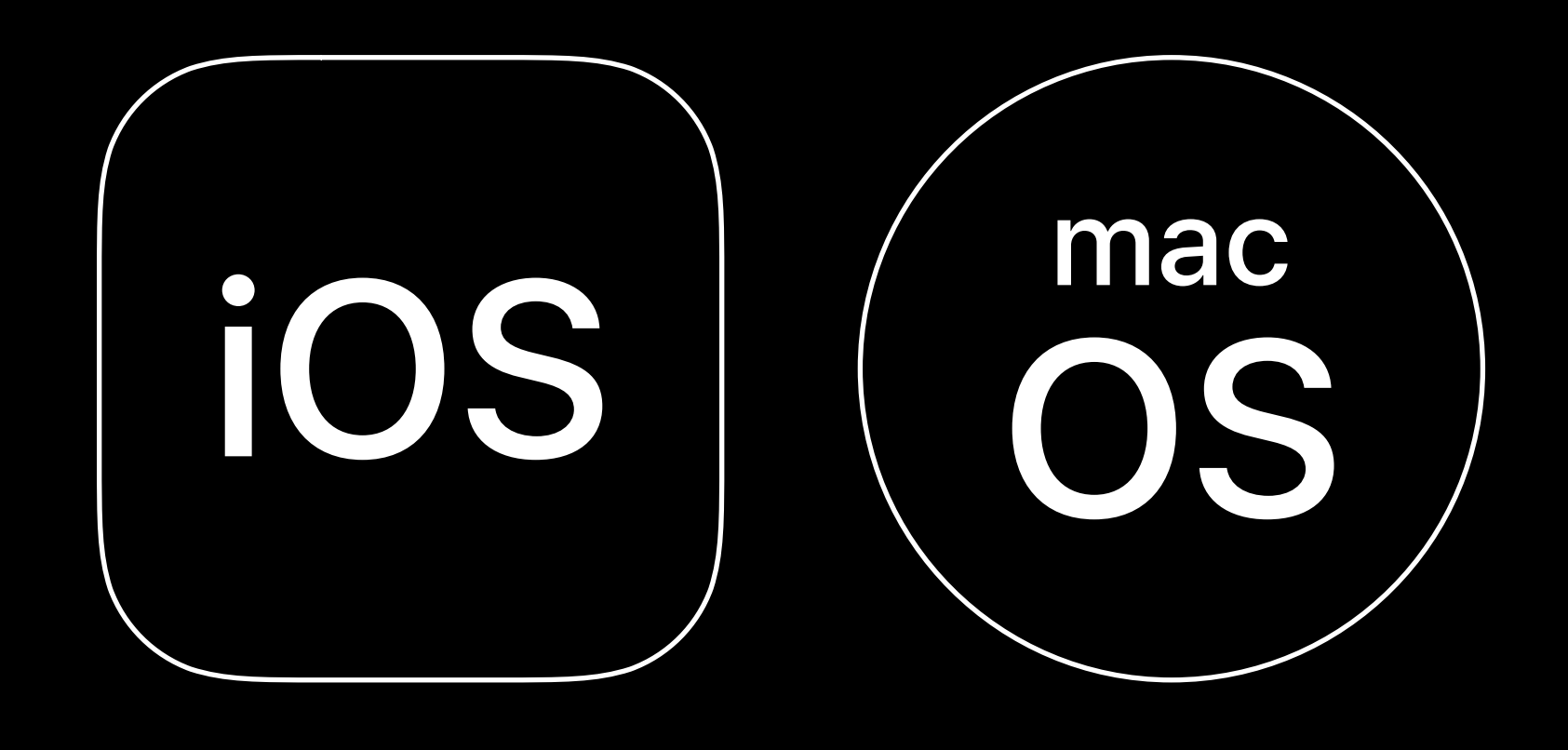

### **Management**  Managed Software Updates

- Restrictions SUPERVISED
- Delay when user will see new update • Configure delay period
- 
- ScheduleOSUpdate supports version number
- Apple Software Lookup Service
- Catalog API for iOS updates
- Documentation available

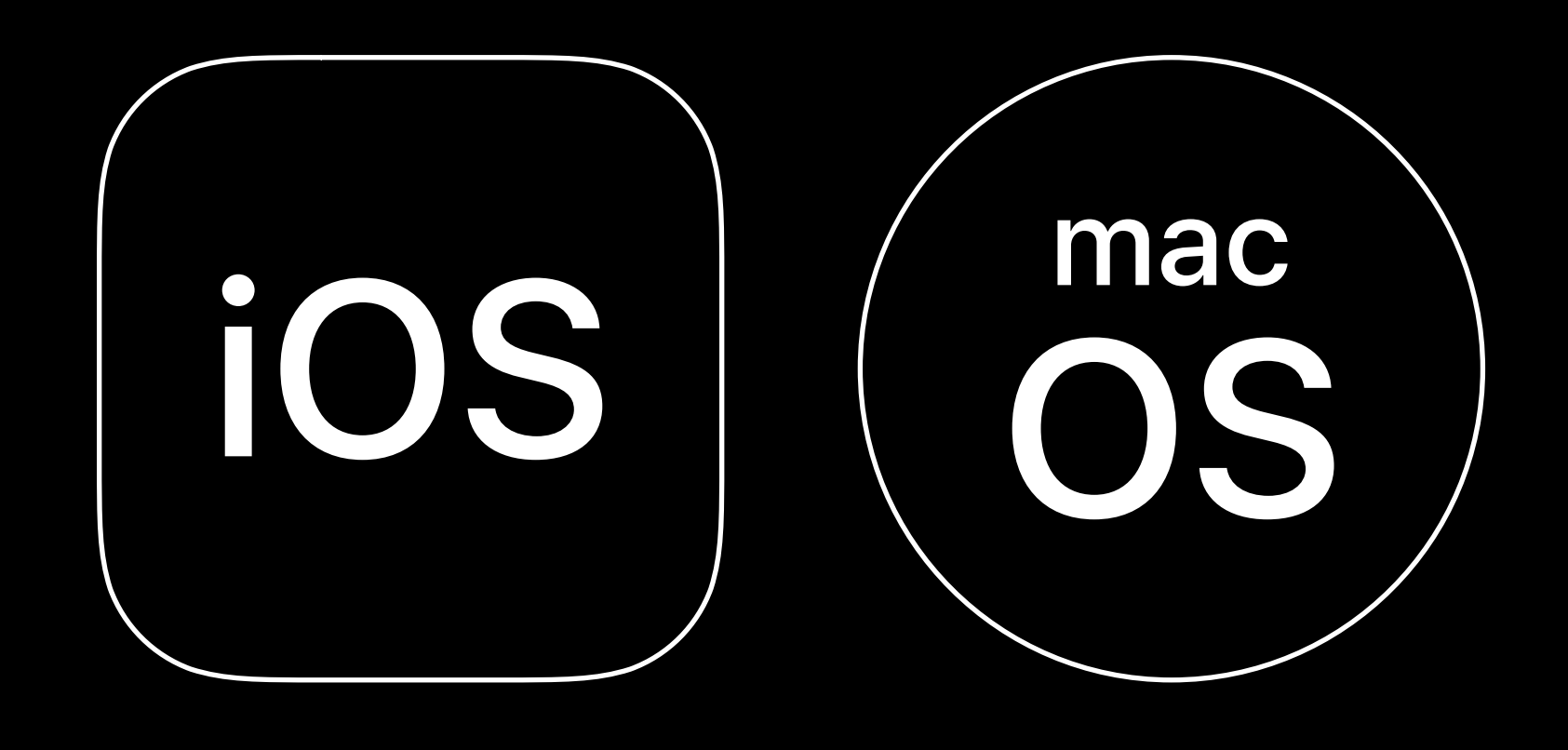

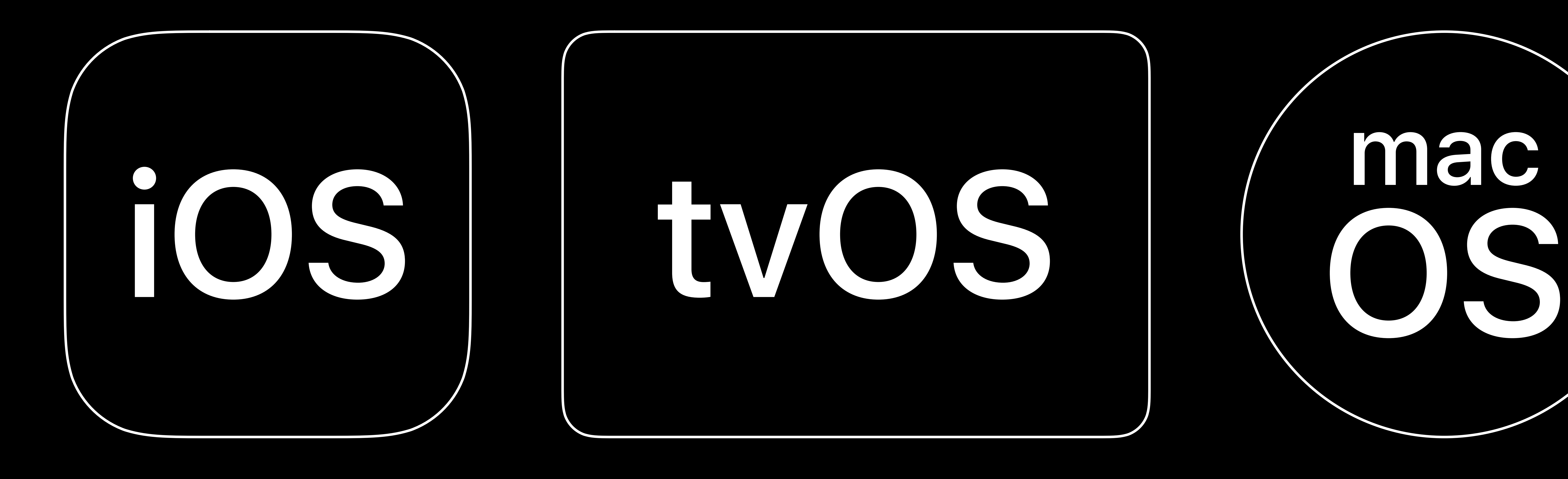

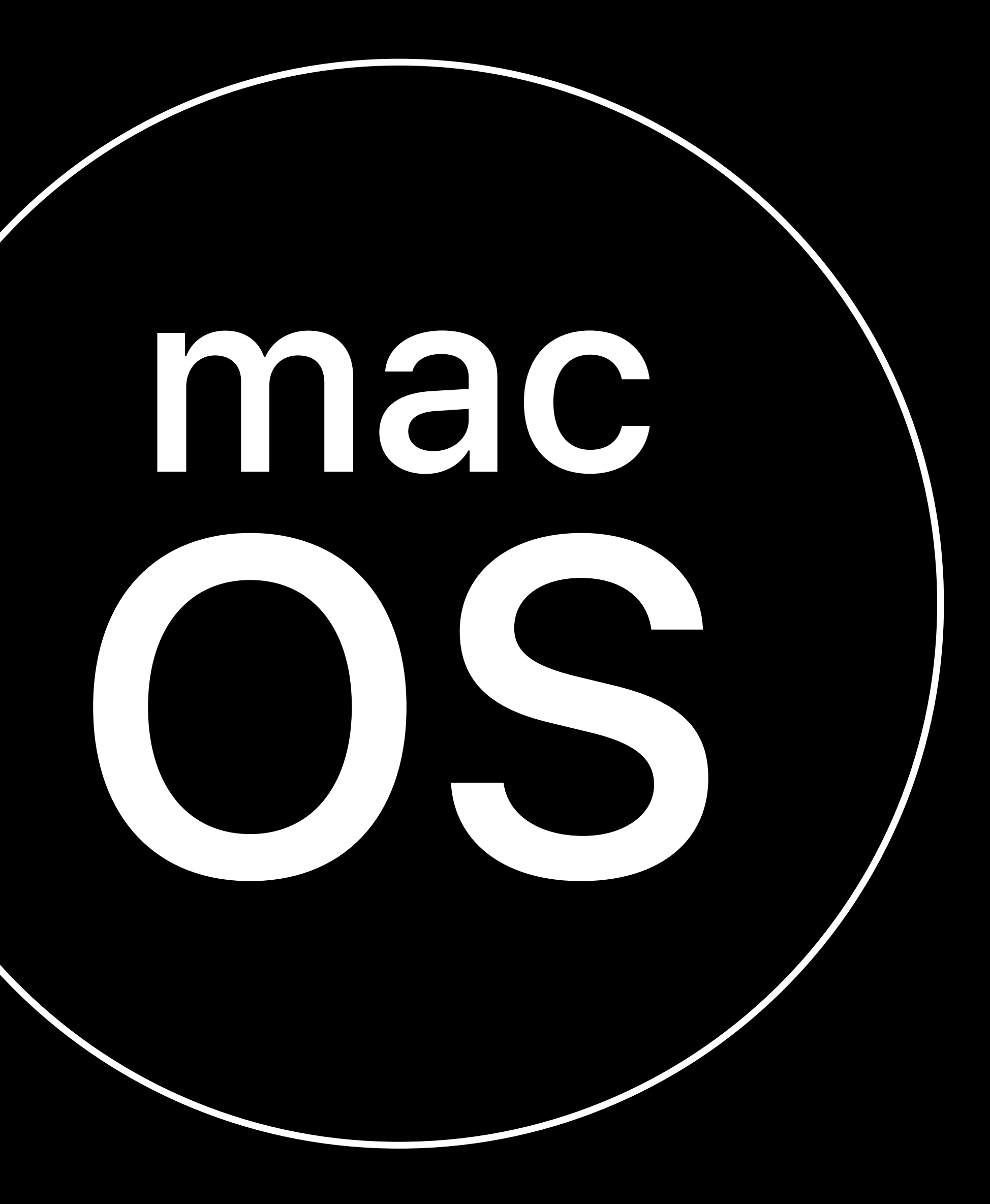

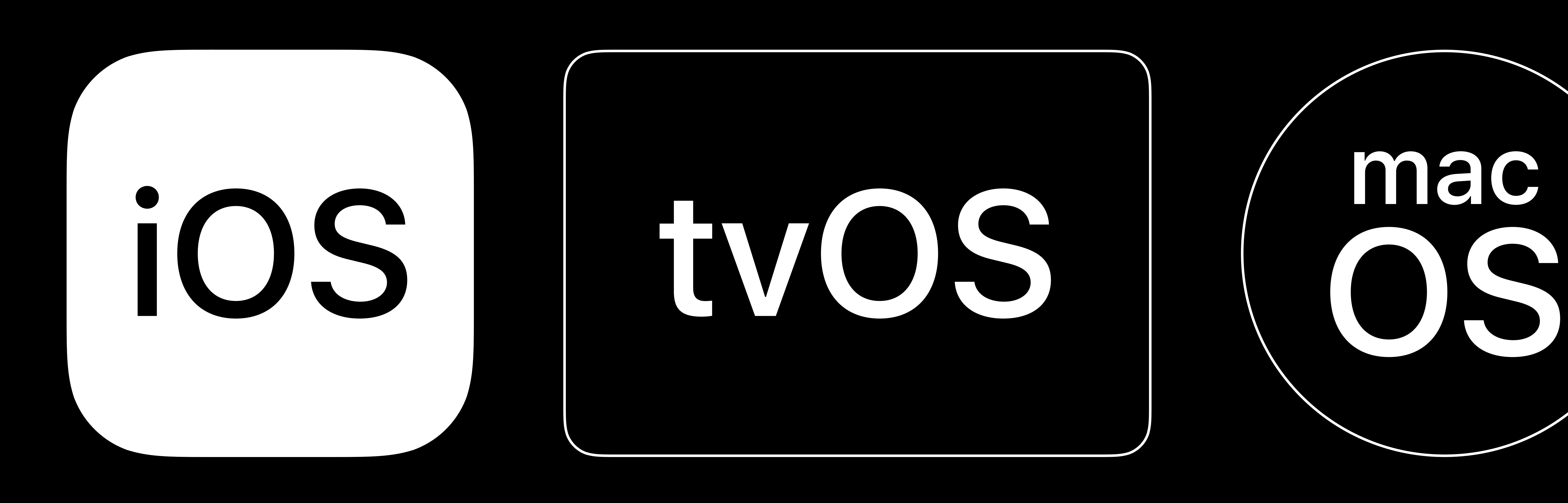

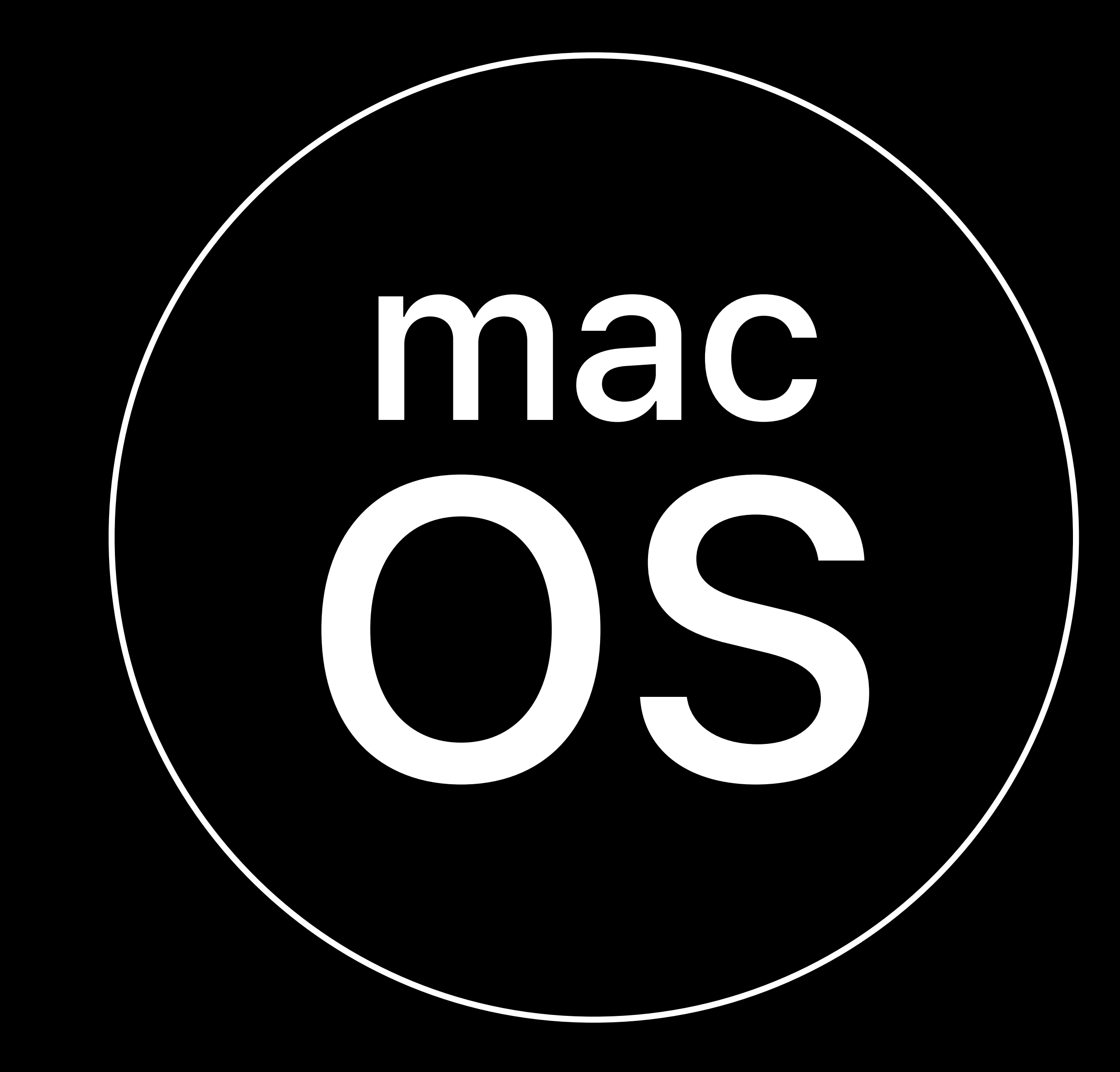

### **Announcements**  Security

Allow USB accessories while device is locked Switch in Settings to allow when locked Supervised restriction to force switch on Configurator managed devices

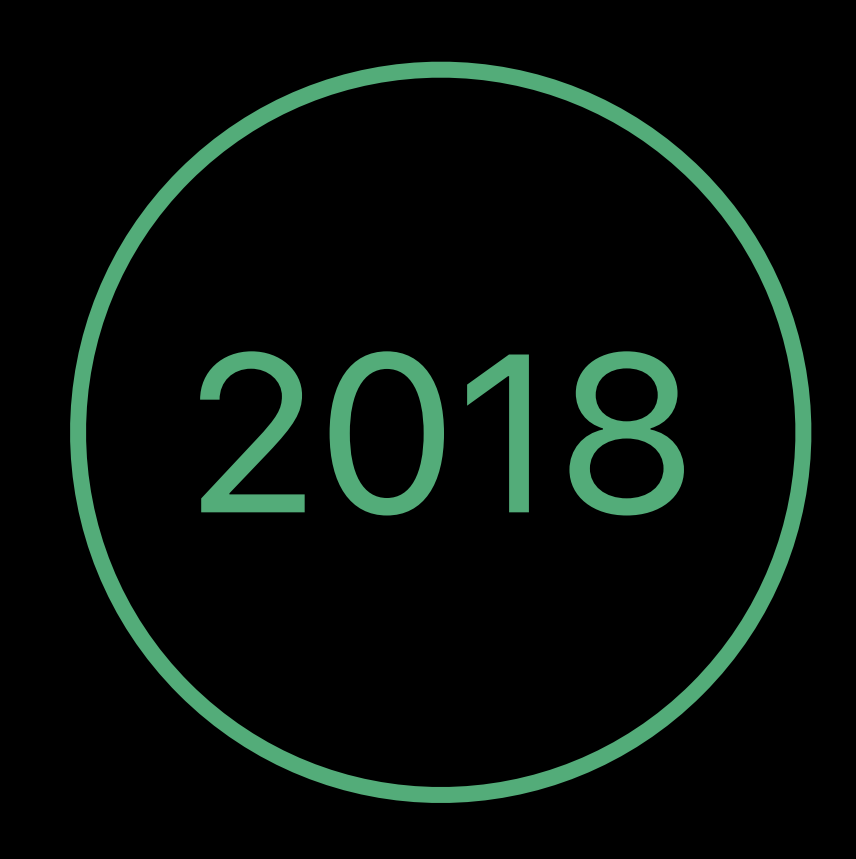

### Announcements Supervised-only restrictions

- 
- 
- 
- 
- 
- 
- 
- 
- -

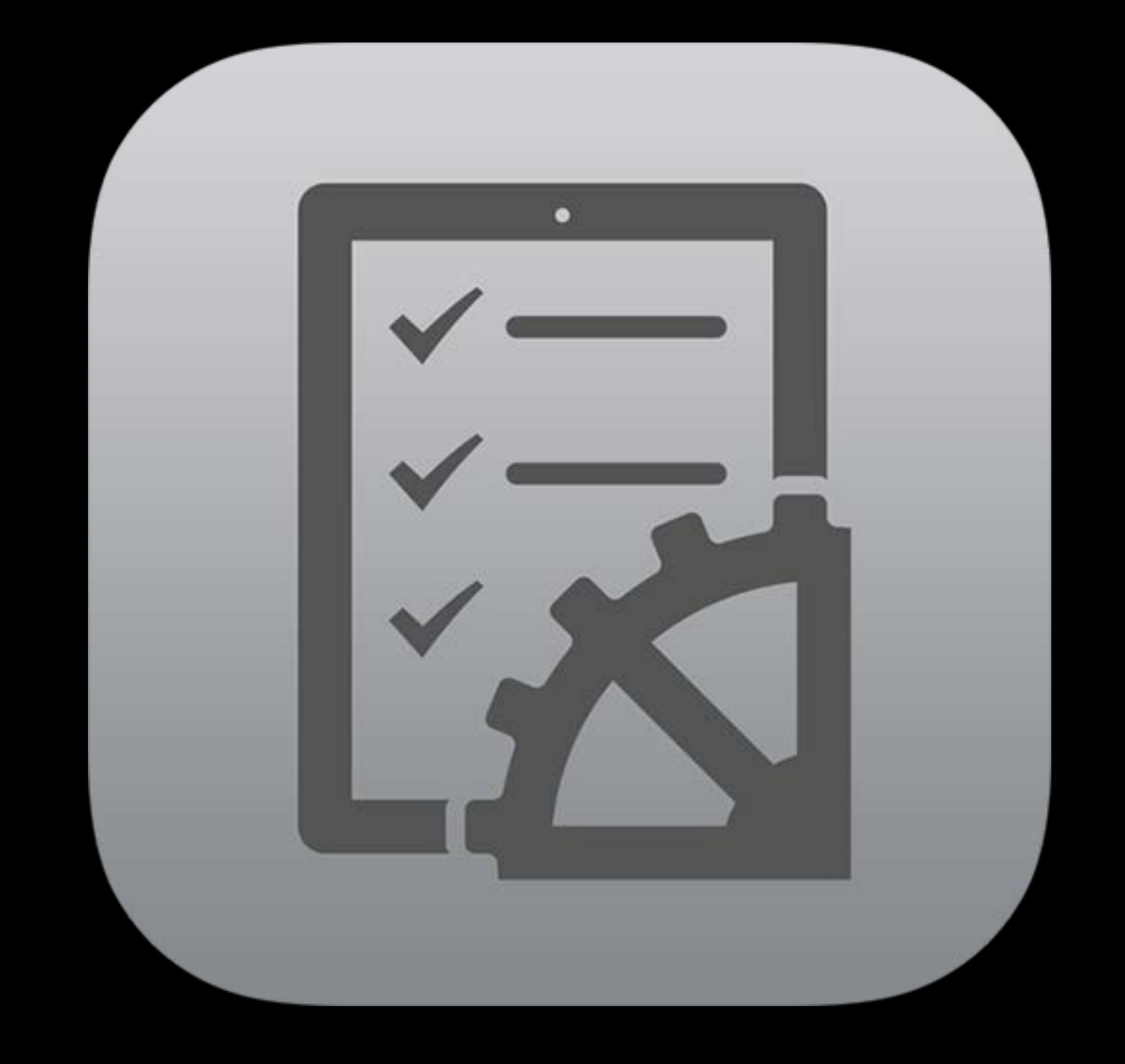

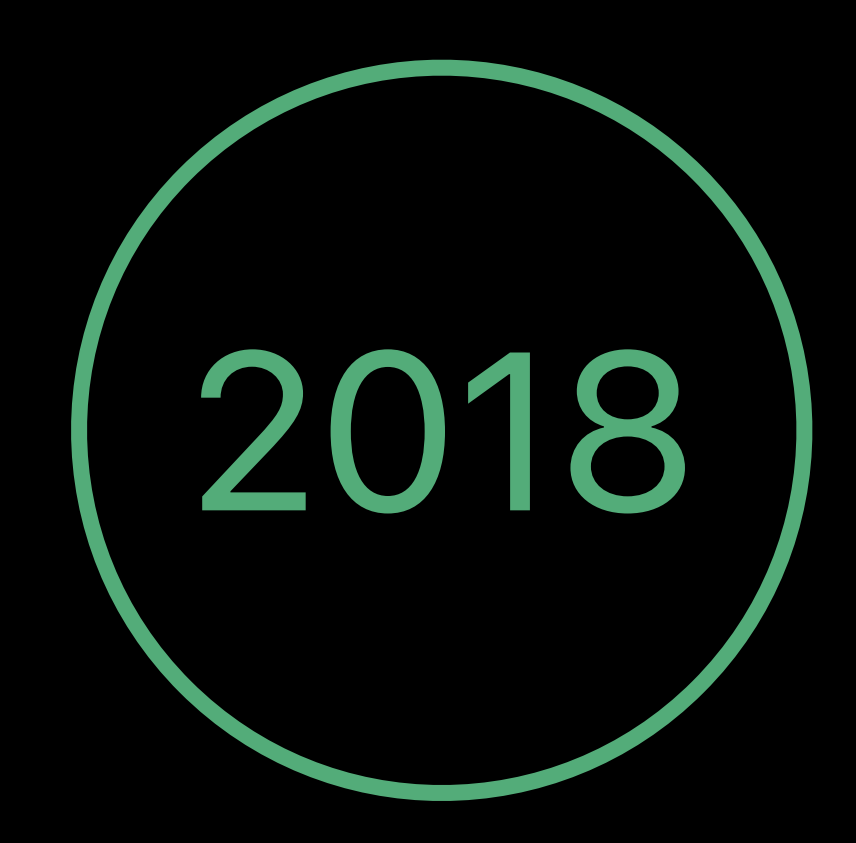

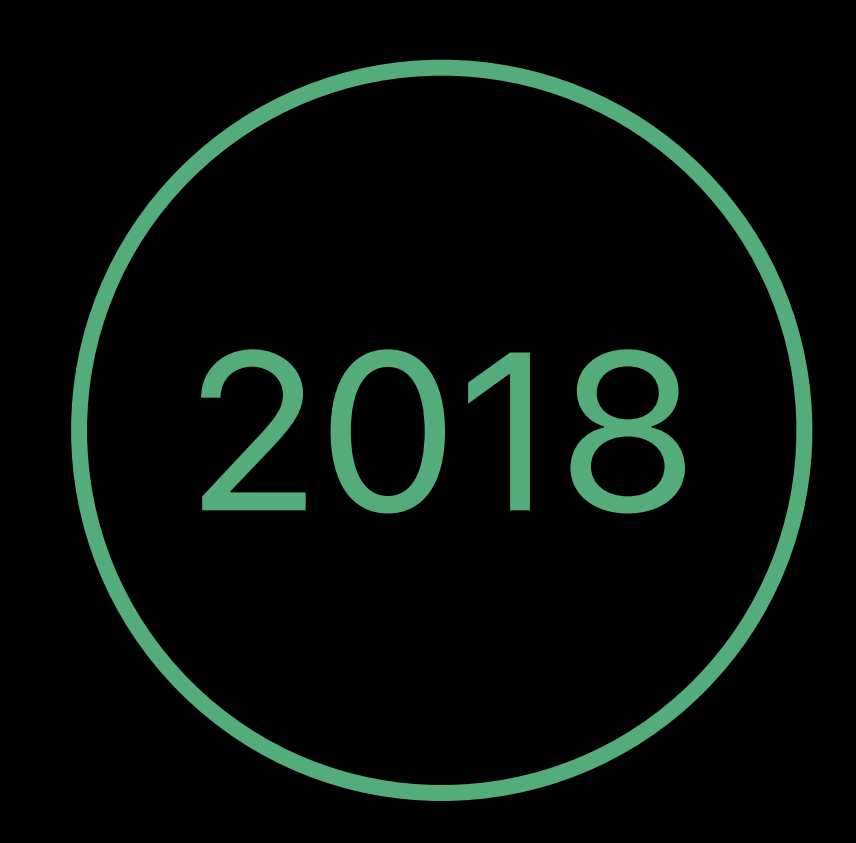

### Restrictions that should have been supervised only will only be honored on supervised devices

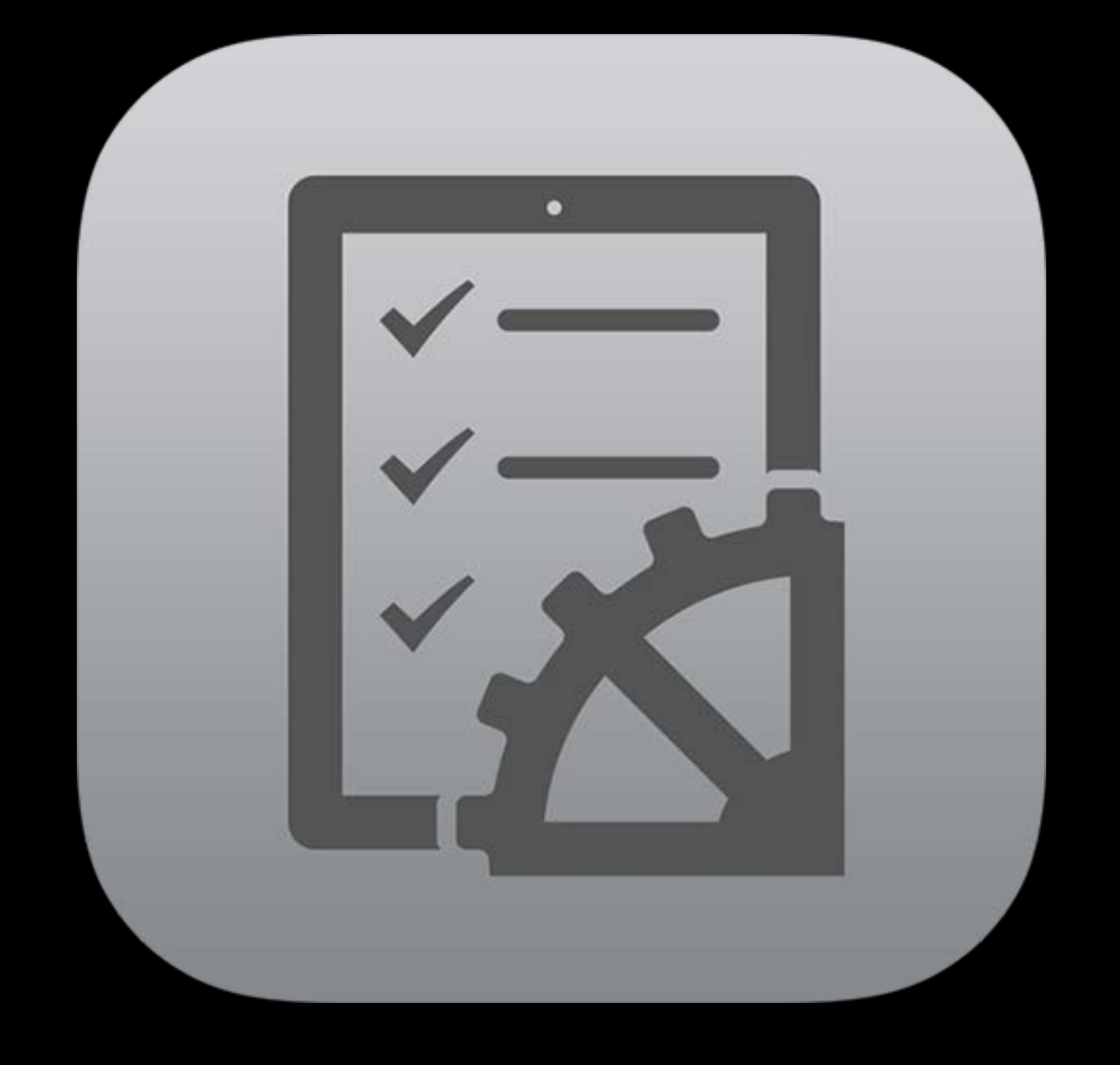

### **Announcements**  Supervised-only restrictions

### **Announcements**  Supervised-only restrictions

# Restrictions that should have been supervised only will only be honored on supervised devices

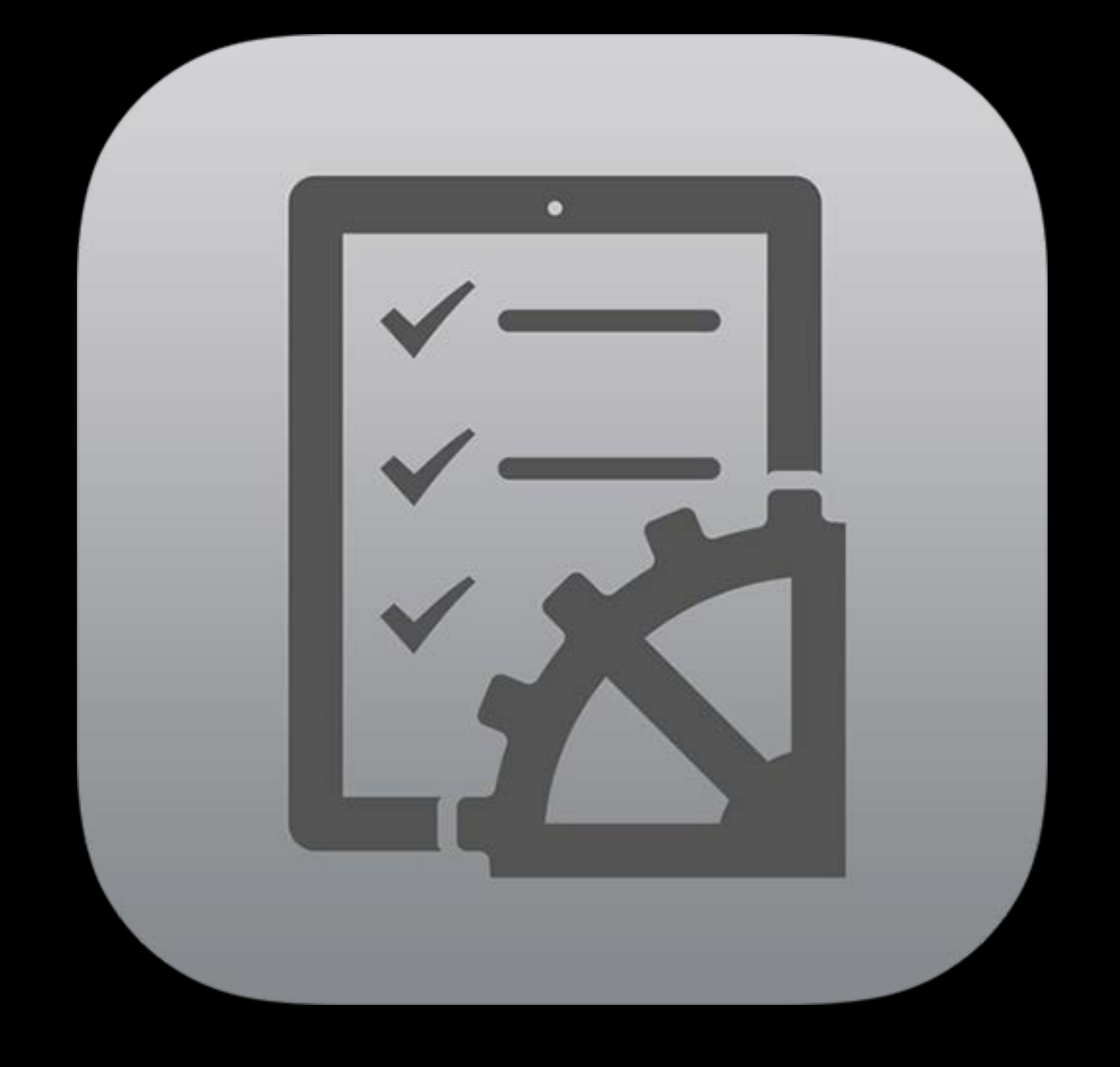

Now will be enforced in 2019 Upgrade and migration policy

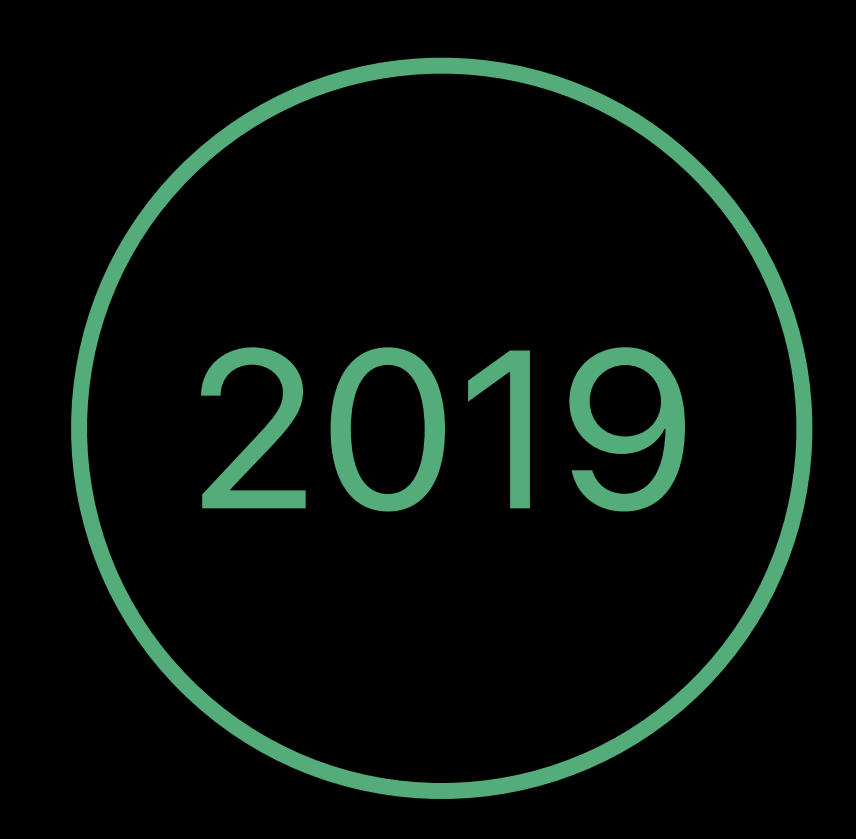

### **Announcements**  Supervised-only restrictions

App installation App removal FaceTime iTunes Safari

- Siri \*
- iCloud documents and data Multiplayer gaming Add Game Center friends Explicit content

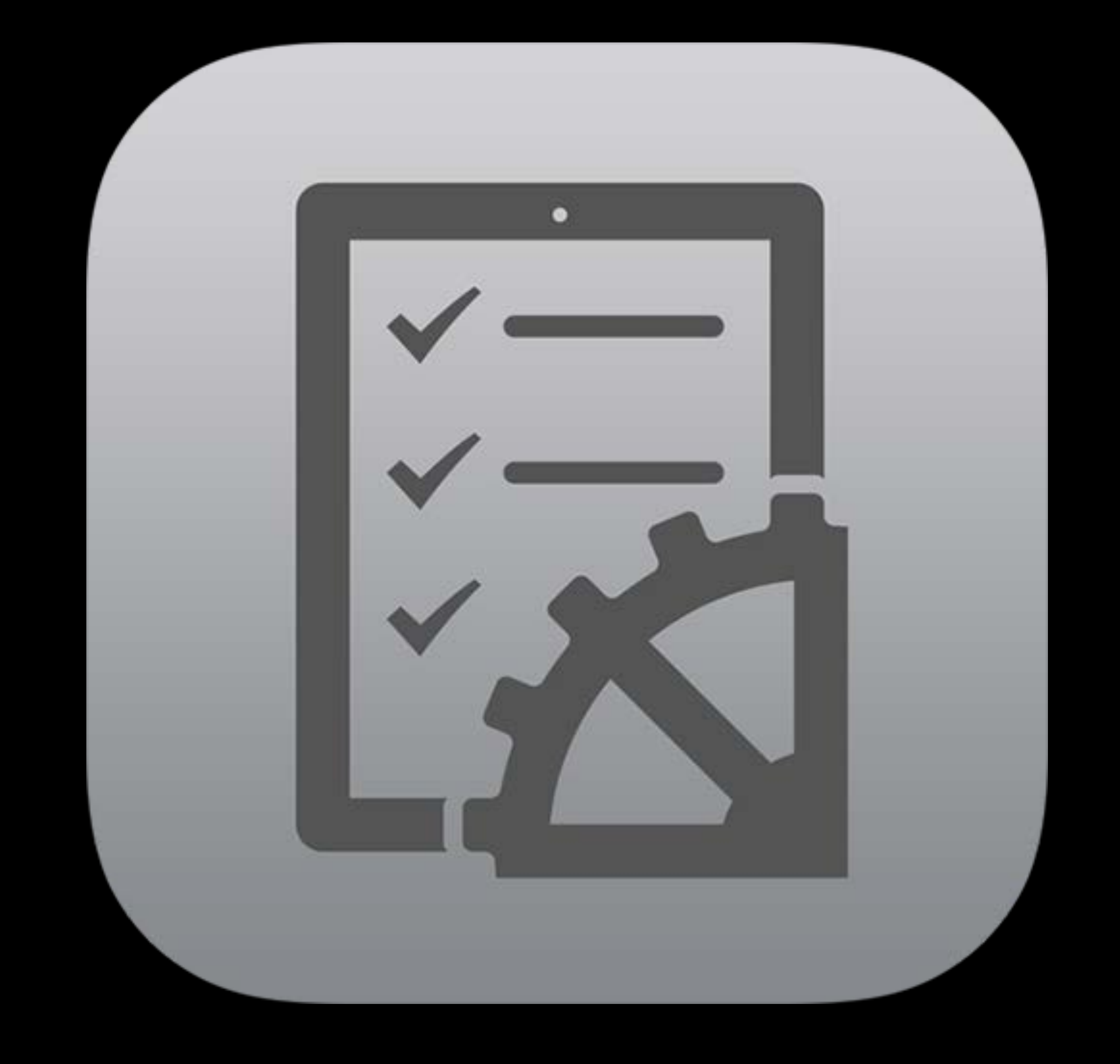

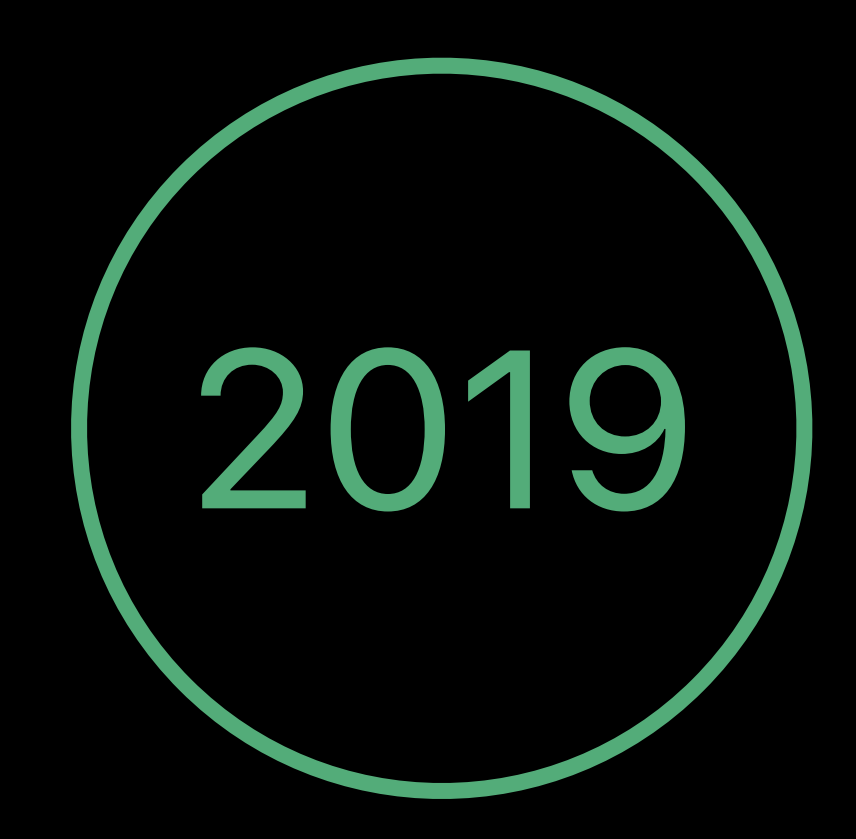

### **Announcements**  Managed Open In

### Improvements in iOS 11.3 and iOS 12

Sharing files

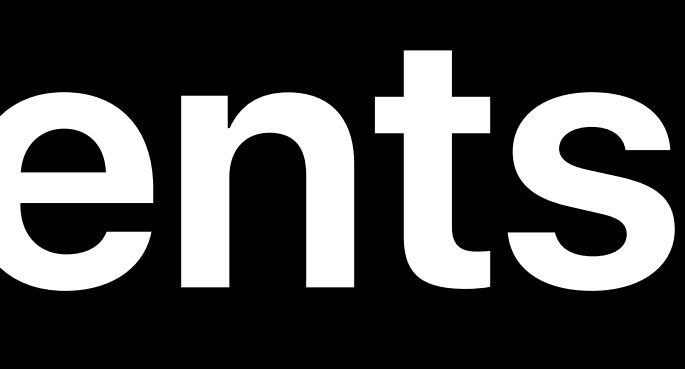

### Contacts API respects boundary in iOS 11.3

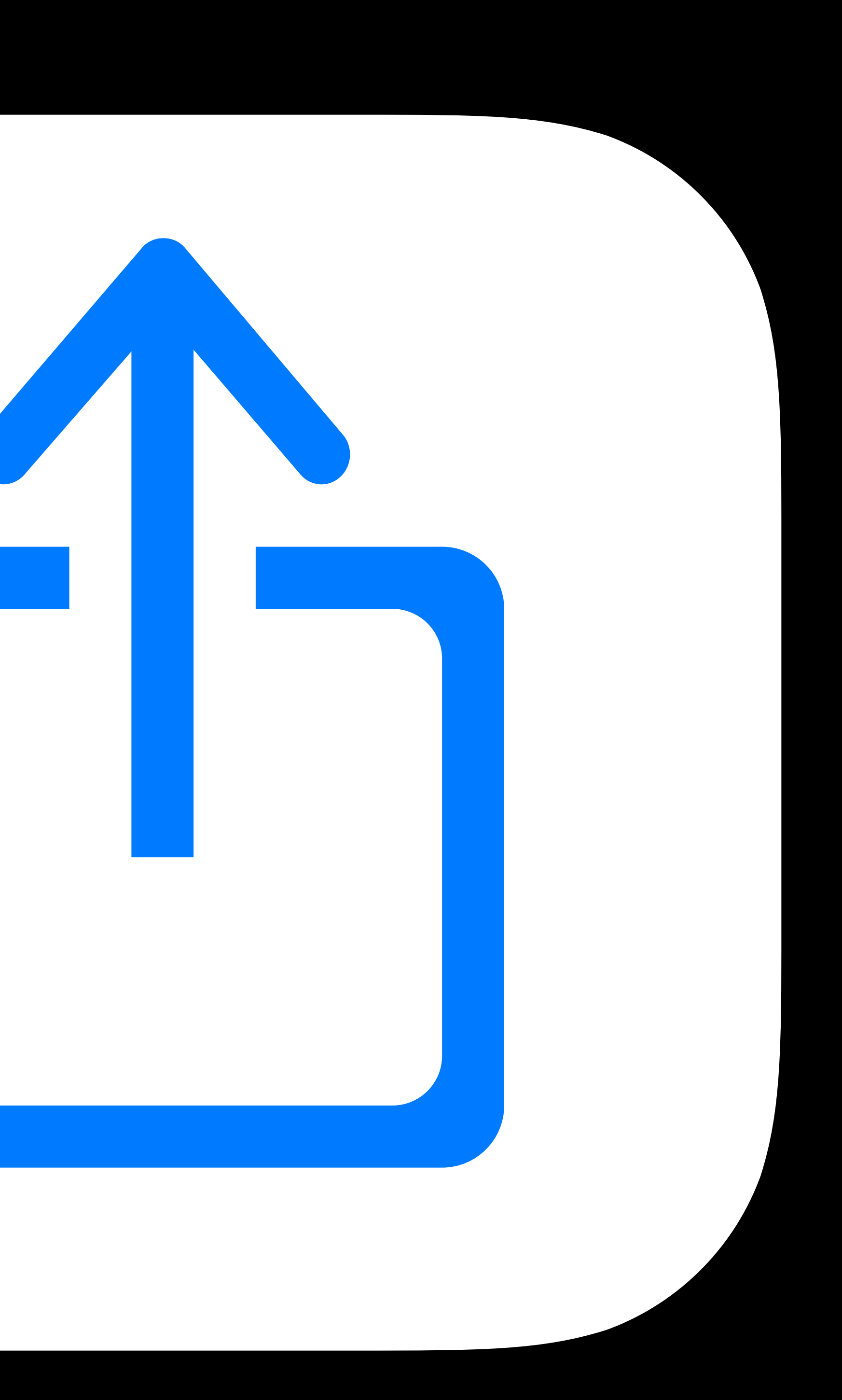

### Management Settings new in iOS 11.3

**Created Classroom class SUPERVISED** service exception

- **Require authentication before AutoFill SUPERVISED**
- Allow USB accessories while device is locked
- Require teacher consent to leave a teacher
- **Restrict Remote pairing to whitelisted devices**
- **VPN: AlwaysOn support CellularServices**
- Home Screen Layout: Web Clip support

### SUPERVISED 11.4.1

### SUPERVISED

### **Management**  Settings new in iOS 12

## Notifications: Critical alerts, Show in CarPlay Restrictions: Set date and time automatically SUPERVISED

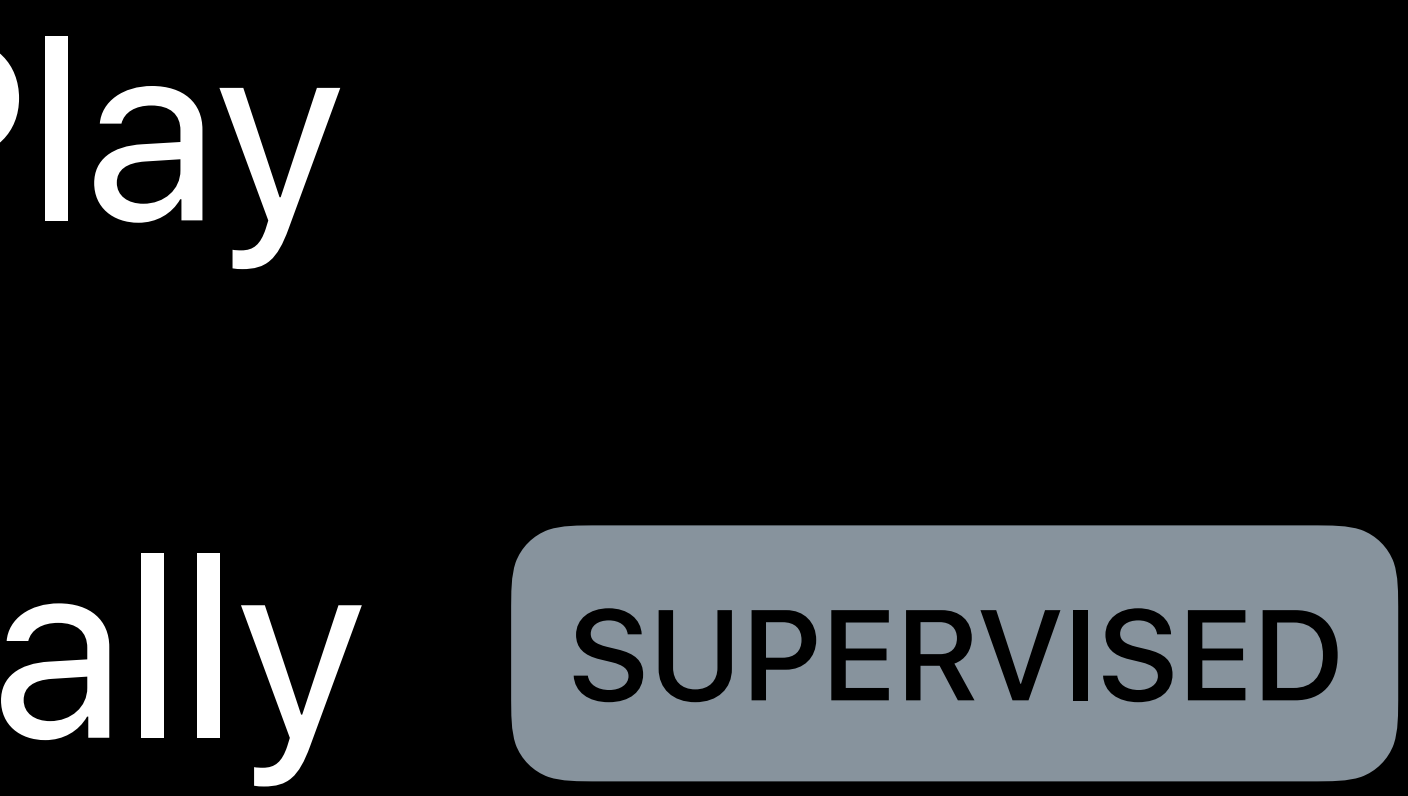

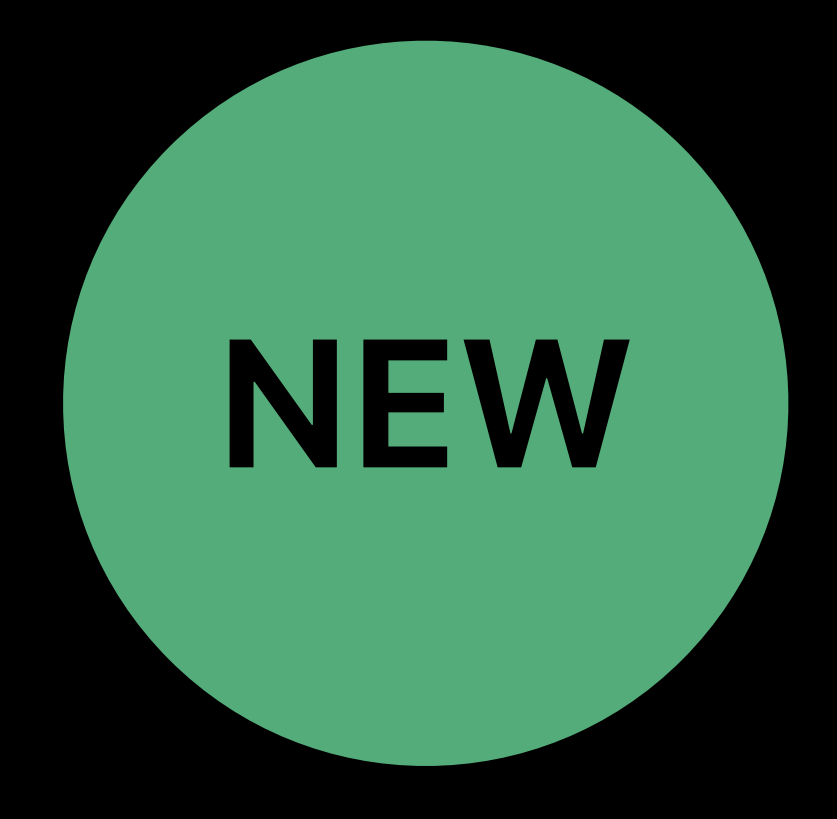

### **Management**  Settings new in iOS 12: S/MIME for Mail and Exchange

### Allow user to

- Enable or disable signing
- 
- 
- Modify signing cert selection • Enable or disable encryption by default • Modify encryption cert selection

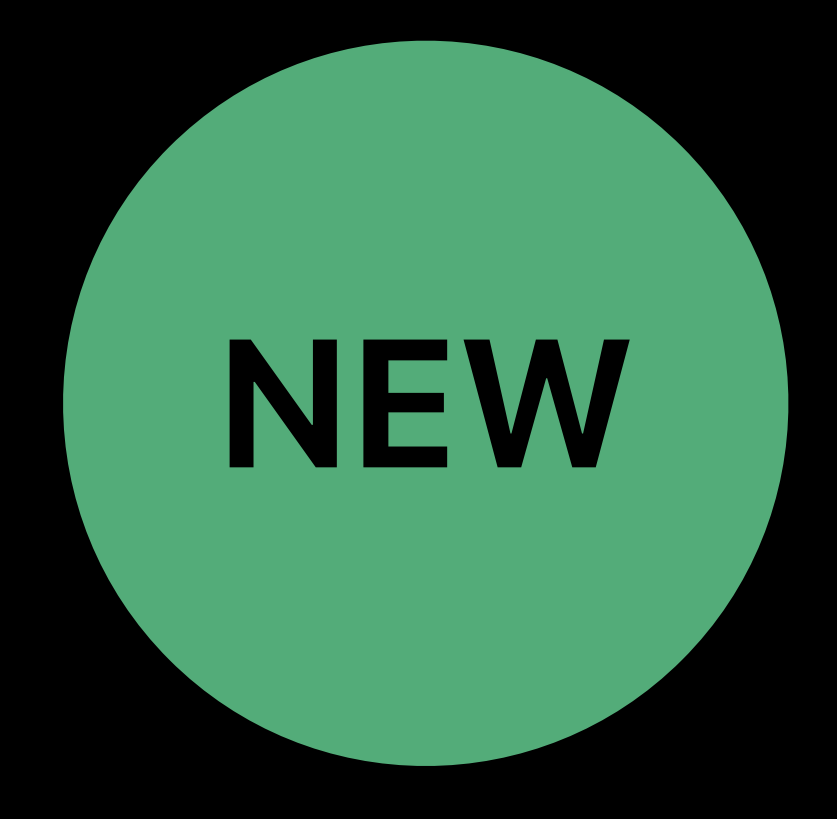

### **Management**  Settings new in iOS 12: VPN IKEv2

DNS server addresses Primary domain of the tunnel DNS search domains DNS supplemental match domains

- 
- 
- 
- 

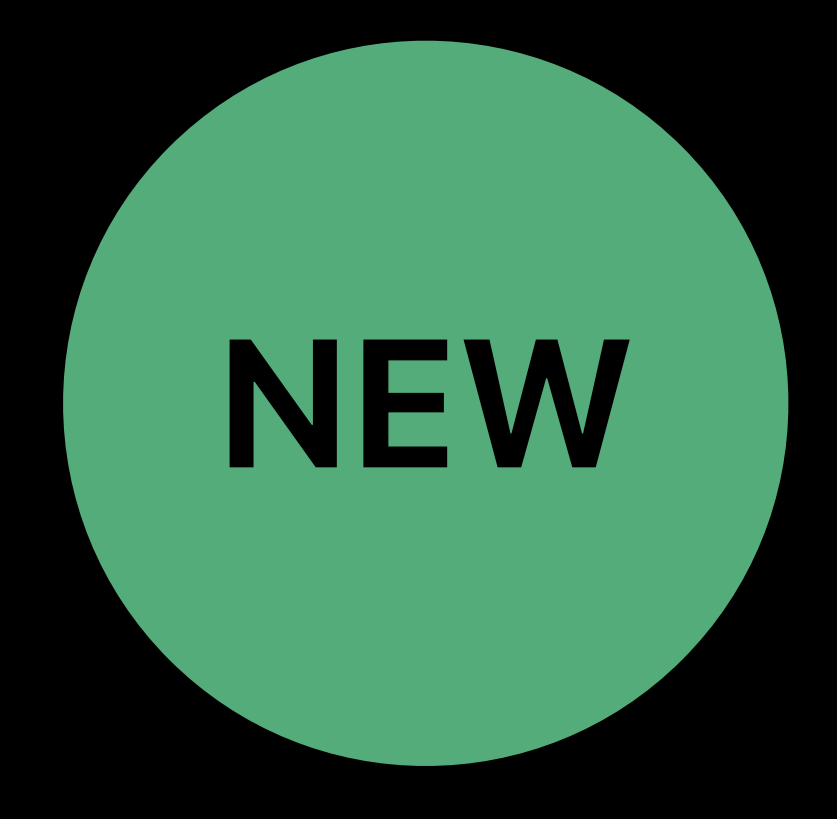

### **Management**  Commands and Settings

### Erase Device: Prevent proximity setup macOS Server Account [REMOVED

11.3

# Install MDM and APNs logging profiles Get logs using Console or Apple Configurator 2

- 
- 
- Filter logs by process
- APNs: apsd
- MDM: mdmd, dmd
- Profiles, restrictions, certs: profiled
- Apps: mdmd, dmd, appstored
- Shared iPad: mdmuserd

# **Troubleshooting**

https://developer.apple.com/bug-reporting/profiles-and-logs/

# **Developers, Developers, Developers**

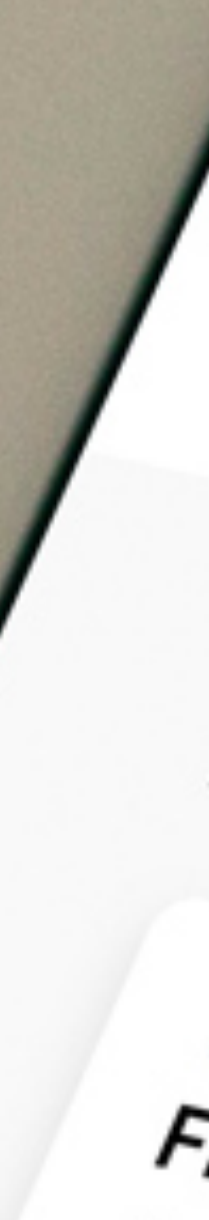

 $\bullet$ 

NOT DONE

E.ALL STUDENTS

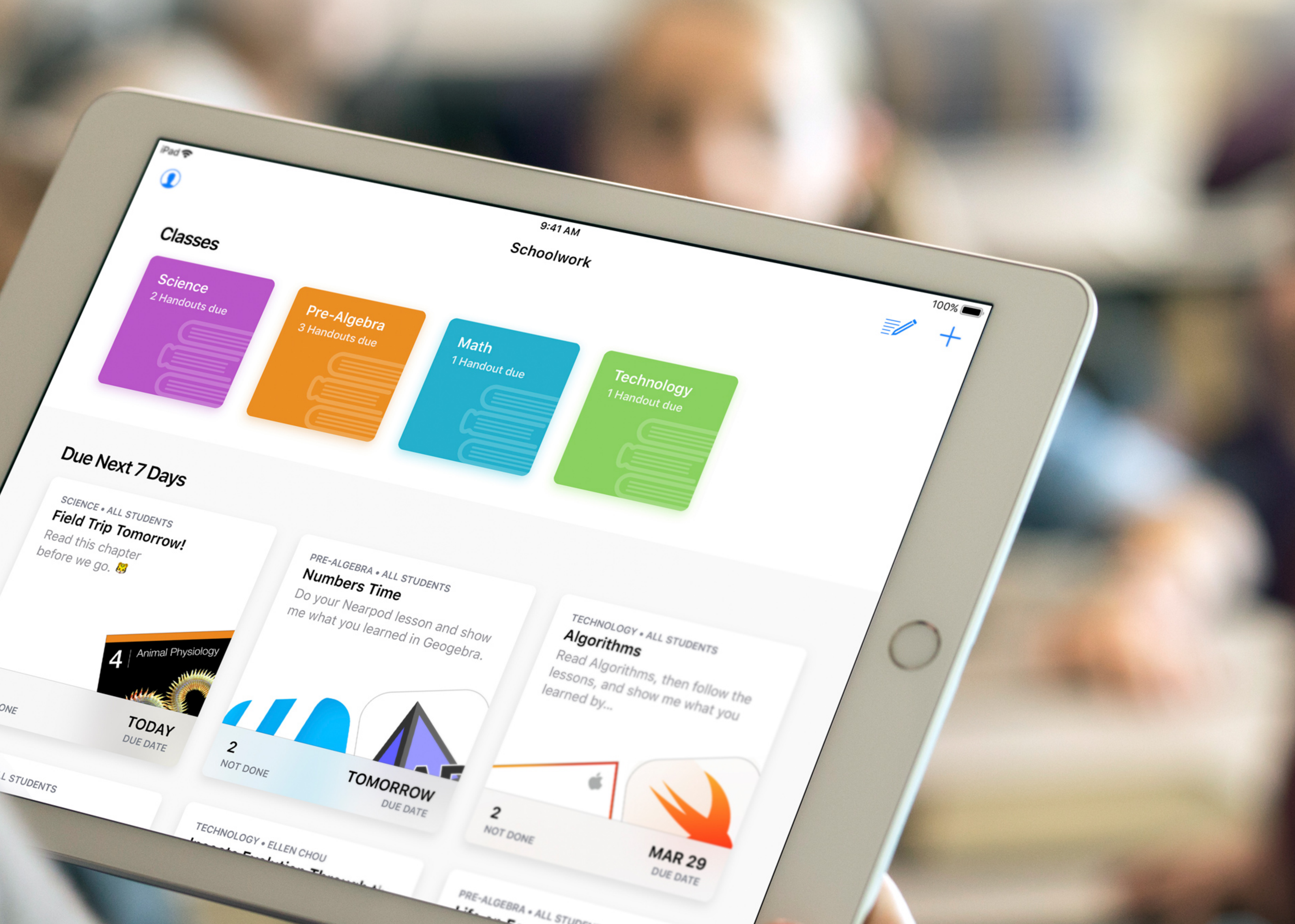

### **Developers**  Schoolwork

Easily share content Leverage power of apps View student progress Tailor instruction Collaborate and provide feedback

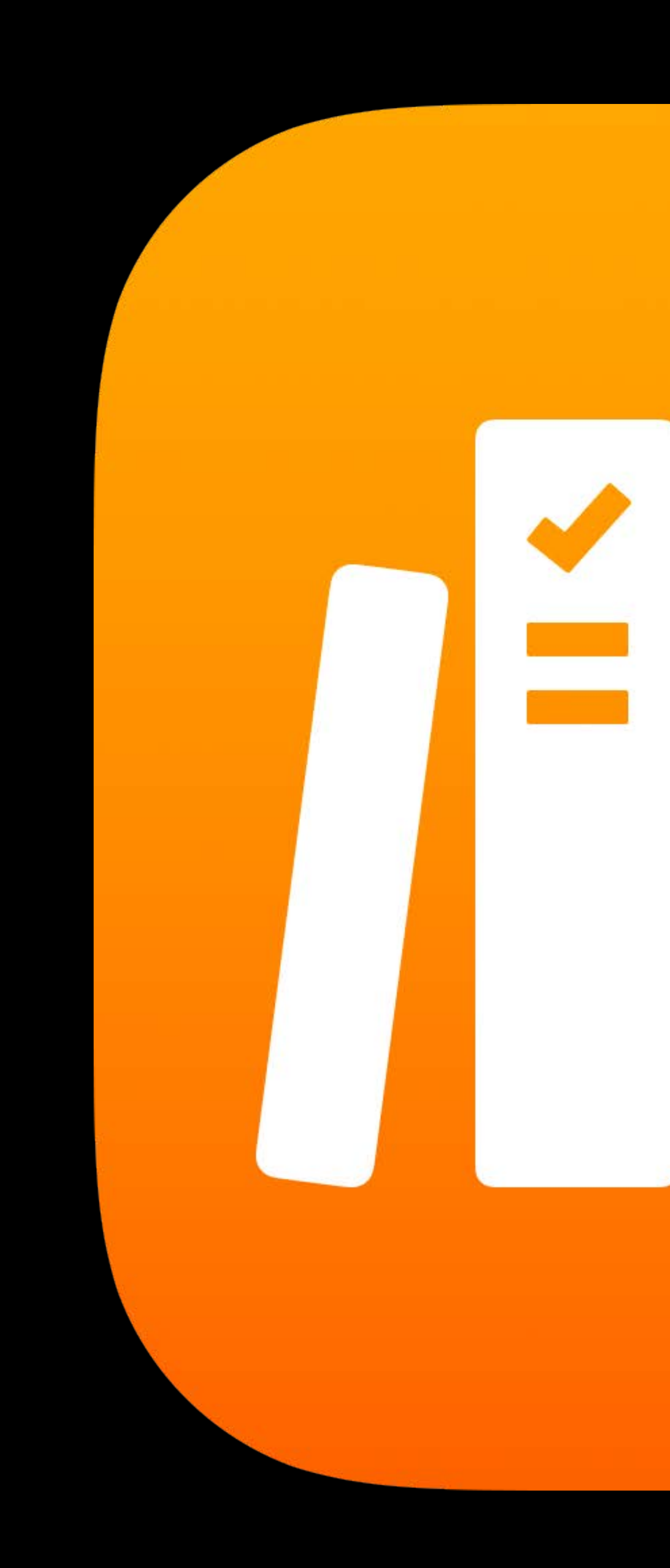

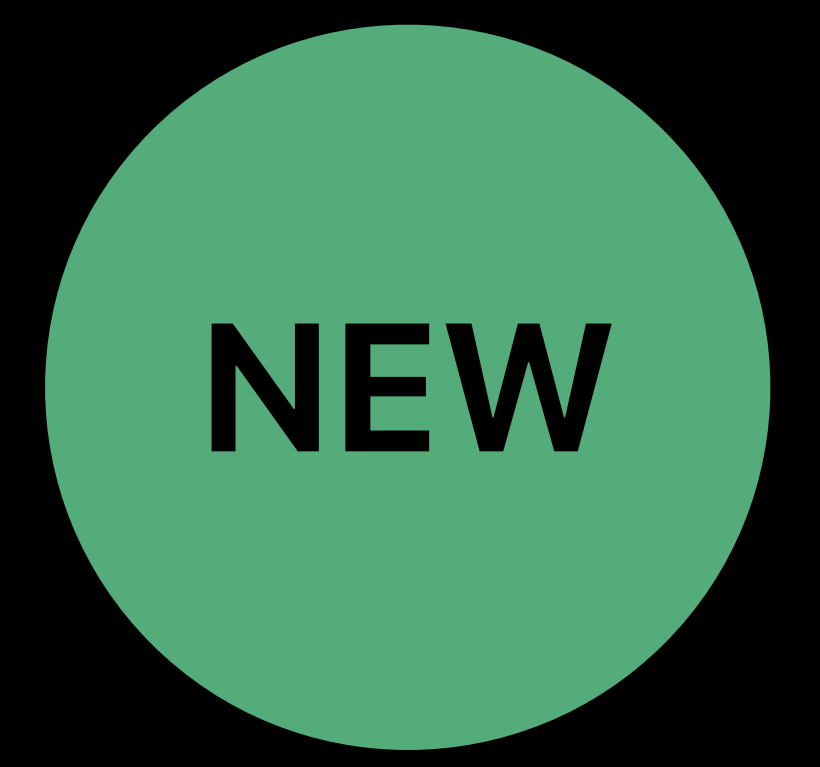

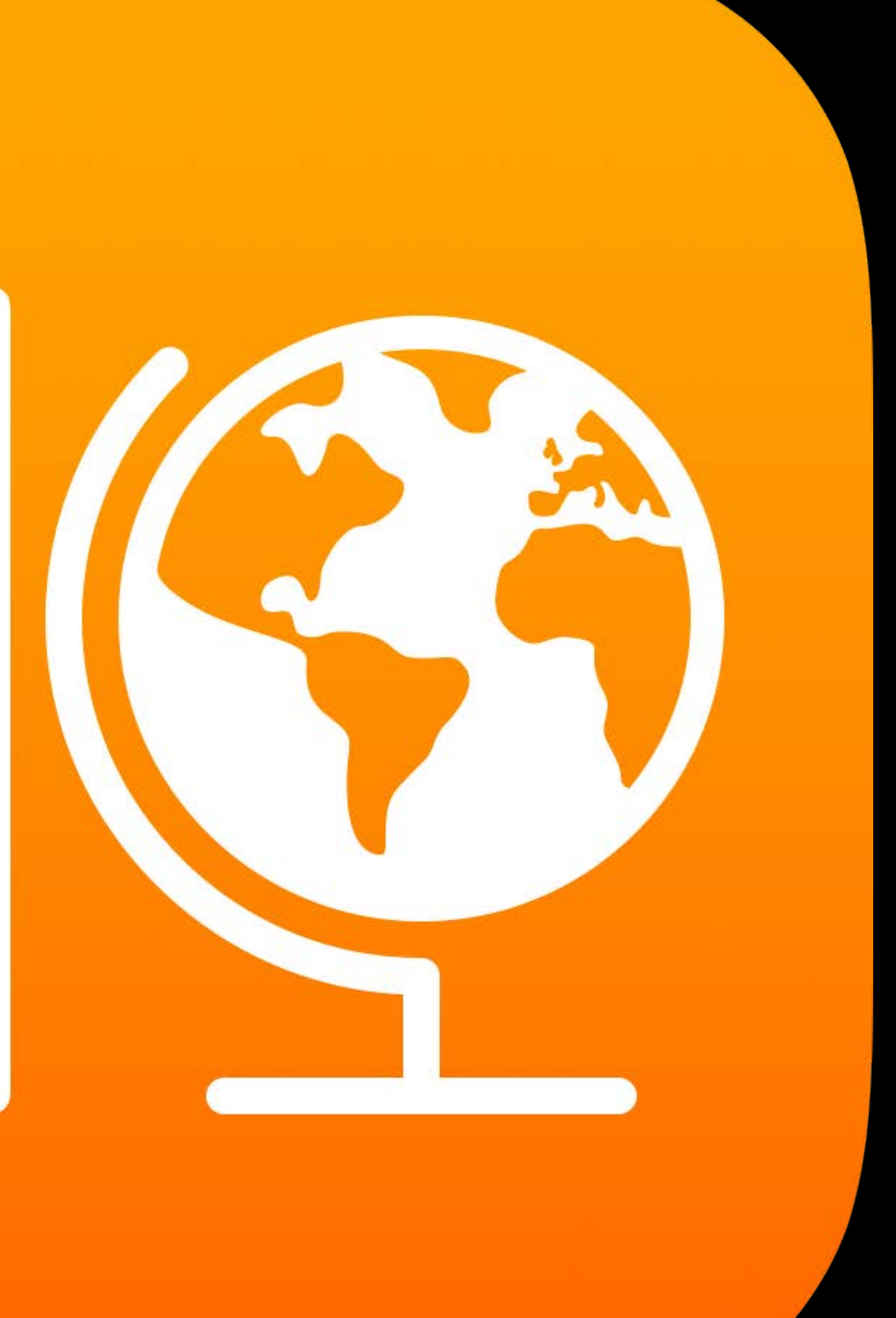

### **Developers**  ClassKit

Integrate with Schoolwork Take students directly to activity

### Securely share progress data with teachers

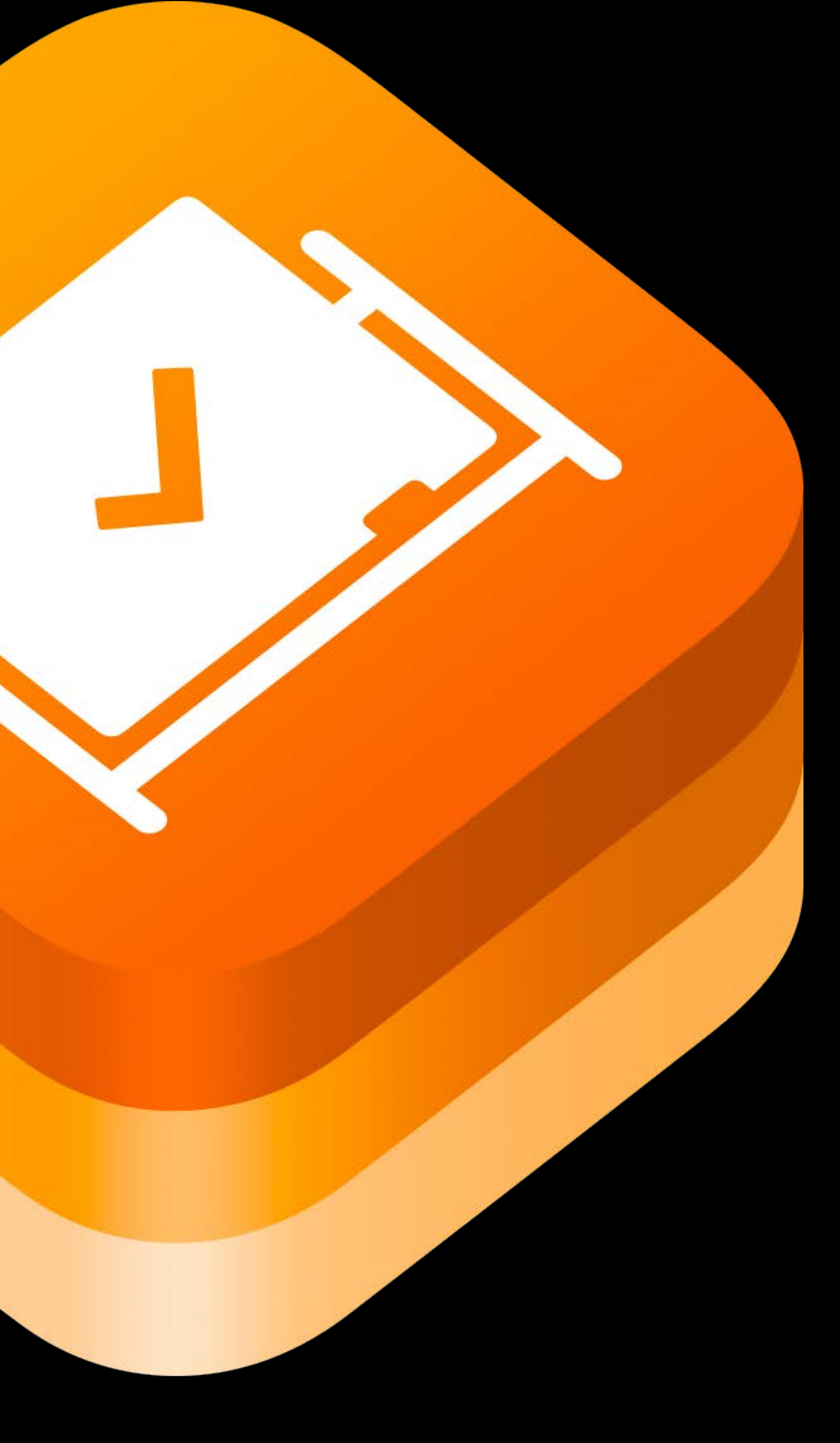

Introducing ClassKit WWDC 2018

### Help teachers discover activities in your app

## Use Class Name as display name  $\heartsuit$ Consistency in Classroom and Schoolwork

# Use Class Name as display name  $\blacktriangledown$ Consistency in Classroom and Schoolwork

Before January 2018 **Exercise 2018** 

### **Date Class Name**

# Use Class Name as display name  $\sim$ Consistency in Classroom and Schoolwork

Before January 2018 and the set of the state of the state of the state of the state of the state of the state of the state of the state of the state of the state of the state of the state of the state of the state of the s

### **Date Class Name**

### January 2018 Derived by Apple School Manager

# Use Class Name as display name  $\sim$ Consistency in Classroom and Schoolwork

**Date Class Name**

Before January 2018 **Exercíse Section Analyzing Section Analyzing Section Analyzing Section Analyzing Section Analyzing Section Analyzing Section 4. The Section Analyzing Section 4. The Section Analyzing Section 4. The Sec** 

### January 2018 Derived by Apple School Manager

### June 2018 Set by administrator

### **Developers**  Shared iPad

Data not available locally on new device App persists any data to the cloud Works well after deleting local data

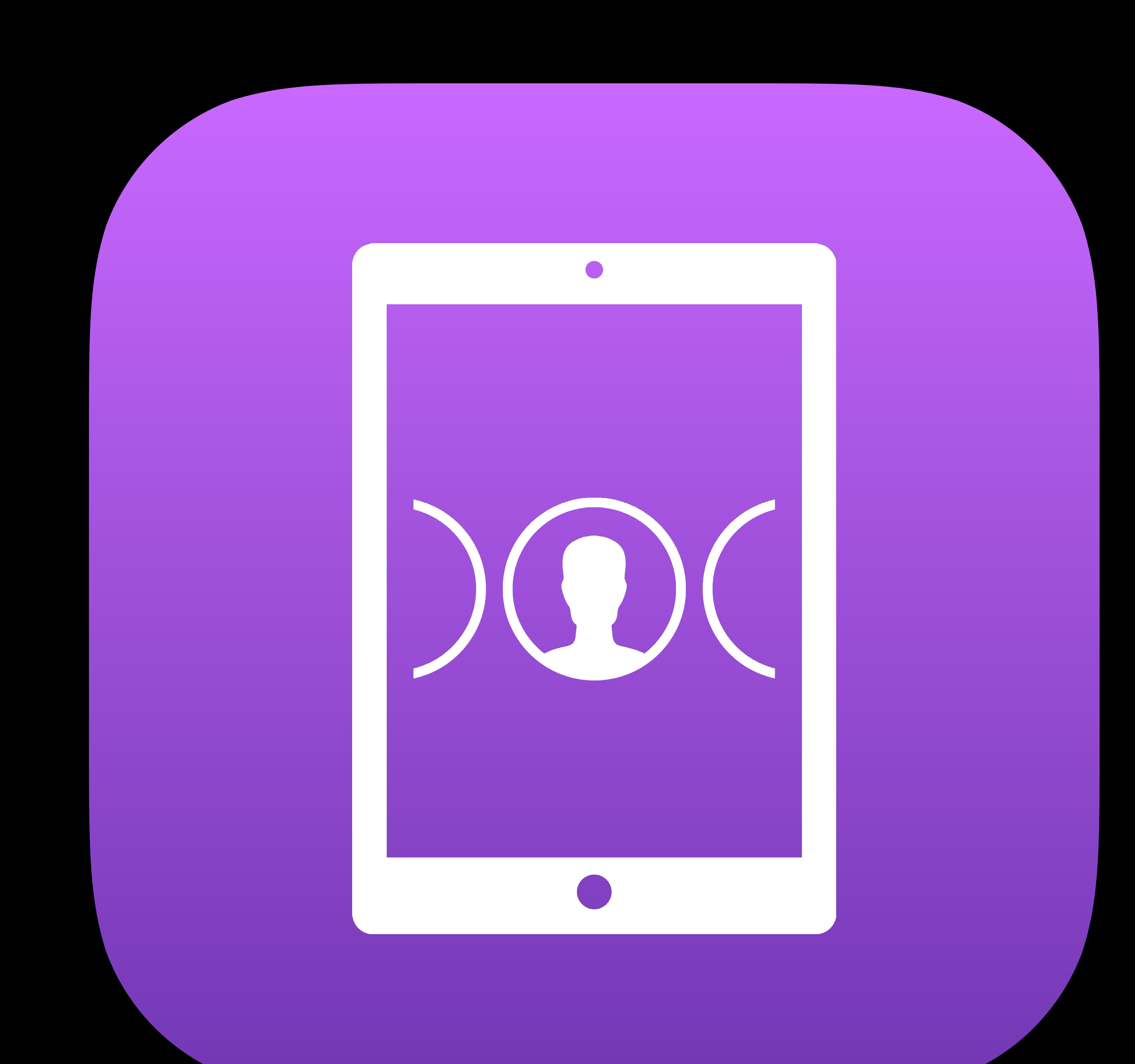

### **Developers**  Managed App Configuration

Thousands of developers Shared schemas App warming Customization

https://www.appconfig.org

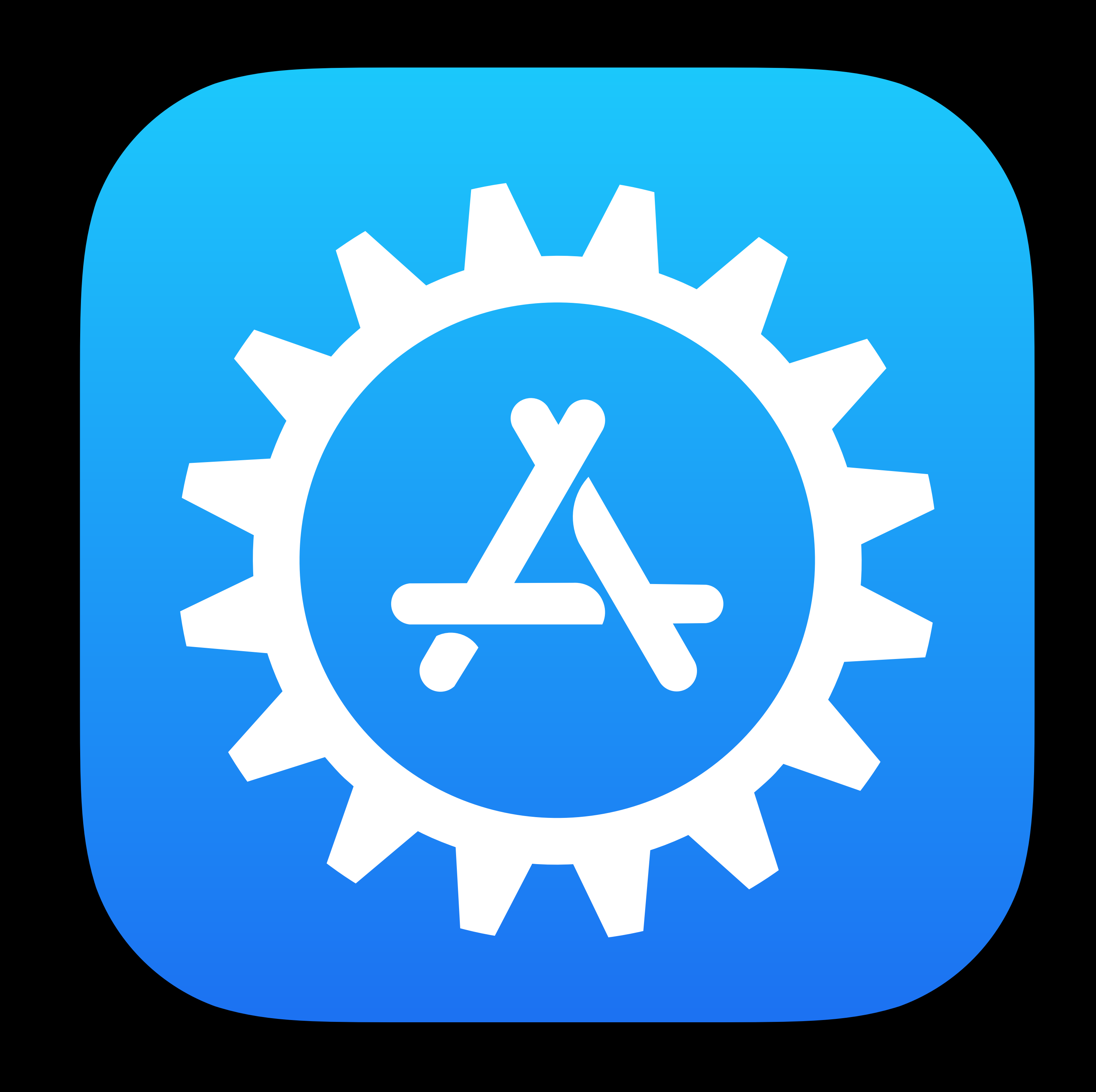

### Developers Enterprise SDKs

**IBM Watson Services for Core ML IBM Cloud Developer Console SAP Cloud Platform SDK** GE Predix SDK for iOS

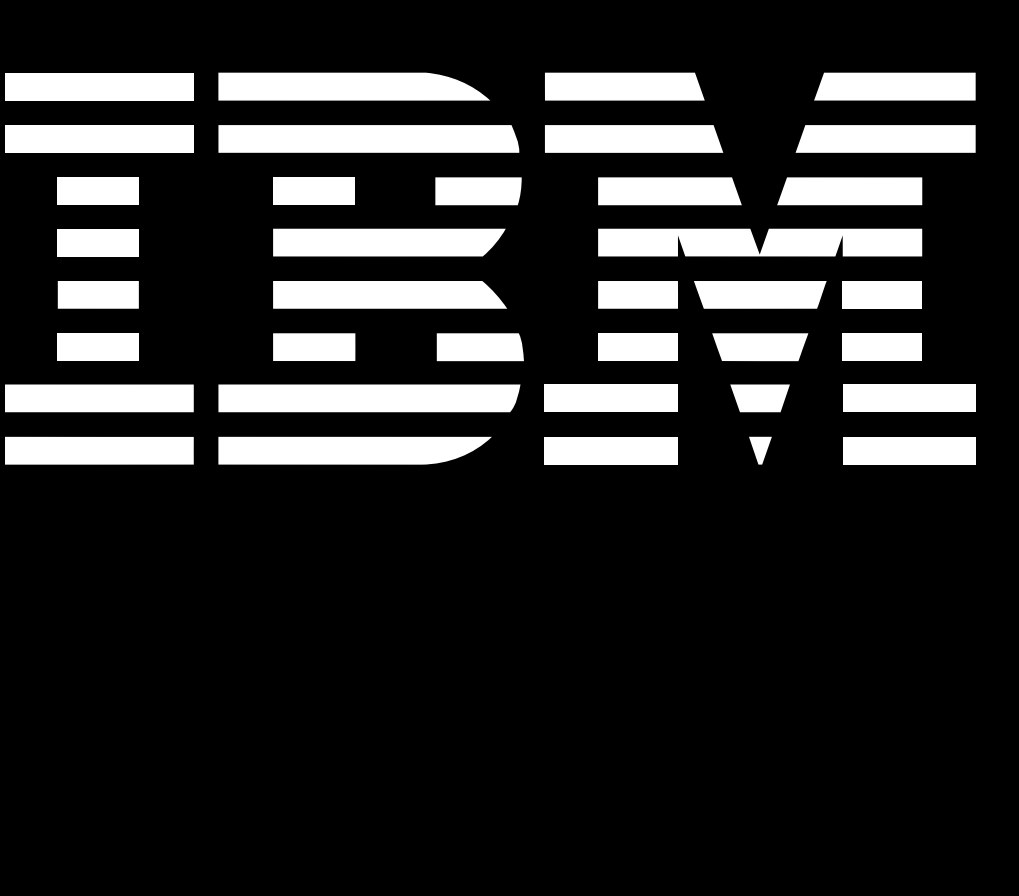

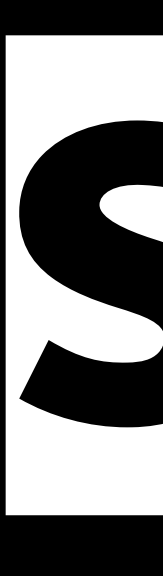

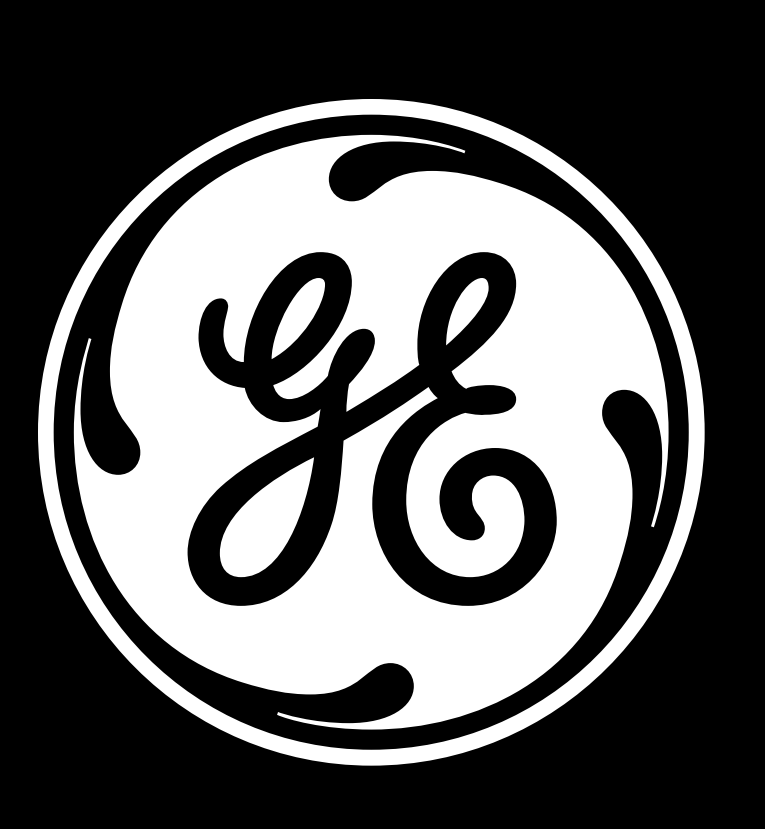

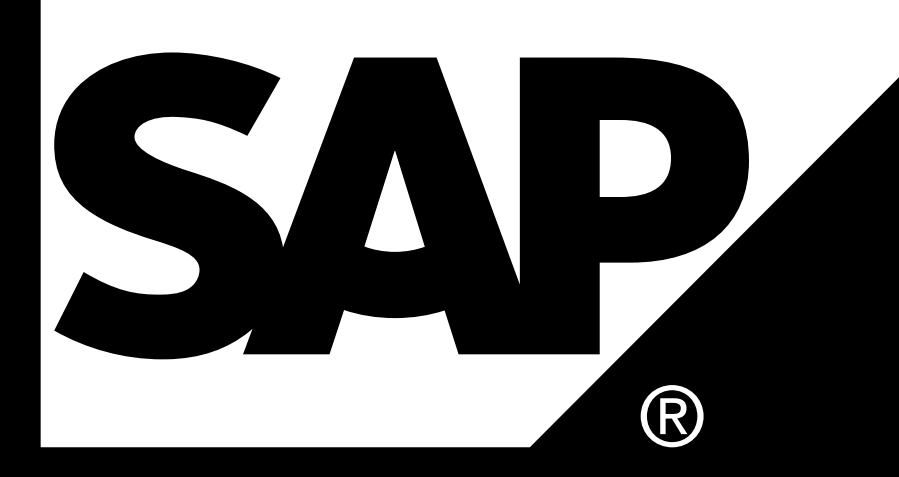

### **Developers**  Cisco Fastlane

# Enterprise app developers and MDM vendors

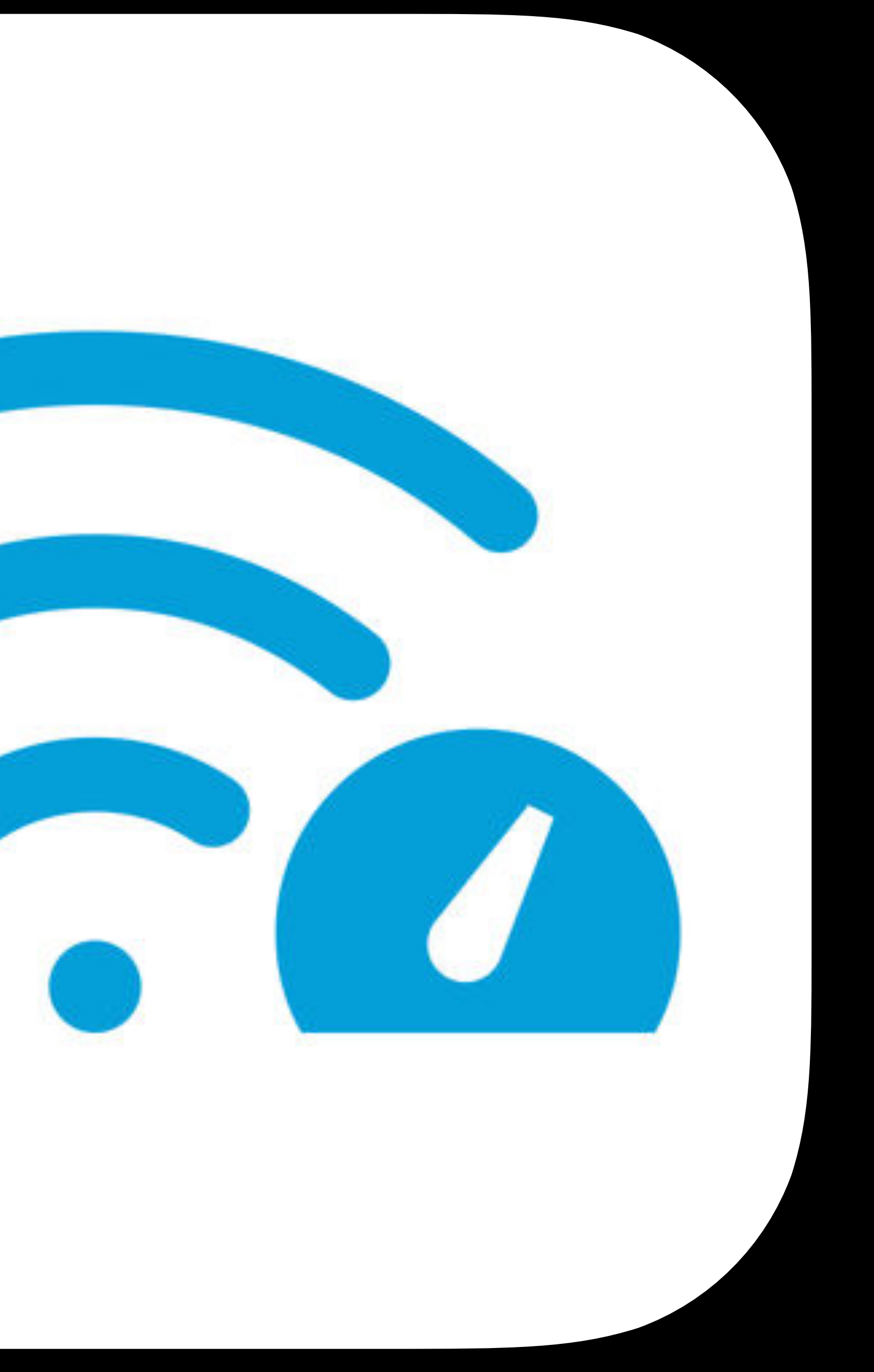

should support profile keys Configurable via profile • New QoS keys

Optimizing Your App for Today's Internet WWDC 2018

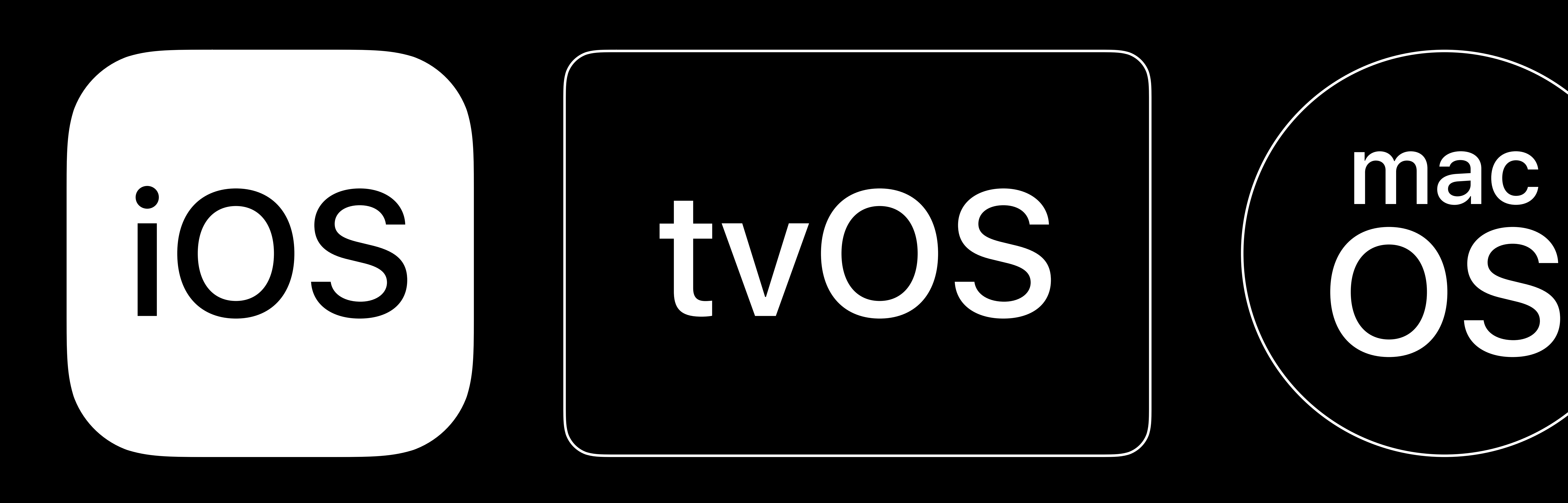

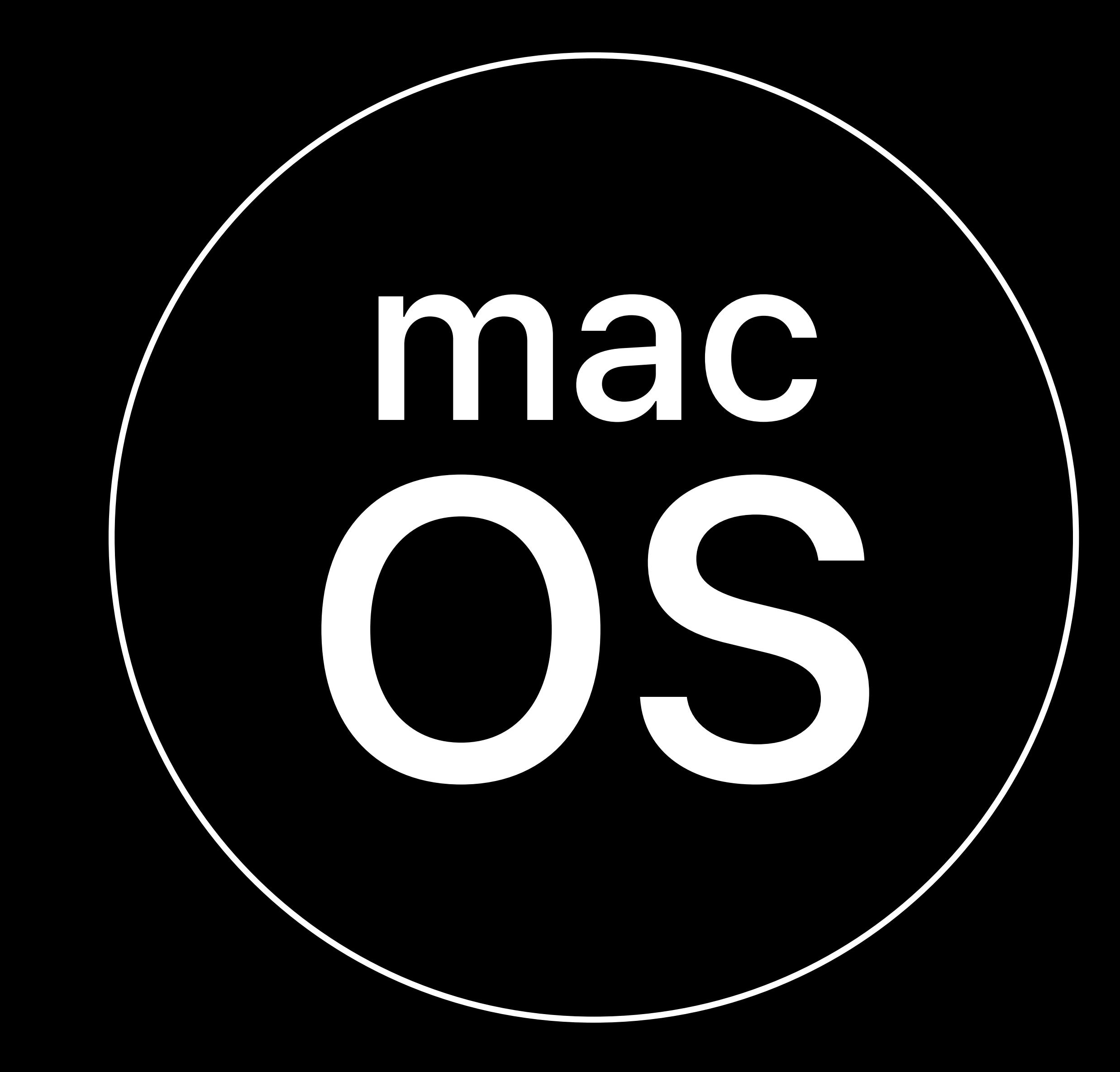

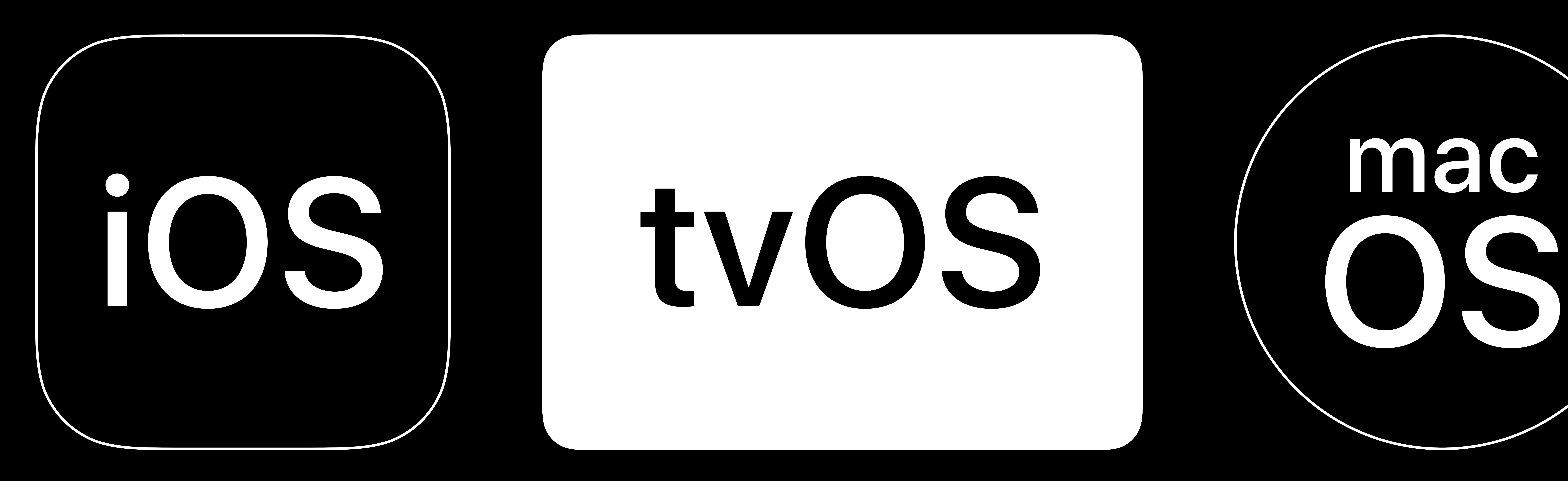

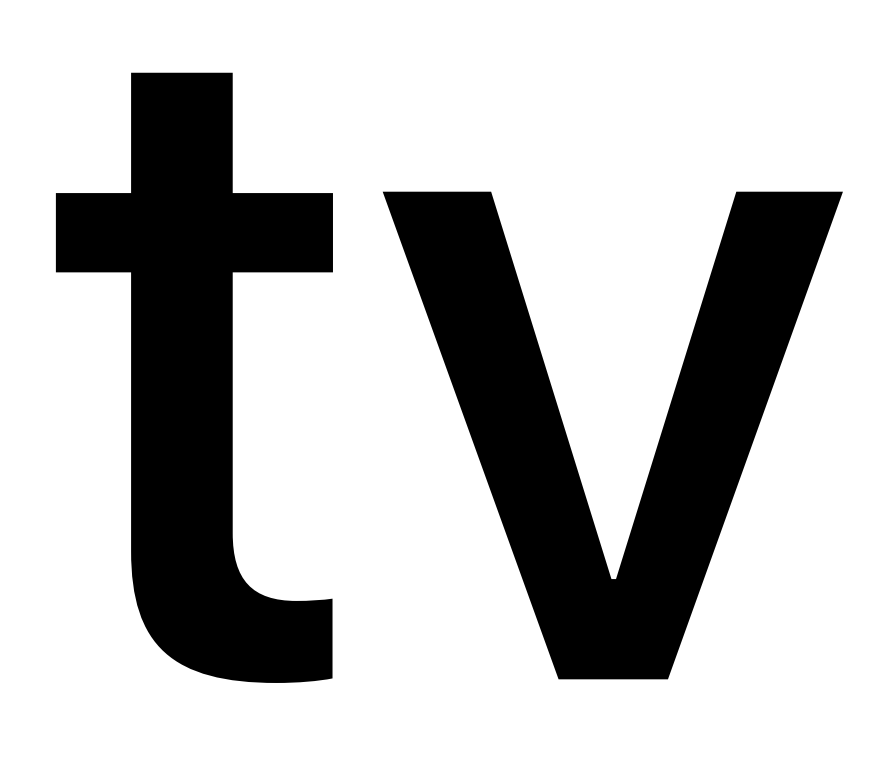

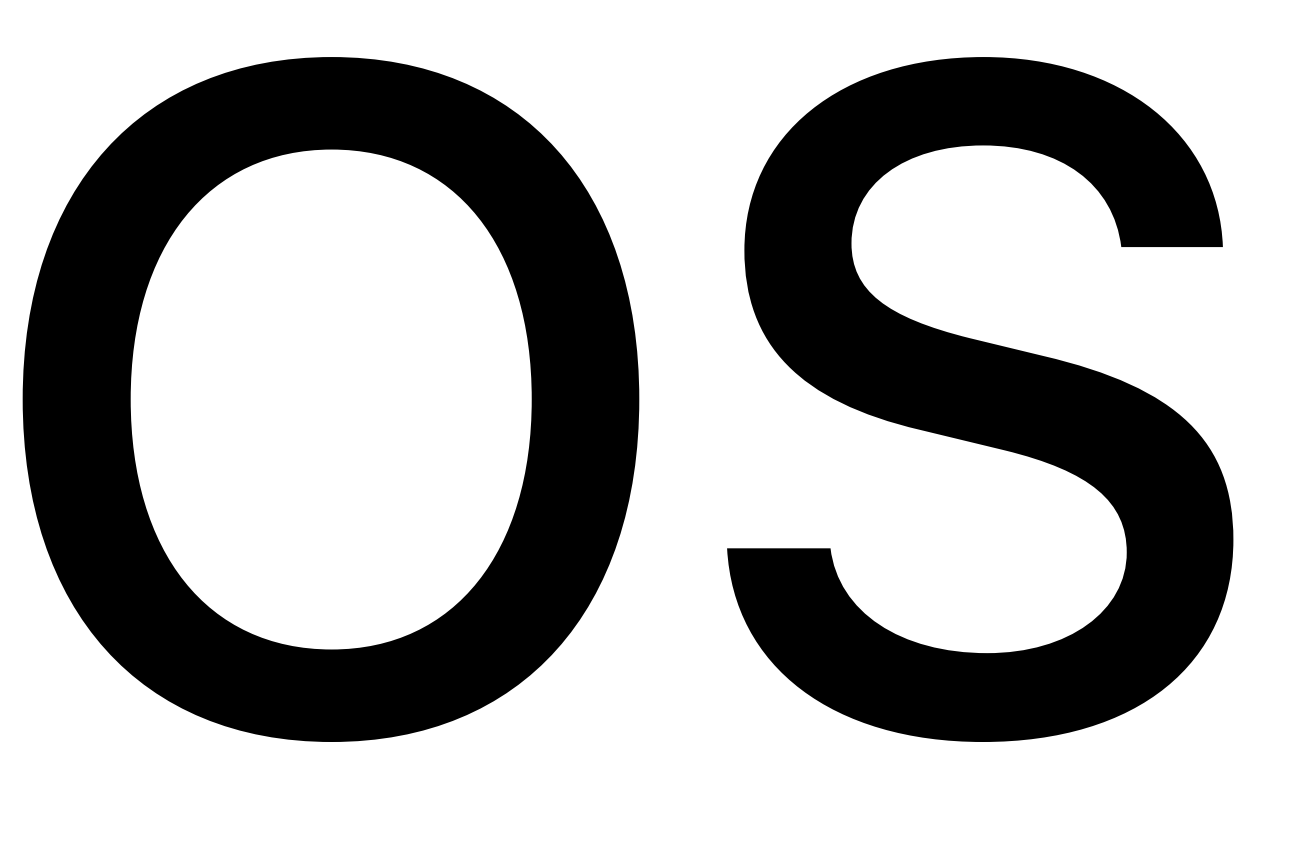

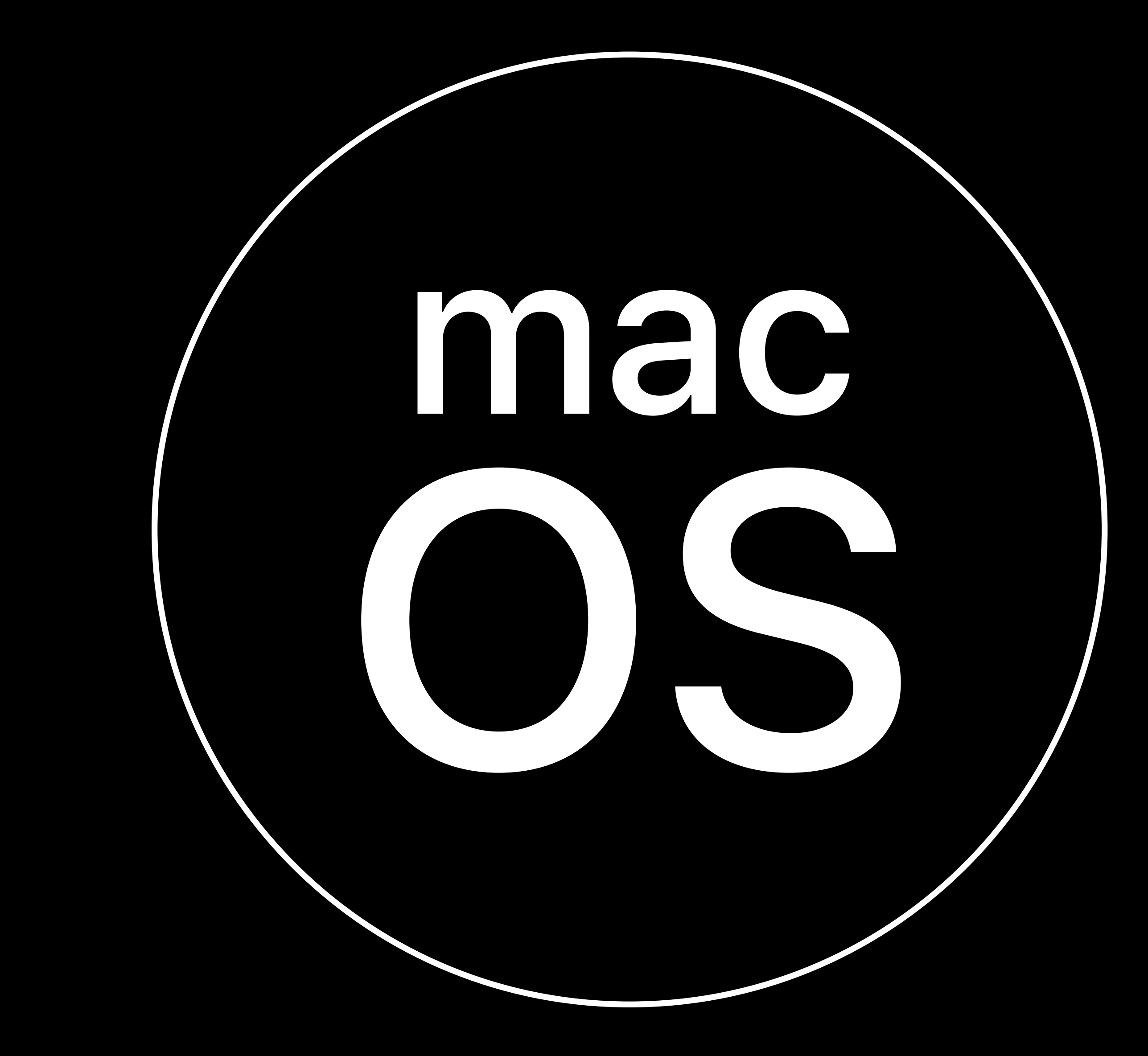

### **Management**  Commands and Settings for tvOS

app ratings, explicit content Install App Store app Install software update

- Configure movie ratings, TV ratings, 11.3
- Remote pairing to whitelisted devices
	-
	-

### 11.3 SUPERVISED

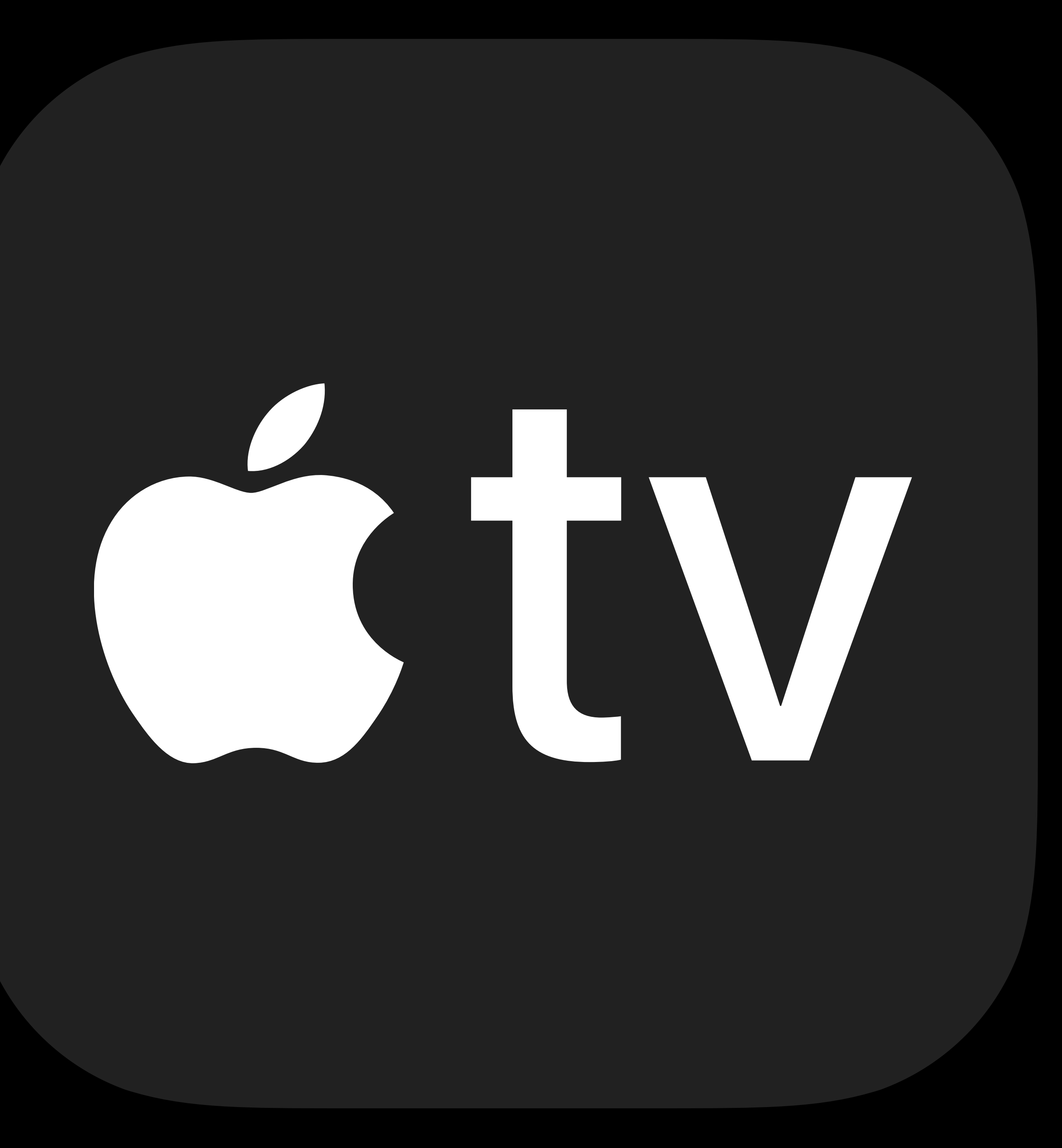

### **Management**  Commands and Settings for tvOS

- 
- Remote pairing to whitelisted devices
	-
	-
	-
	-

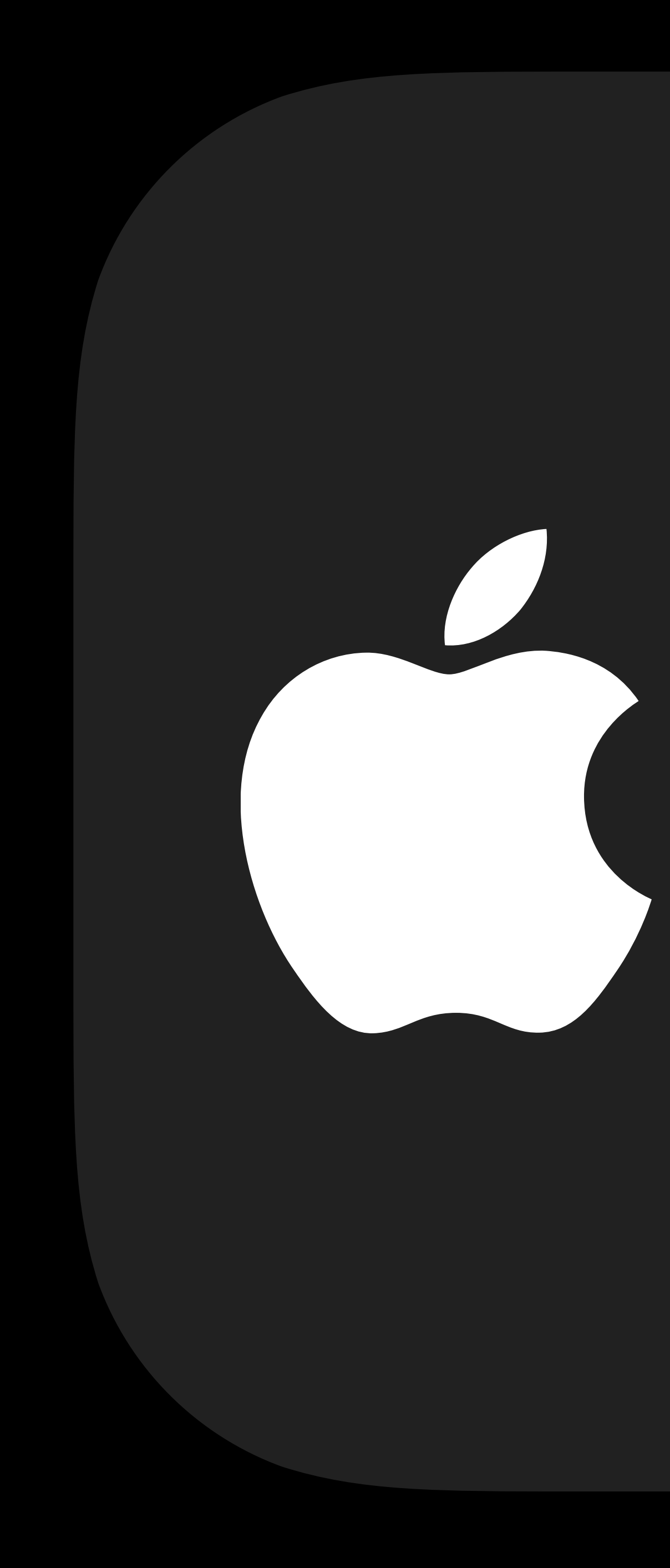

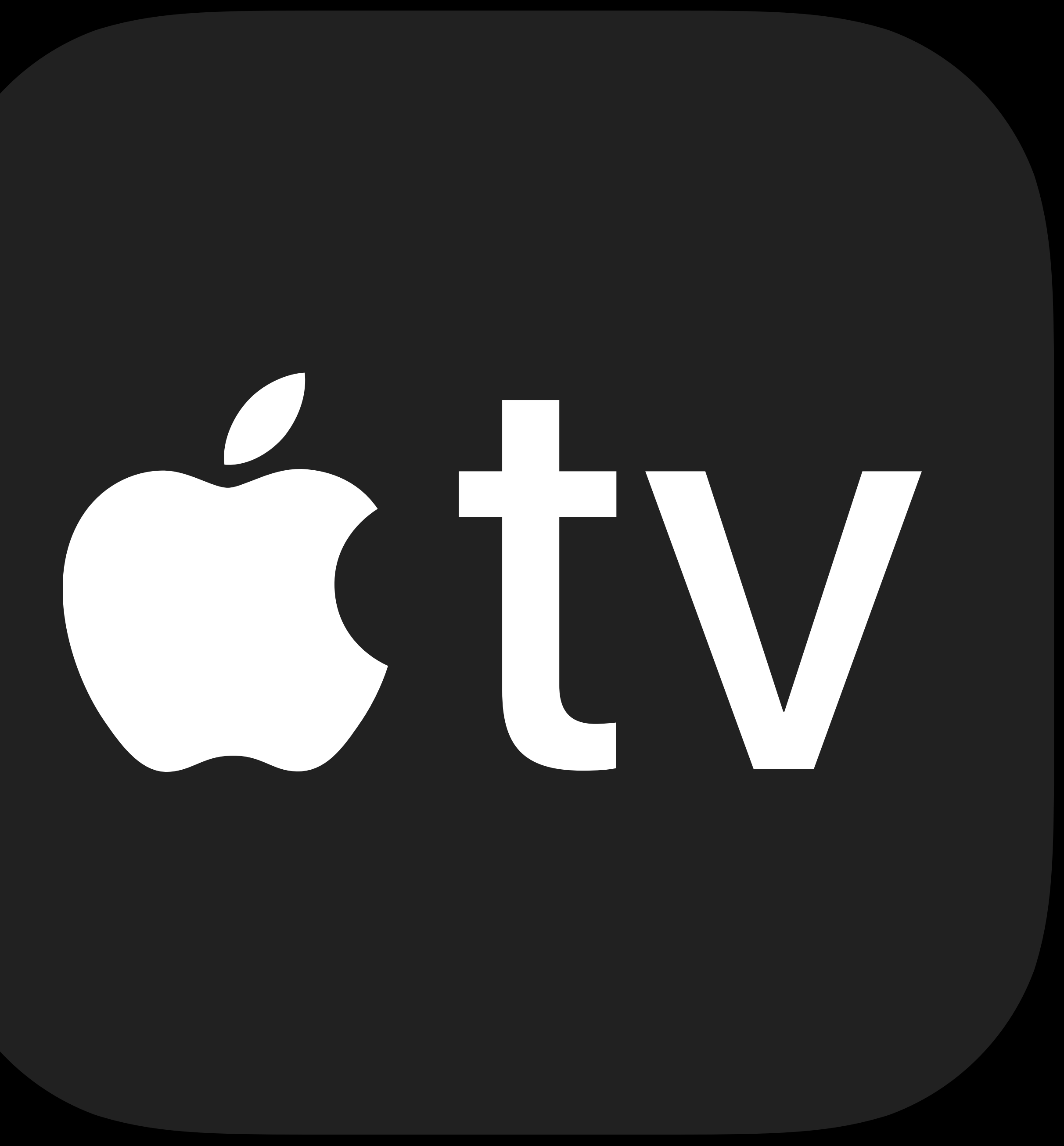

Configure movie ratings, TV ratings, app ratings, explicit content Install App Store app Install software update Install enterprise app Configure home screen layout Single App Mode

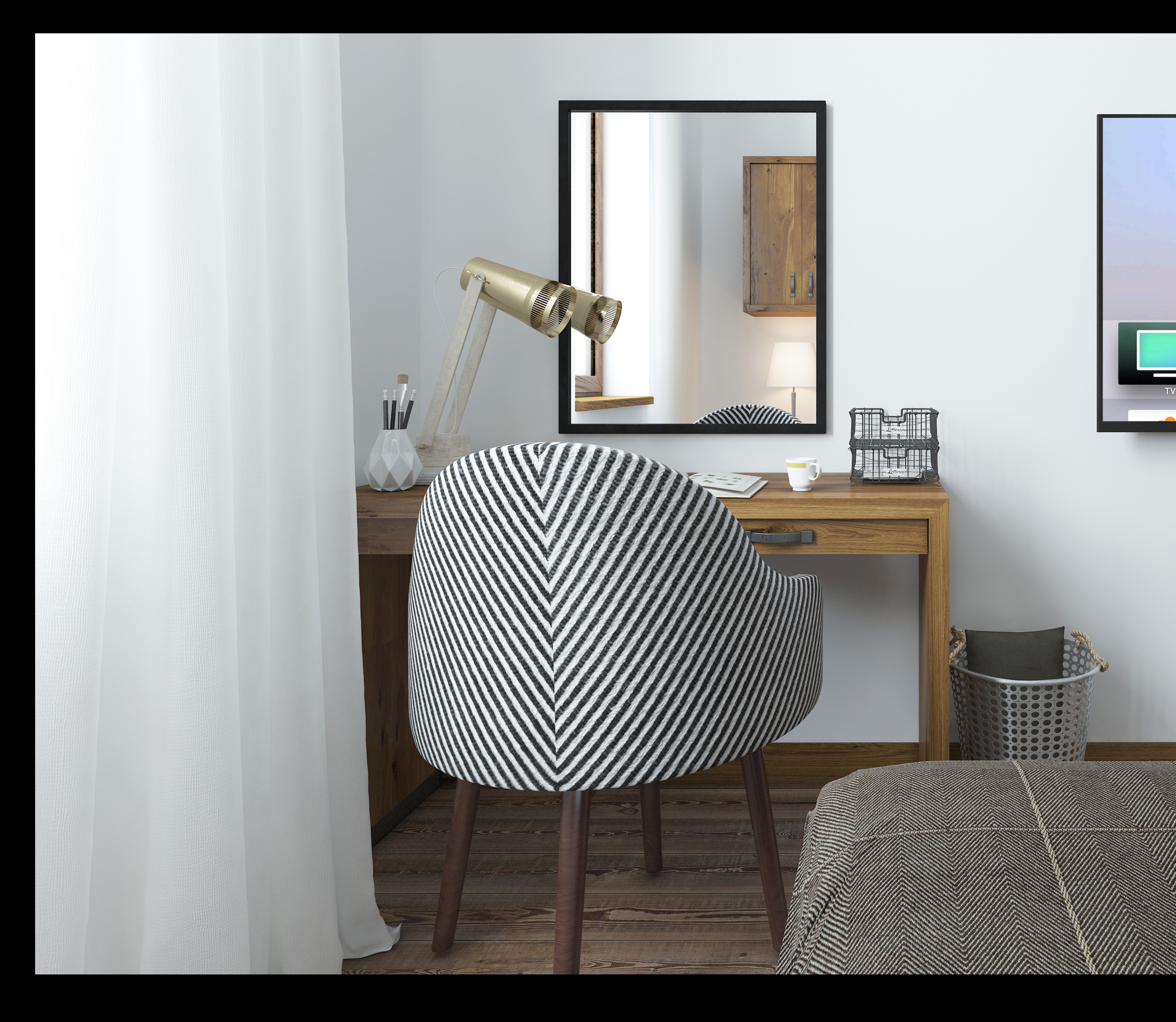

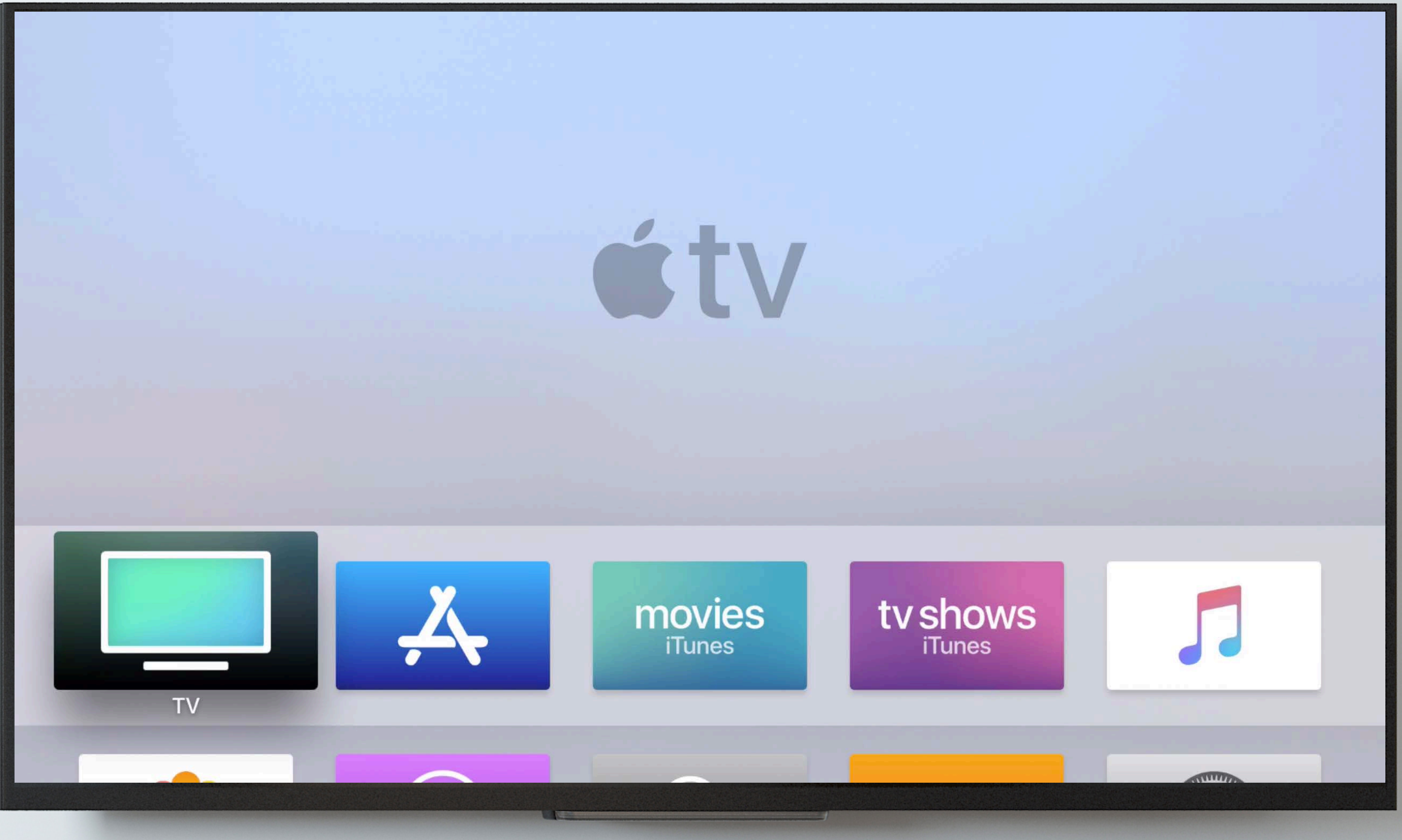

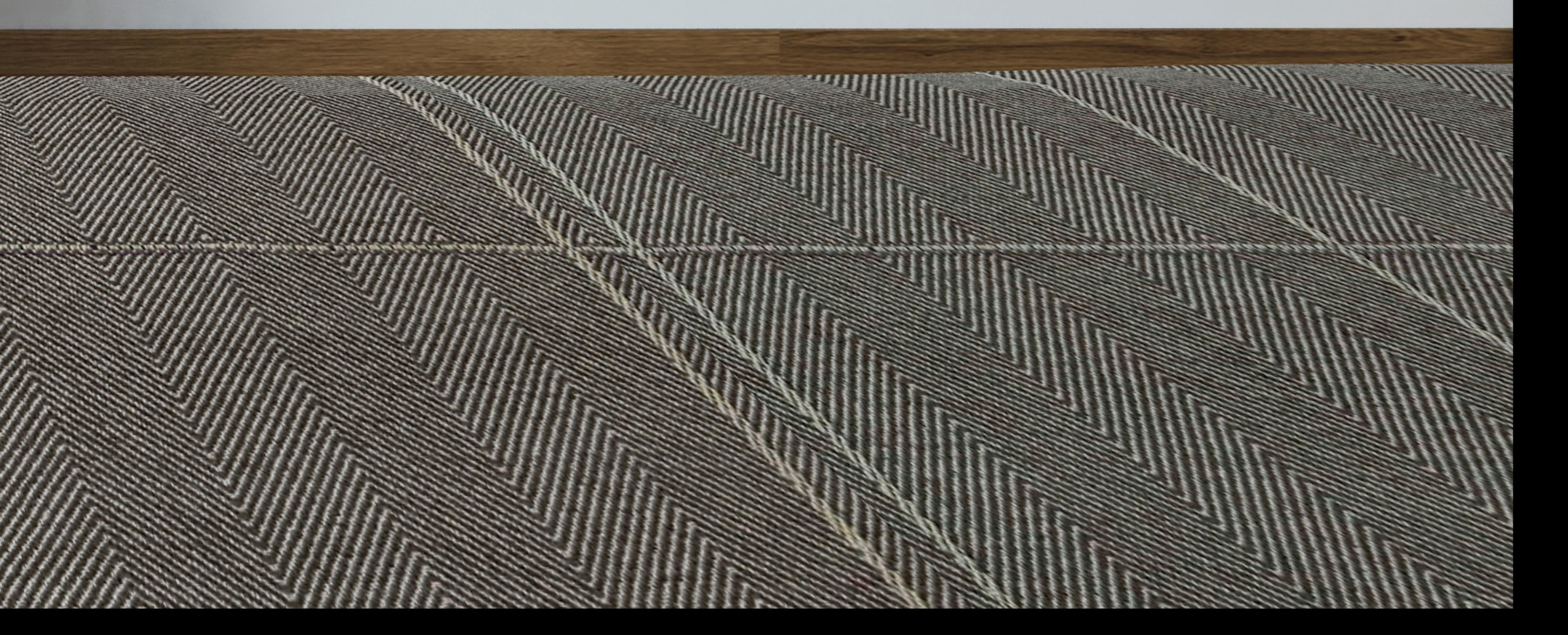

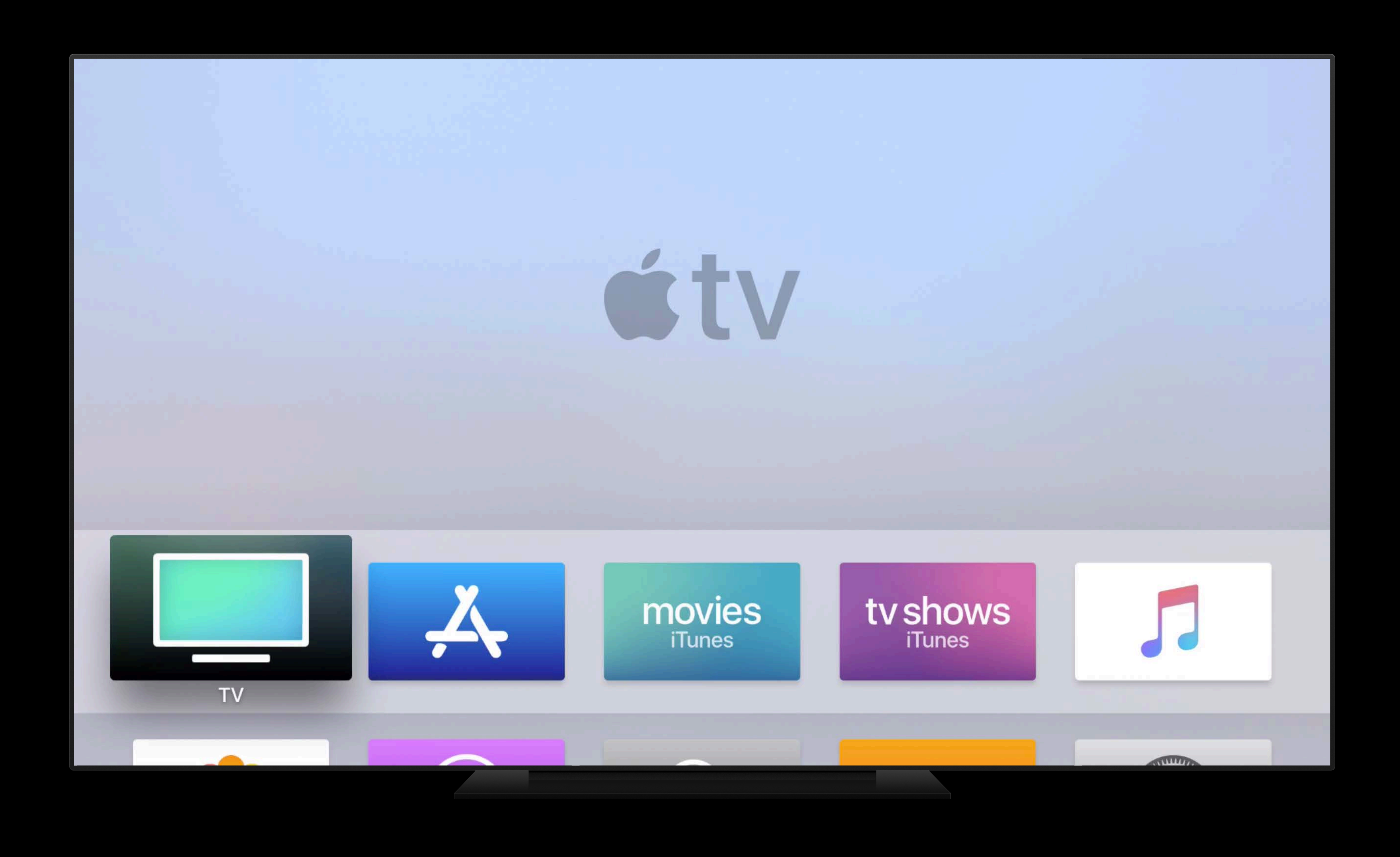
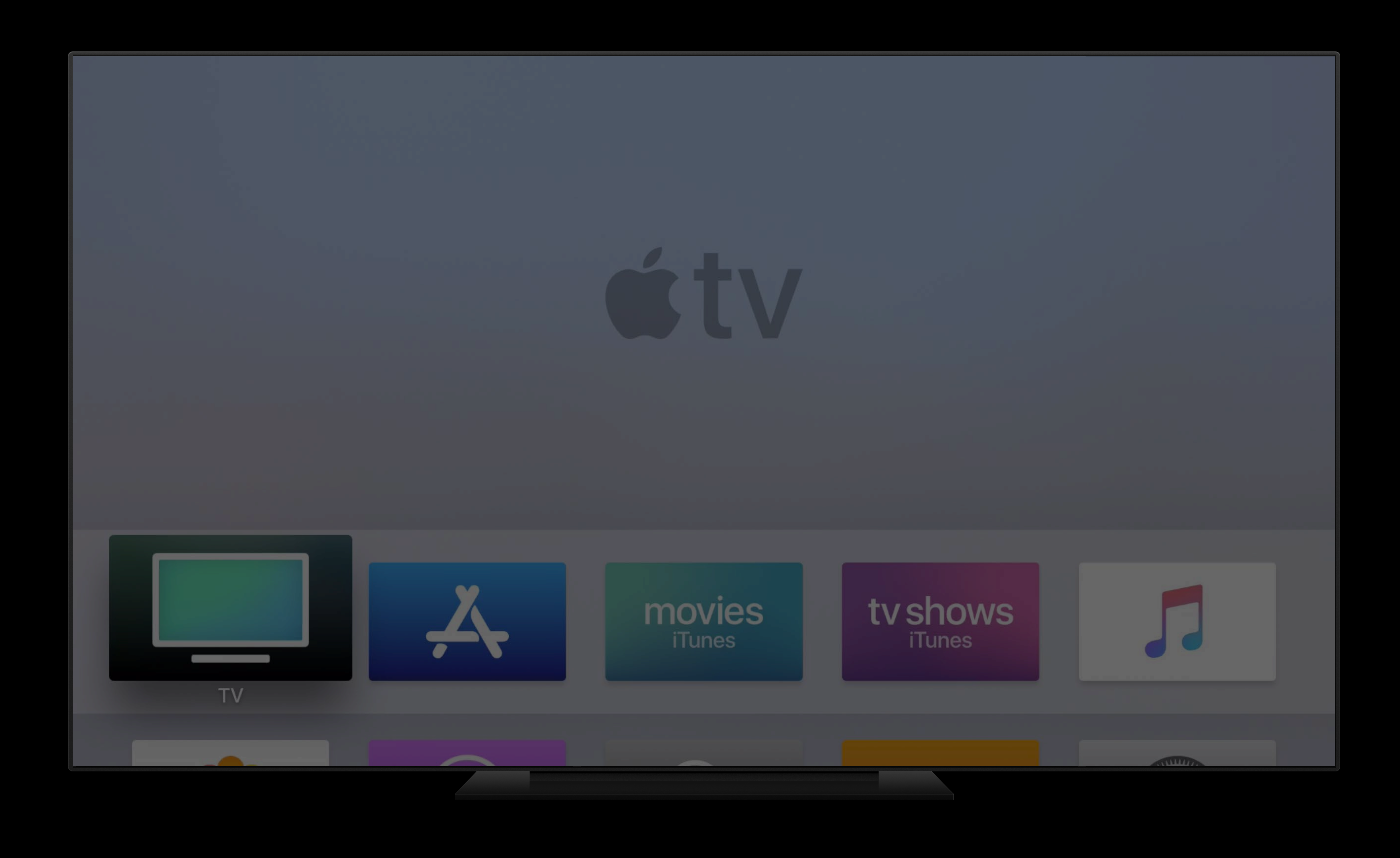

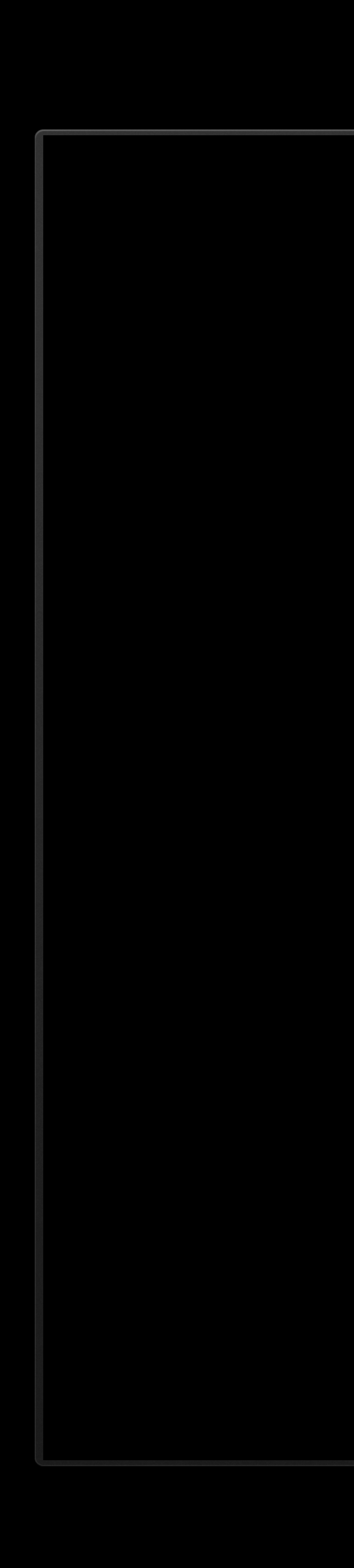

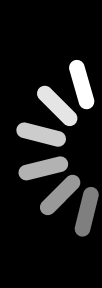

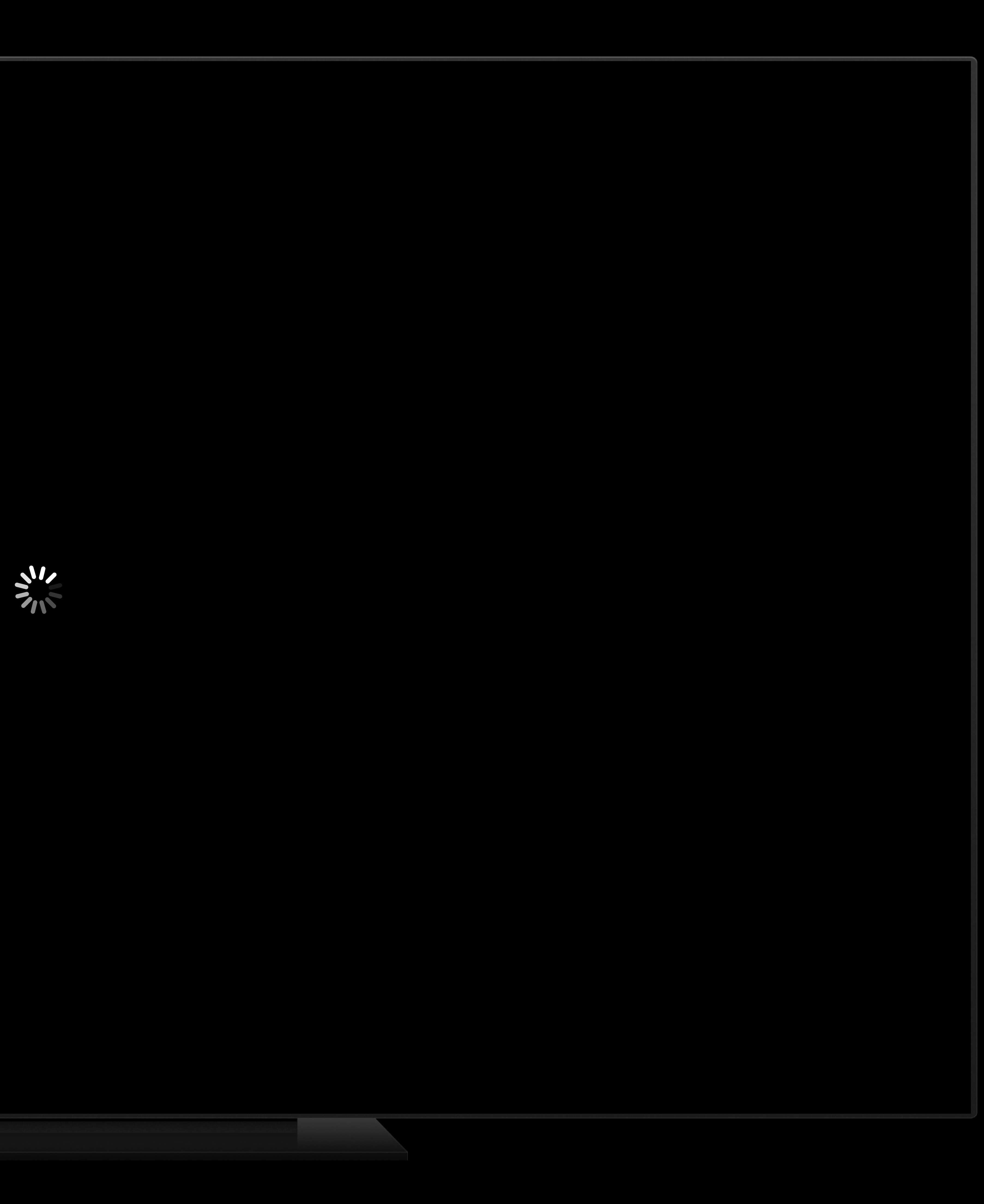

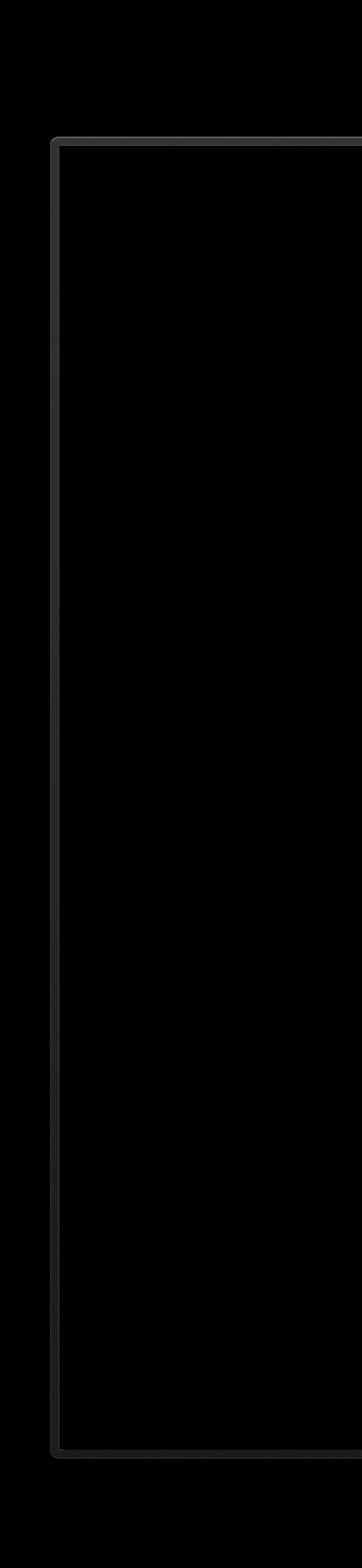

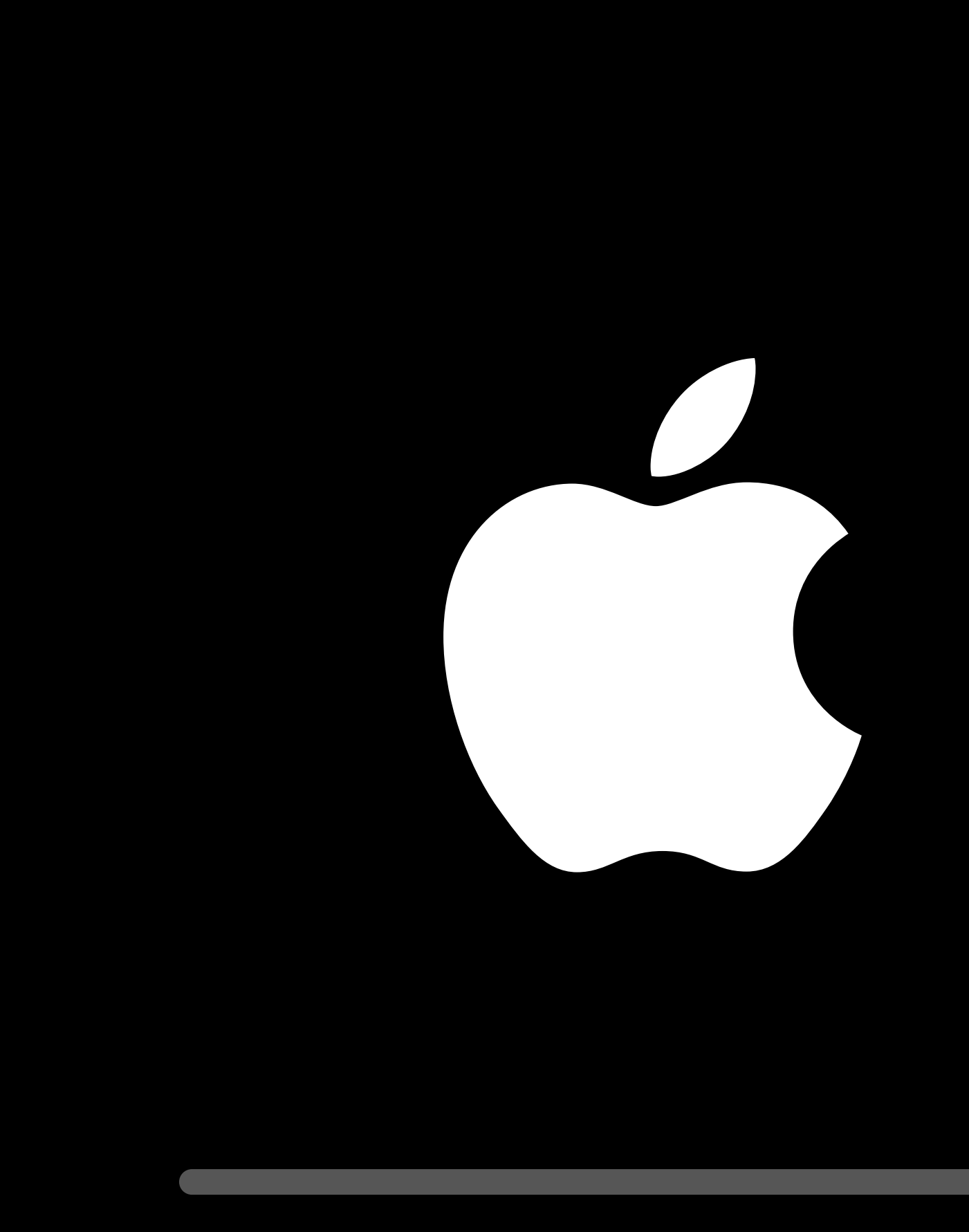

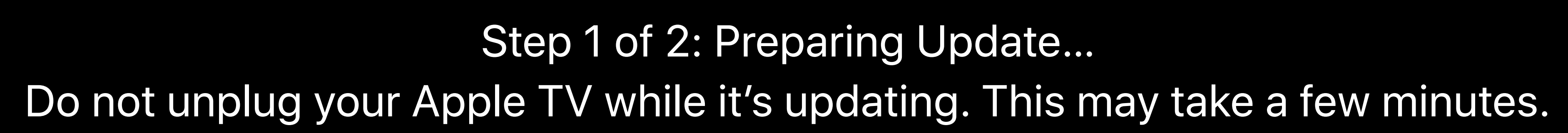

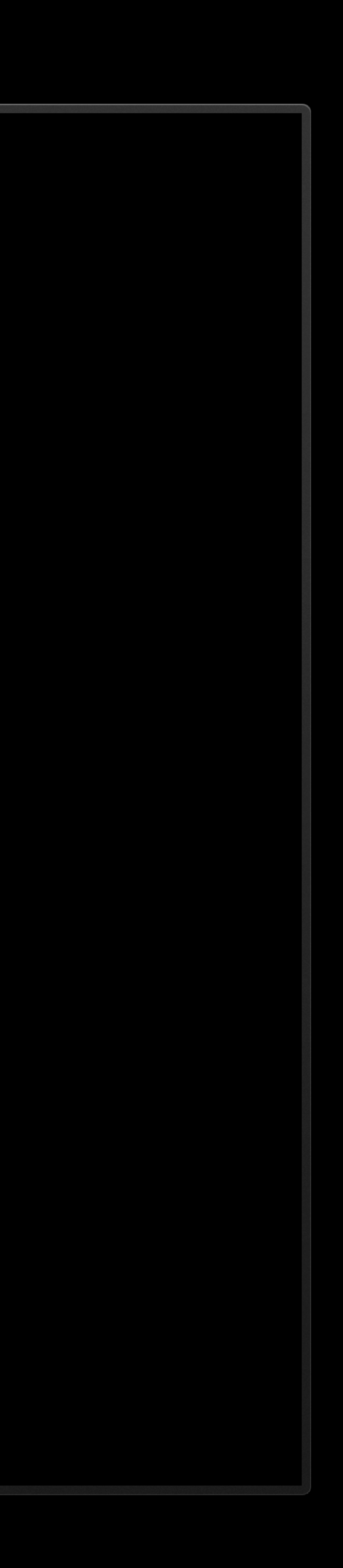

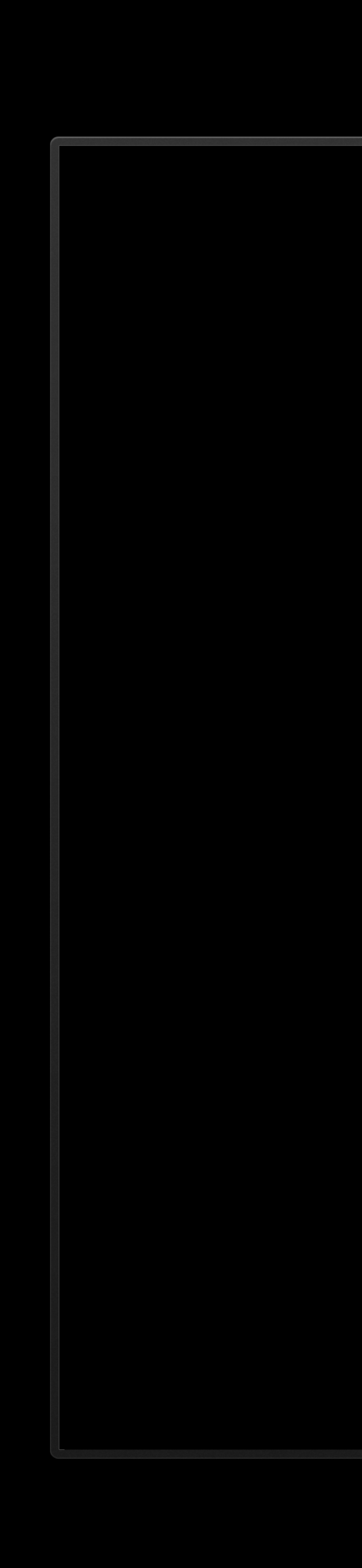

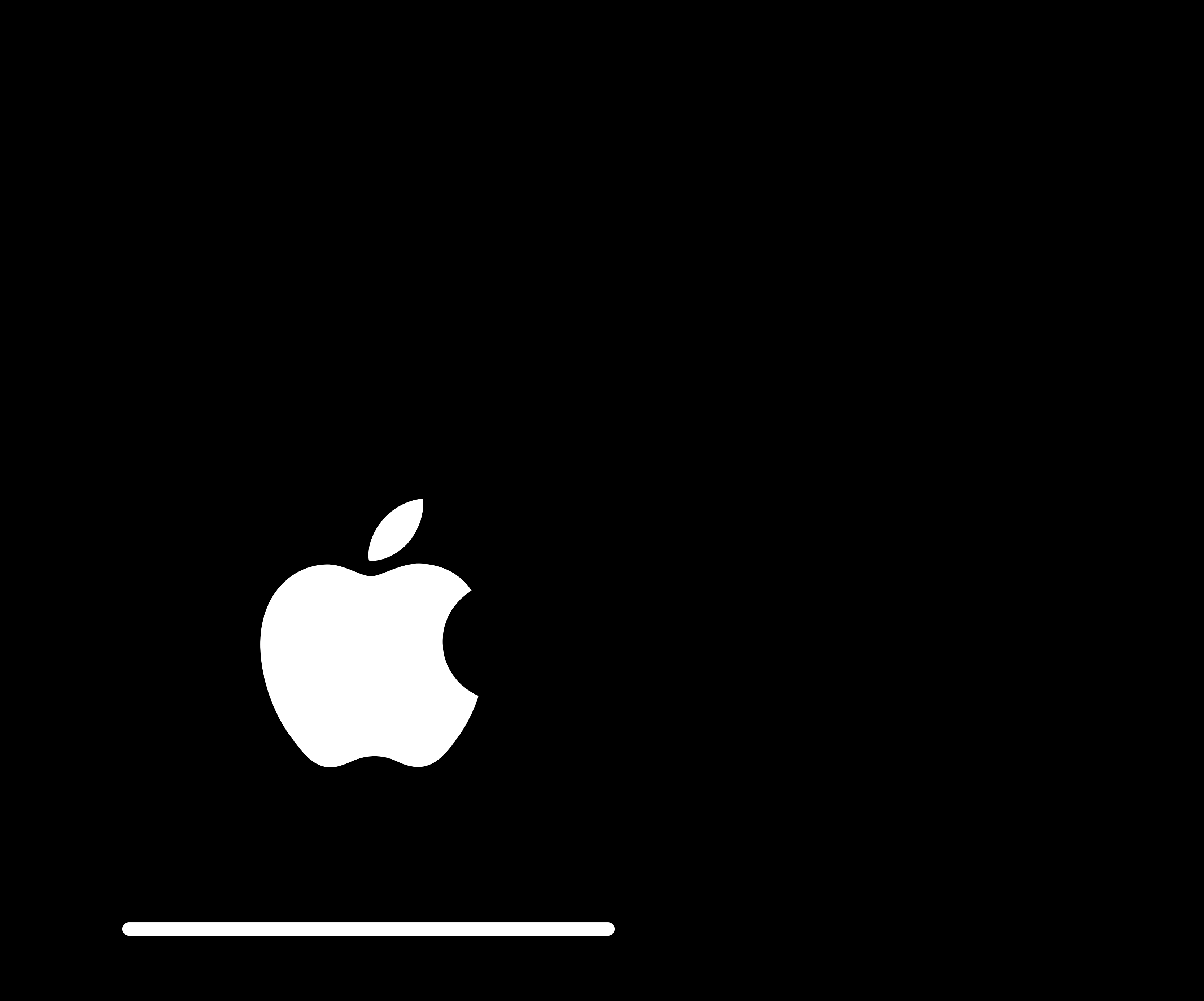

Step 1 of 2: Preparing Update…

Do not unplug your Apple TV while it's updating. This may take a few minutes.

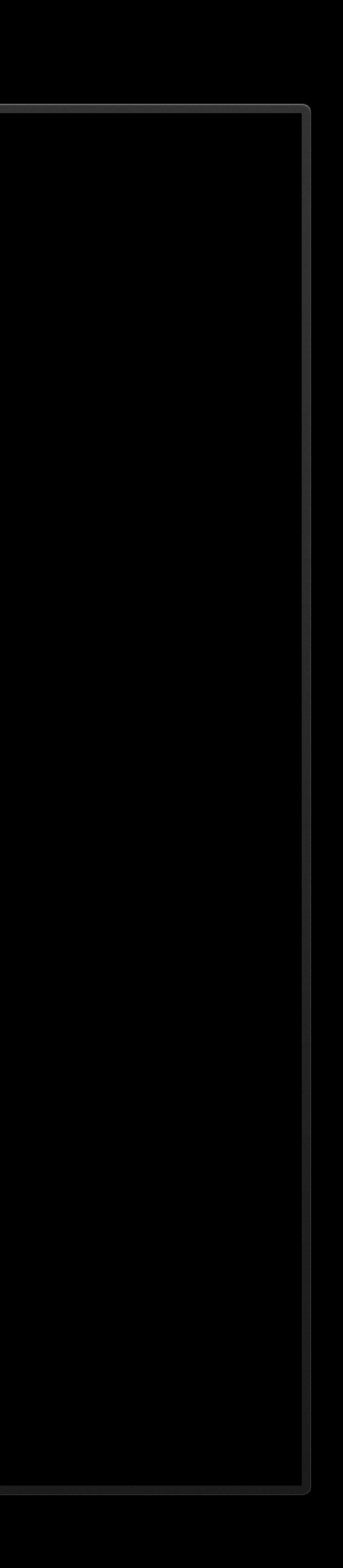

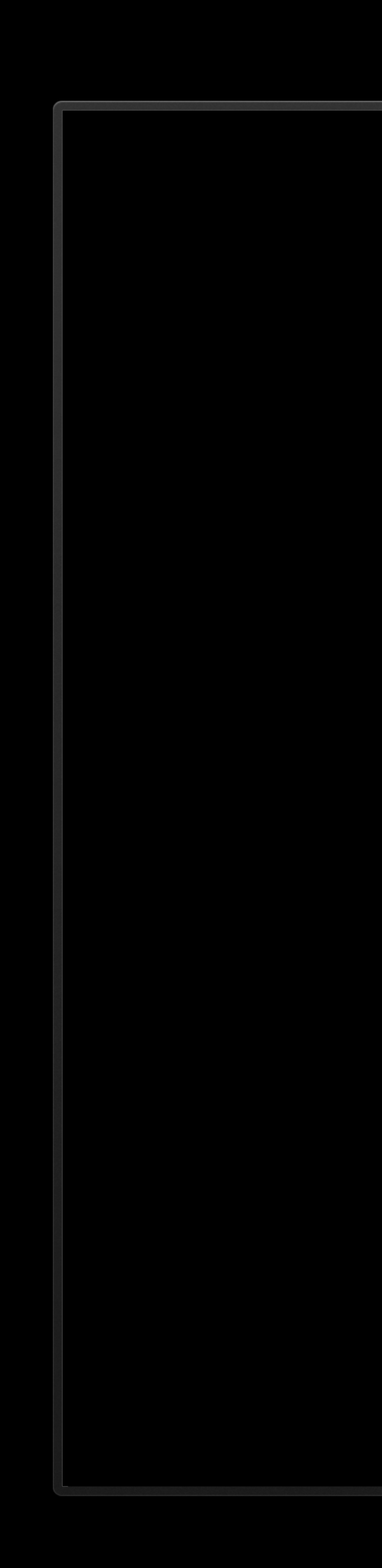

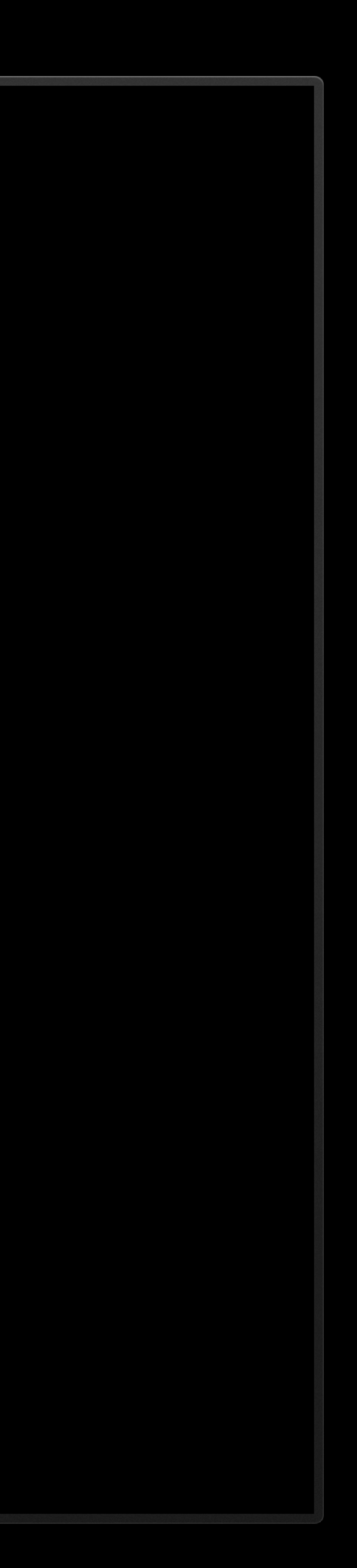

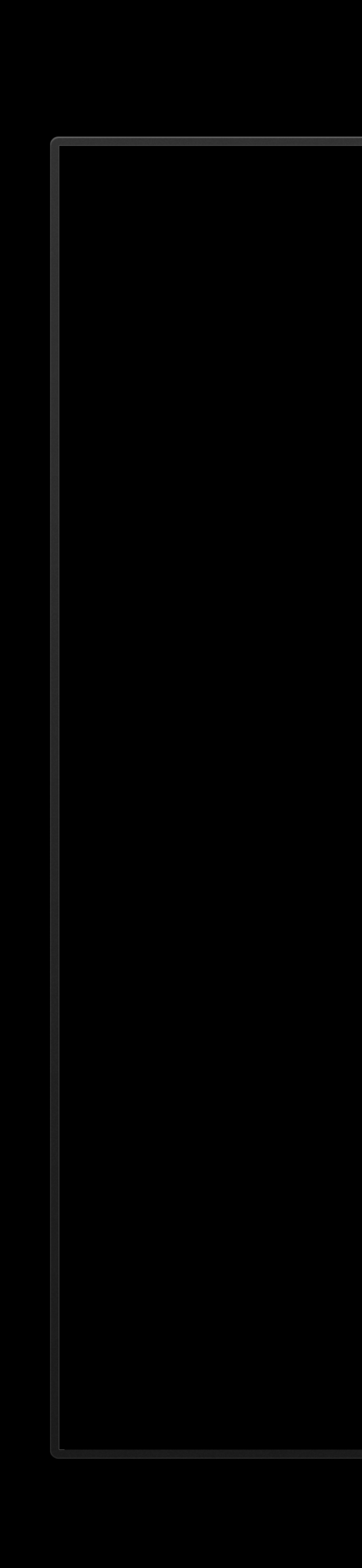

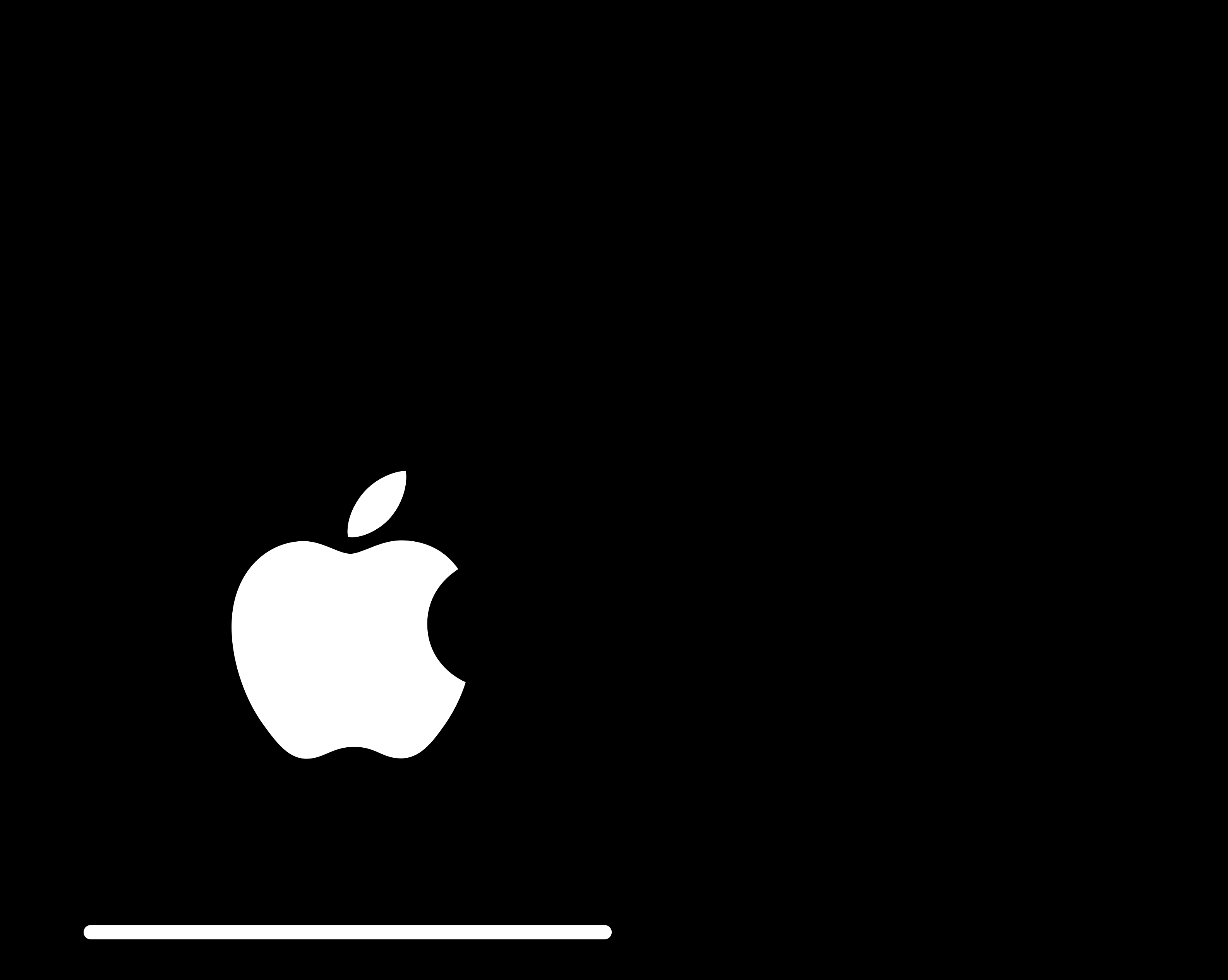

Step 2 of 2: Applying Update… Do not unplug your Apple TV while it's updating. This may take a few minutes, during which the

Image on your TV may briefly disappear.

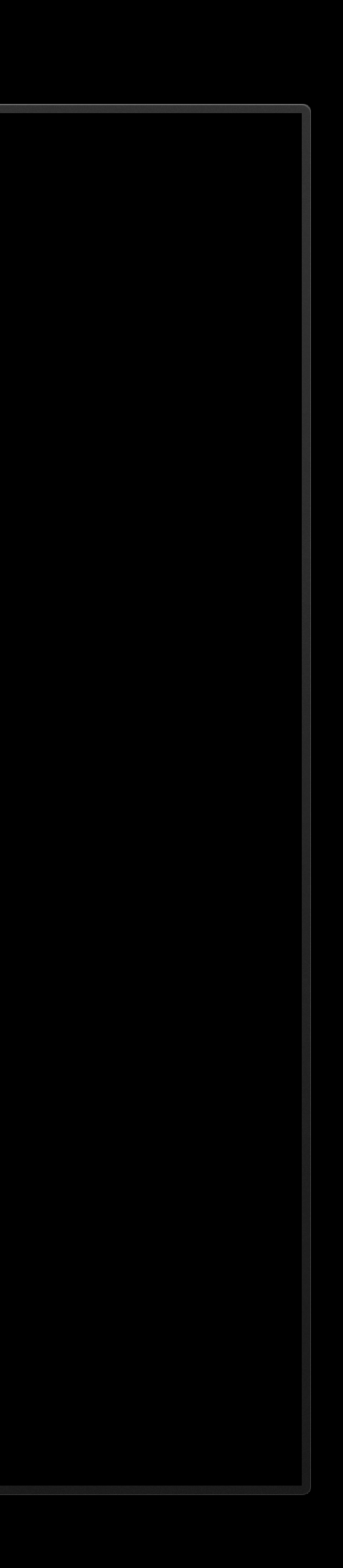

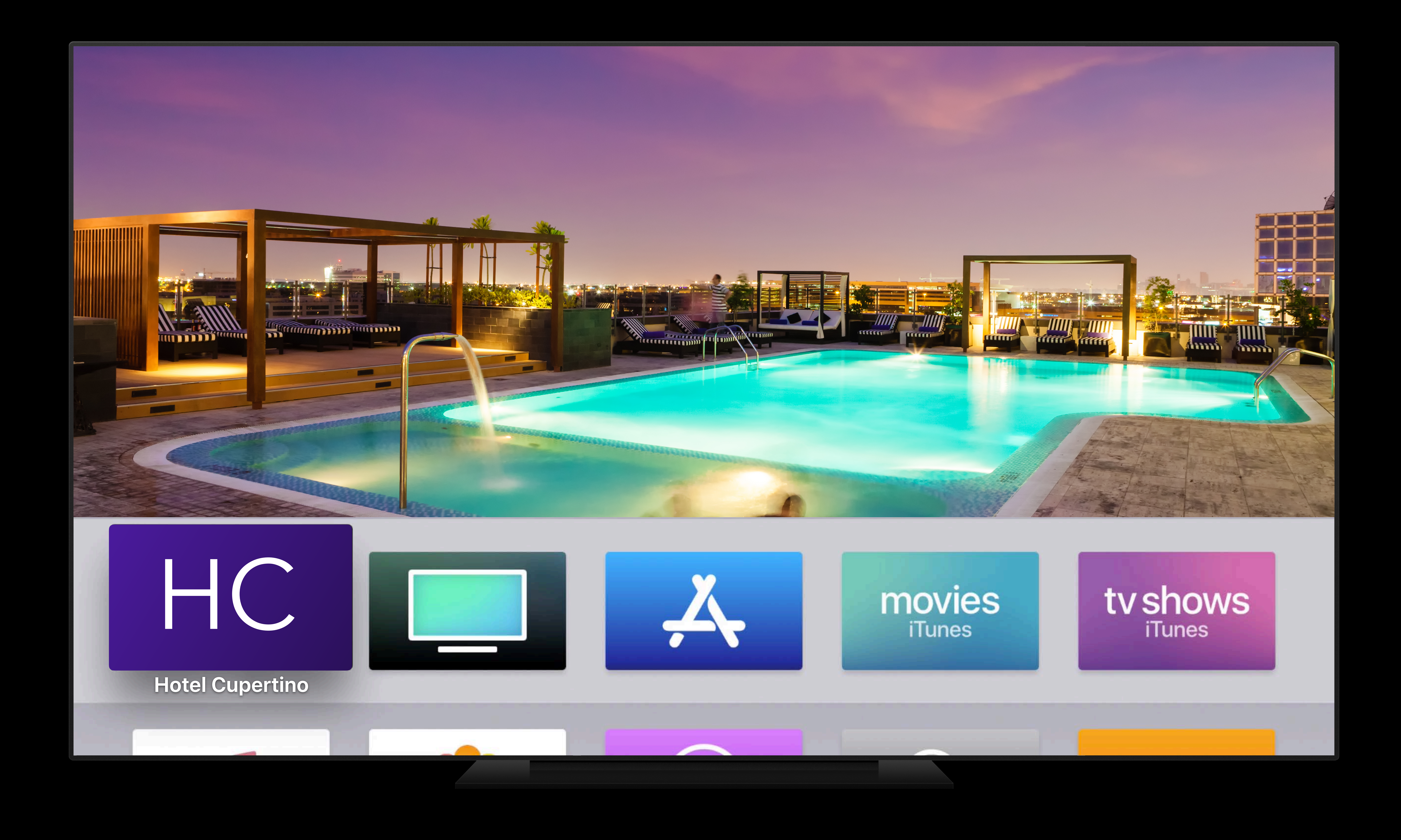

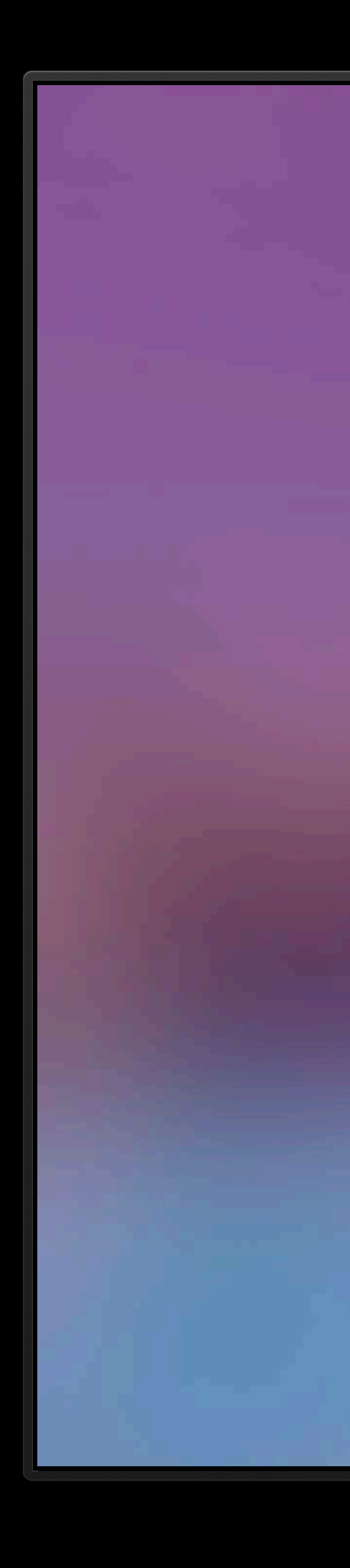

### Hotel Cupertino

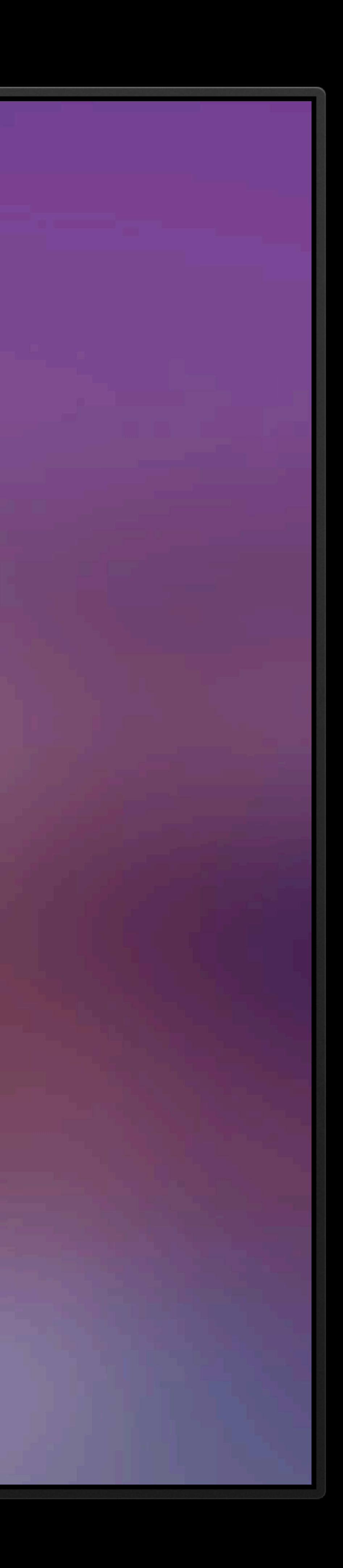

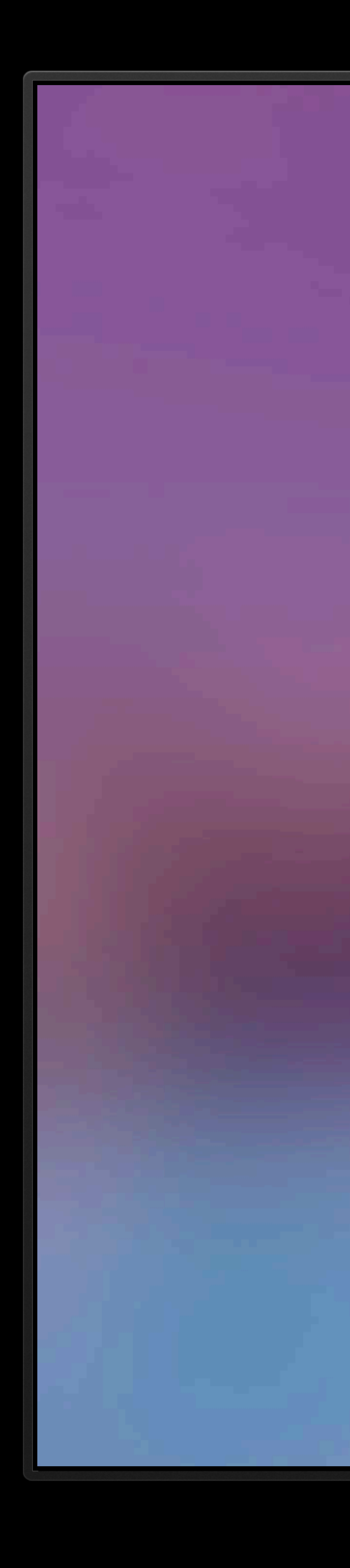

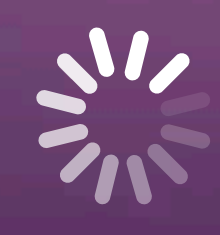

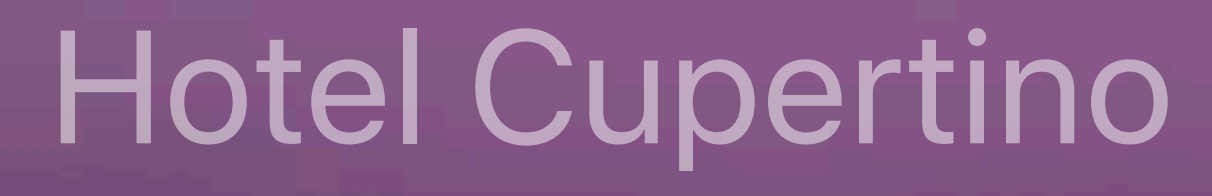

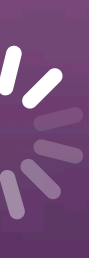

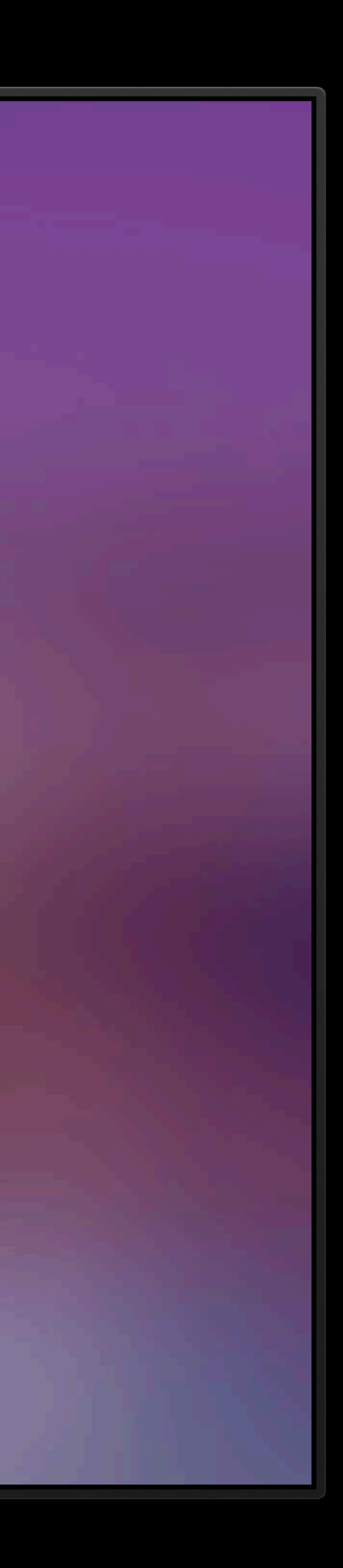

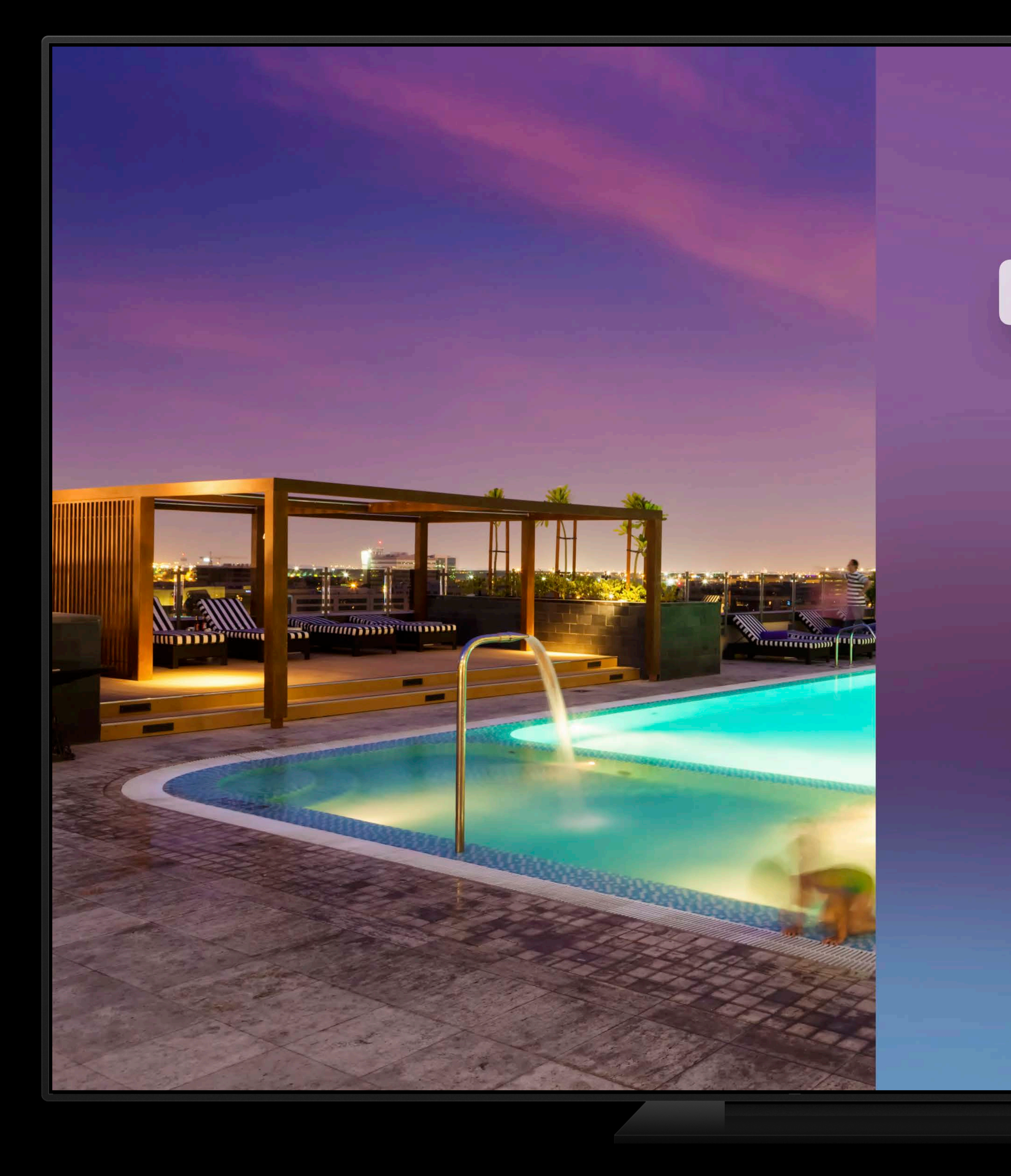

### HOTEL CUPERTINO

Concierge

IN ROOM SERVICES

Room Service

Dry Cleaning

Housekeeping

AROUND TOWN

Shopping and Entertainment

Restaurants

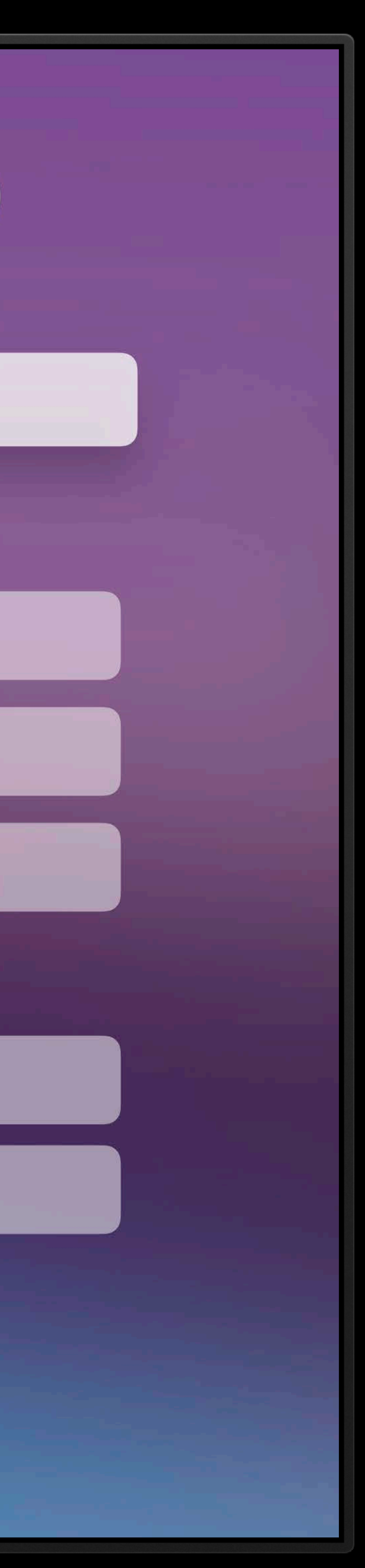

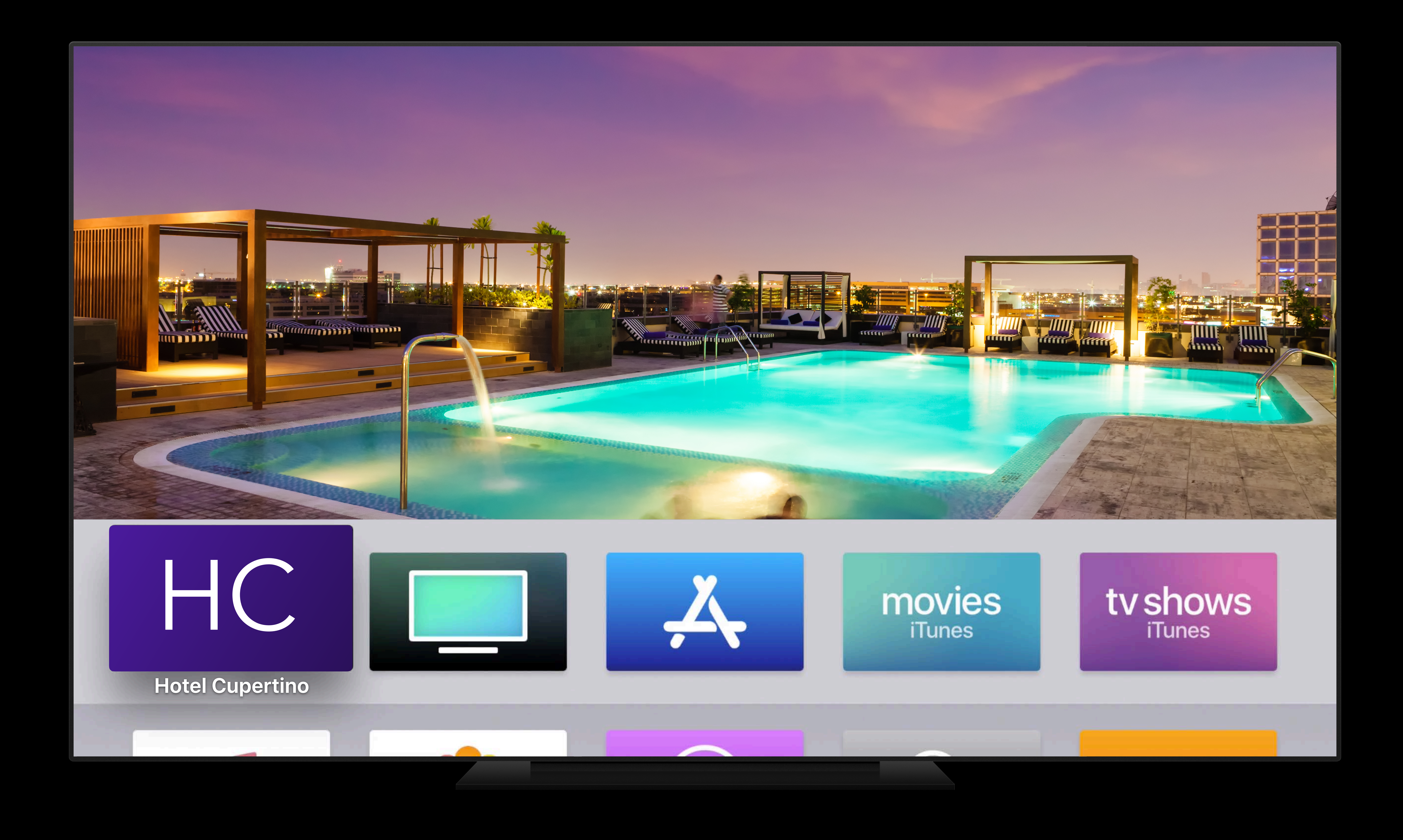

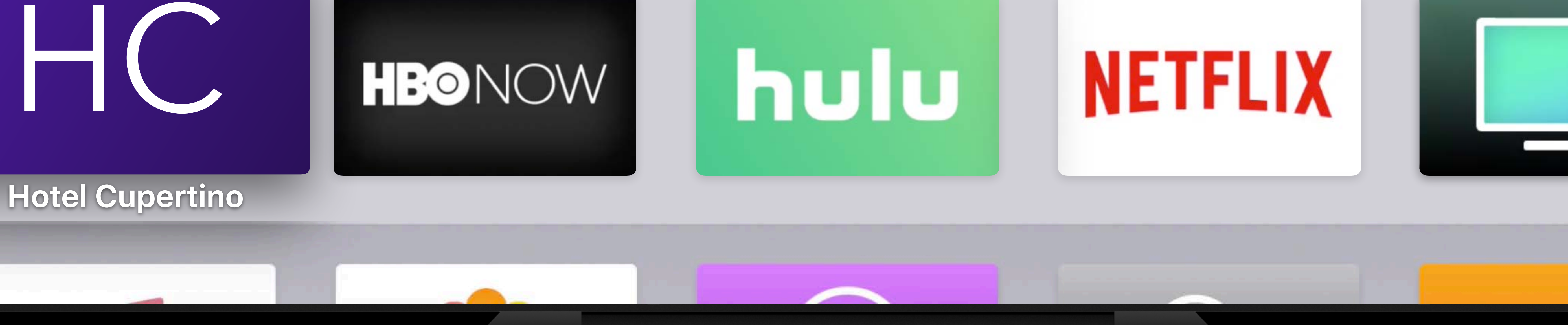

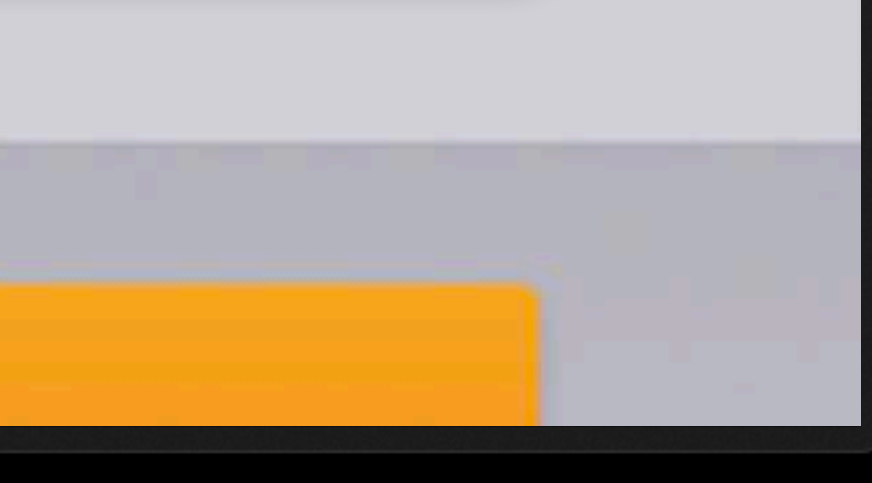

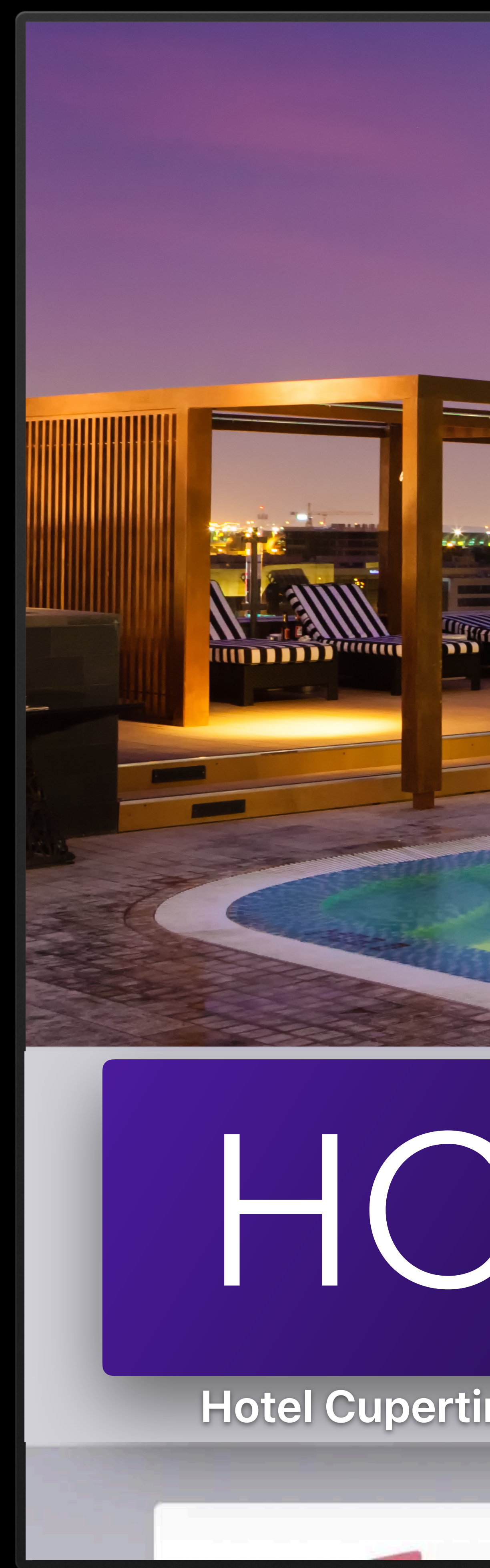

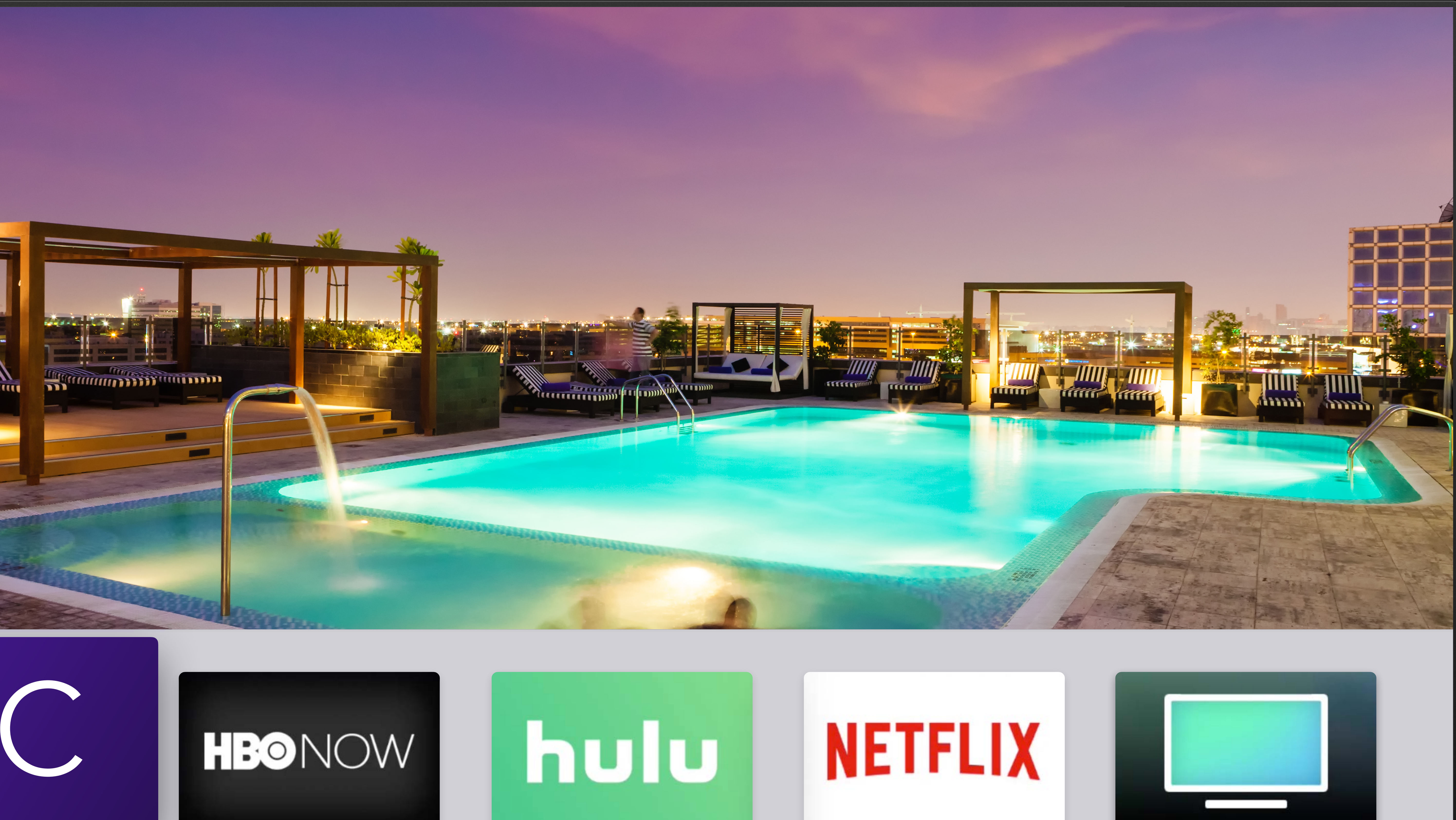

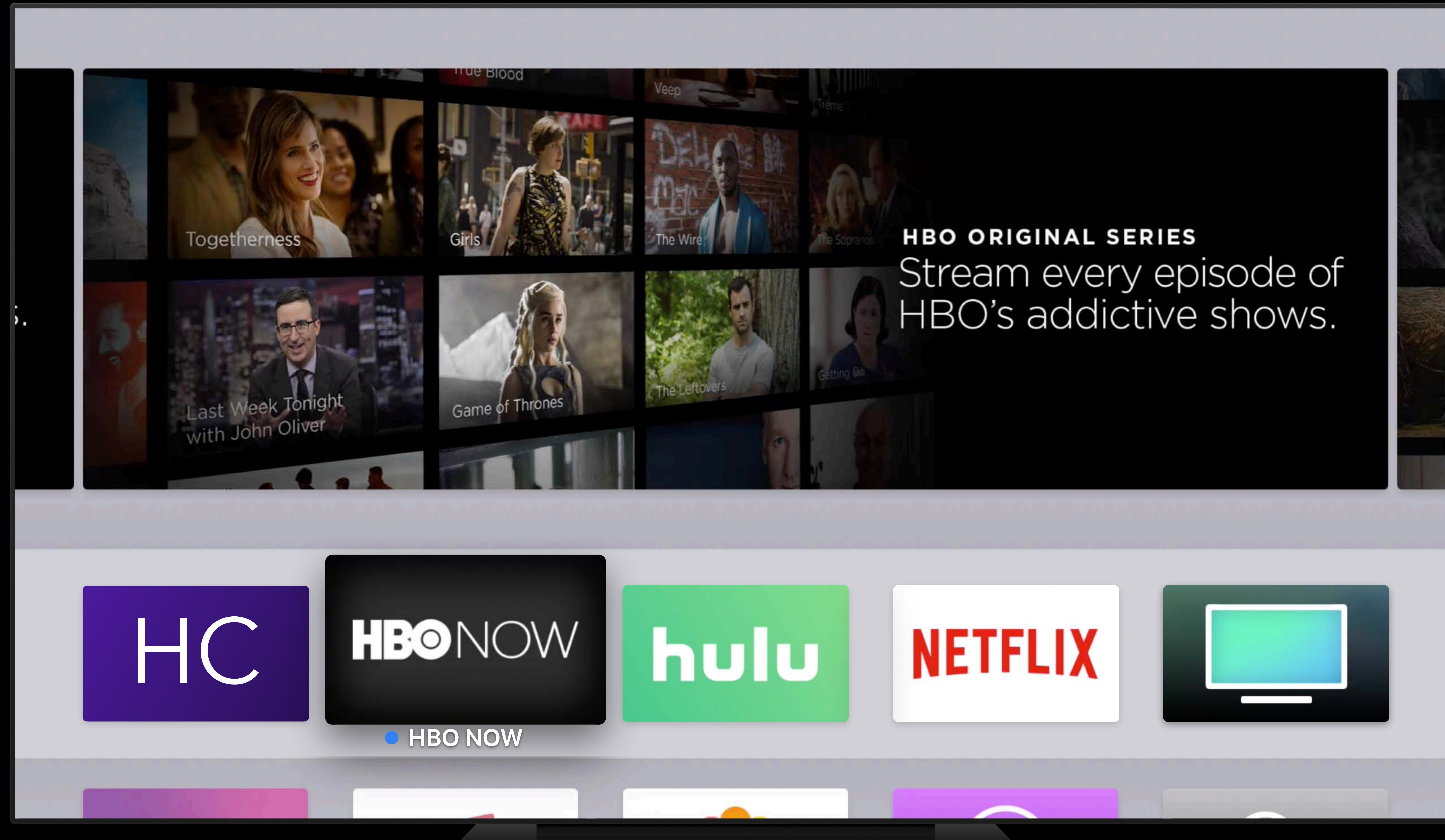

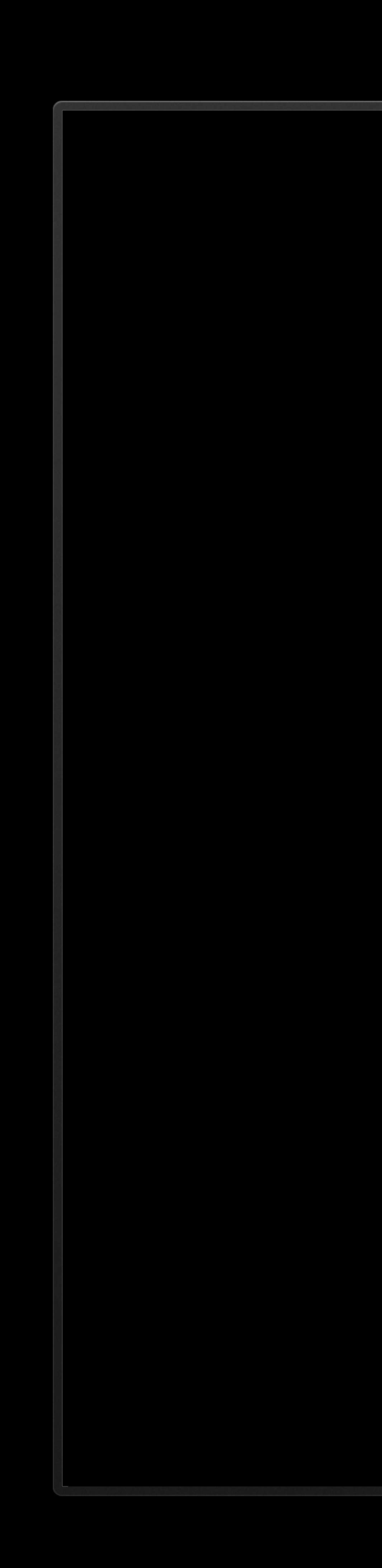

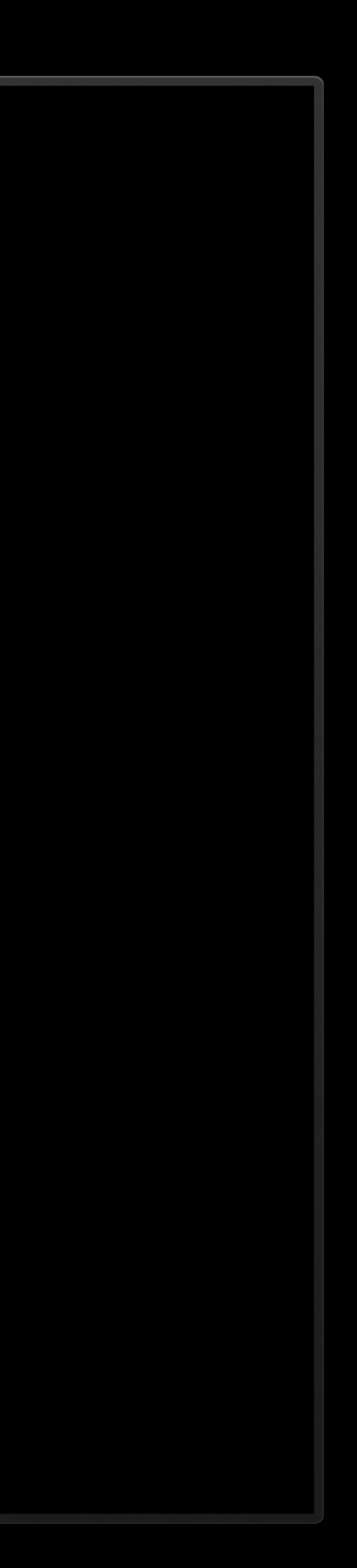

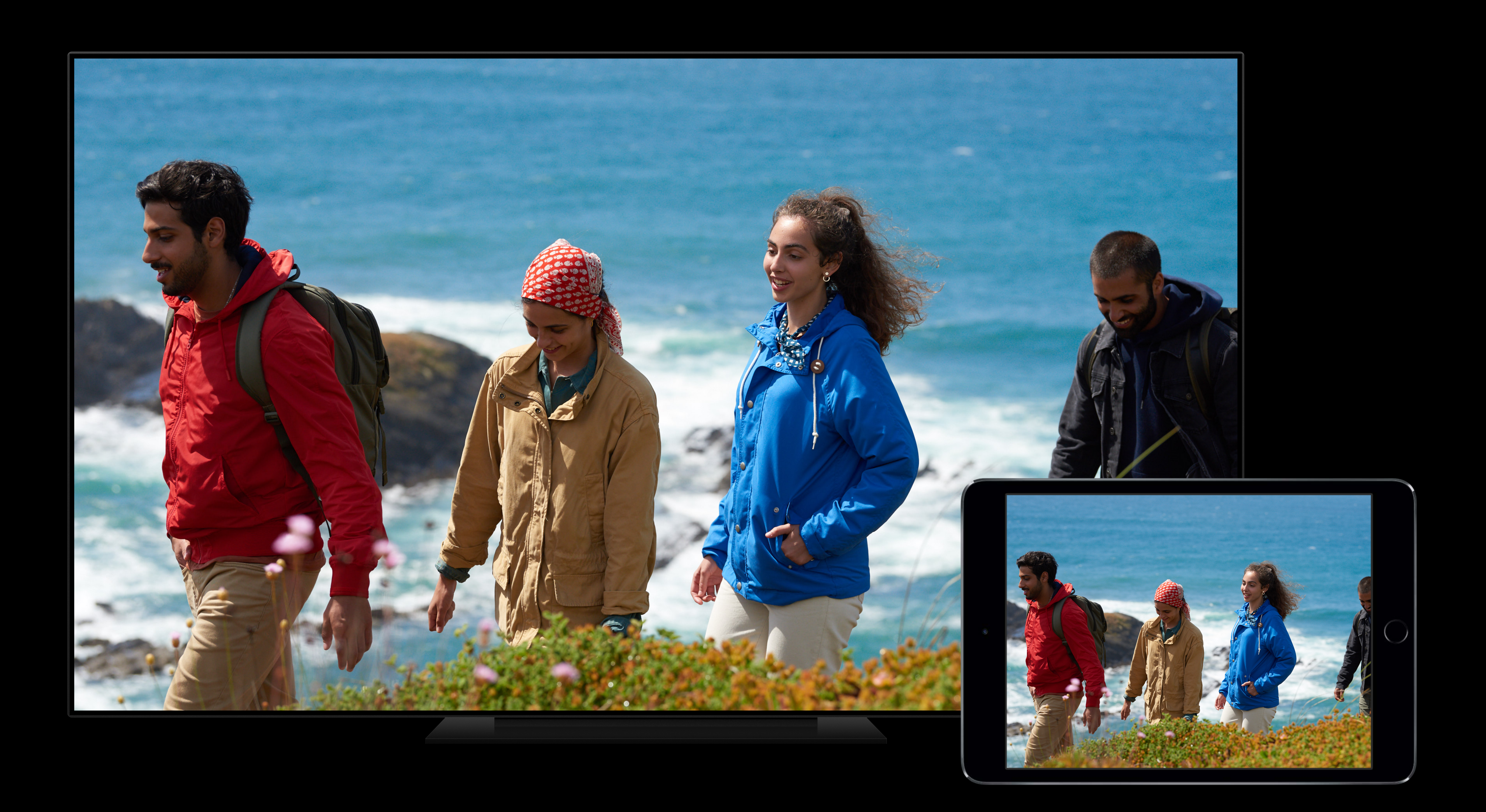

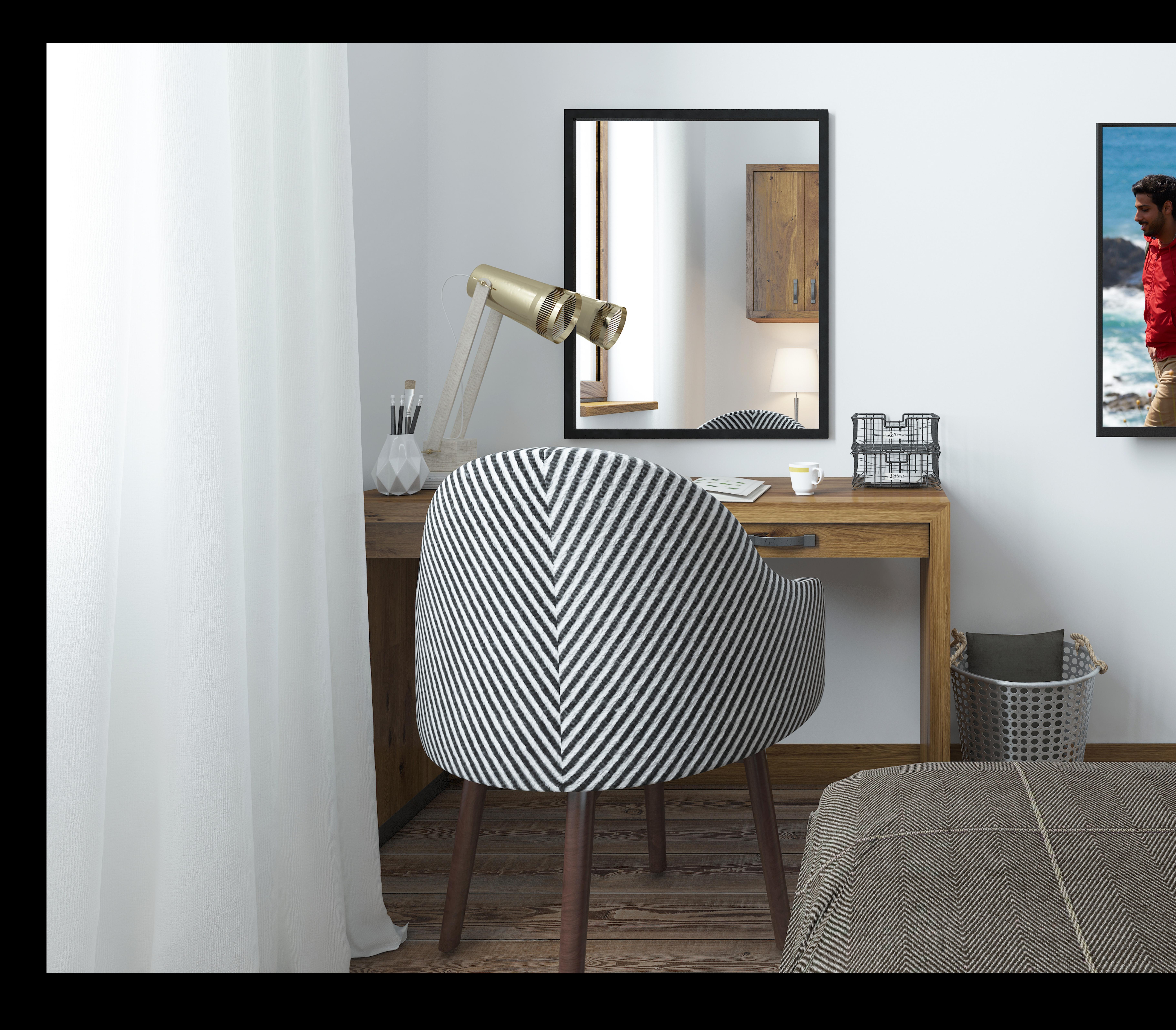

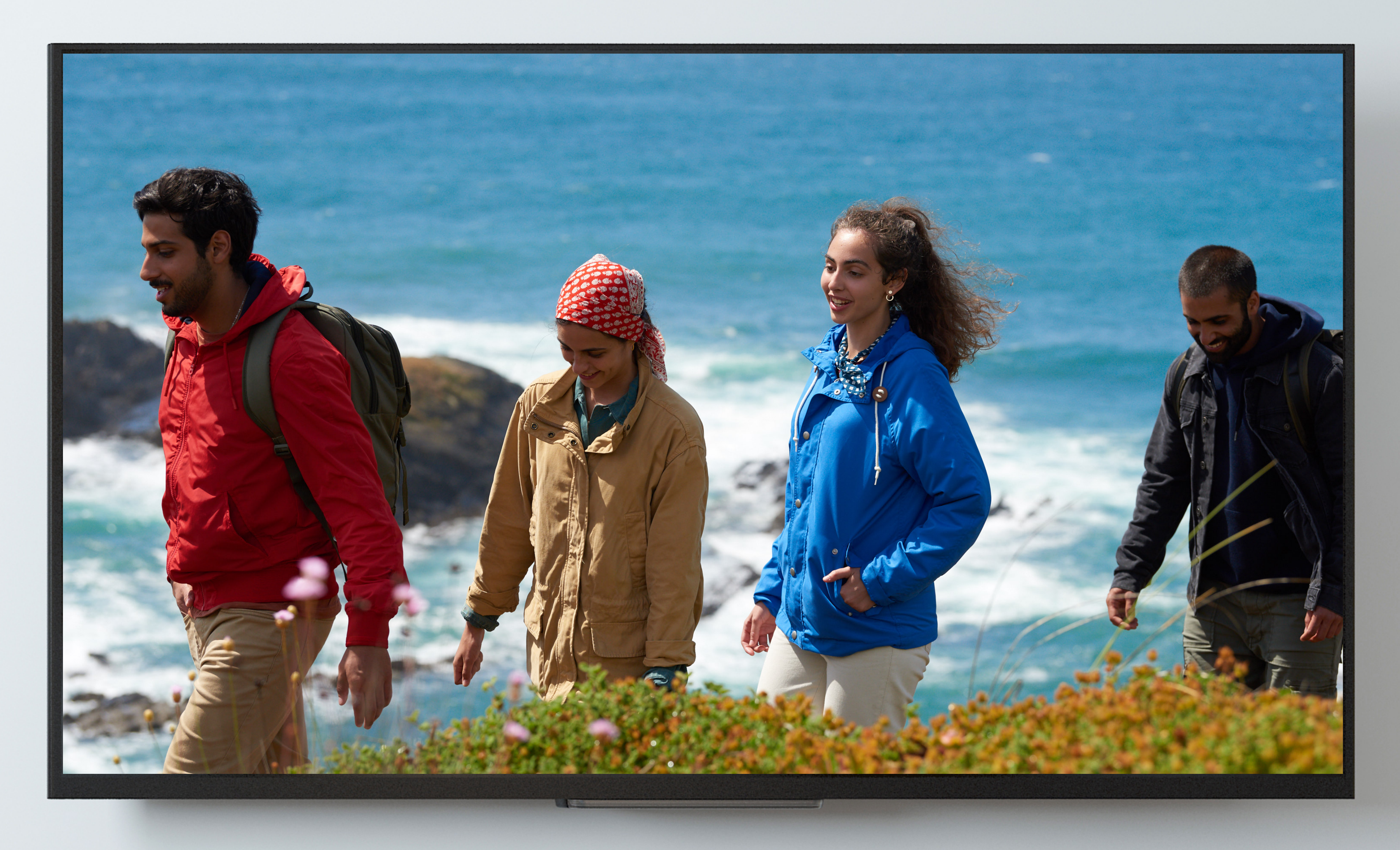

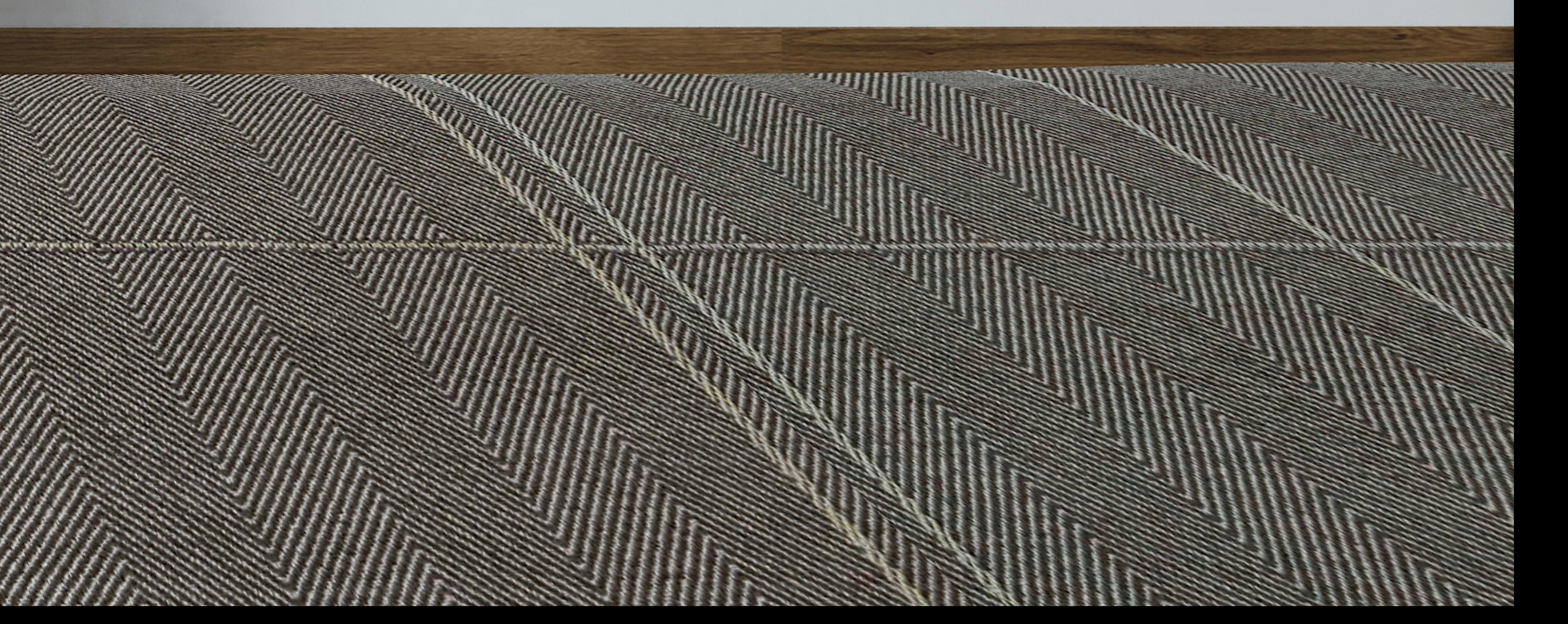

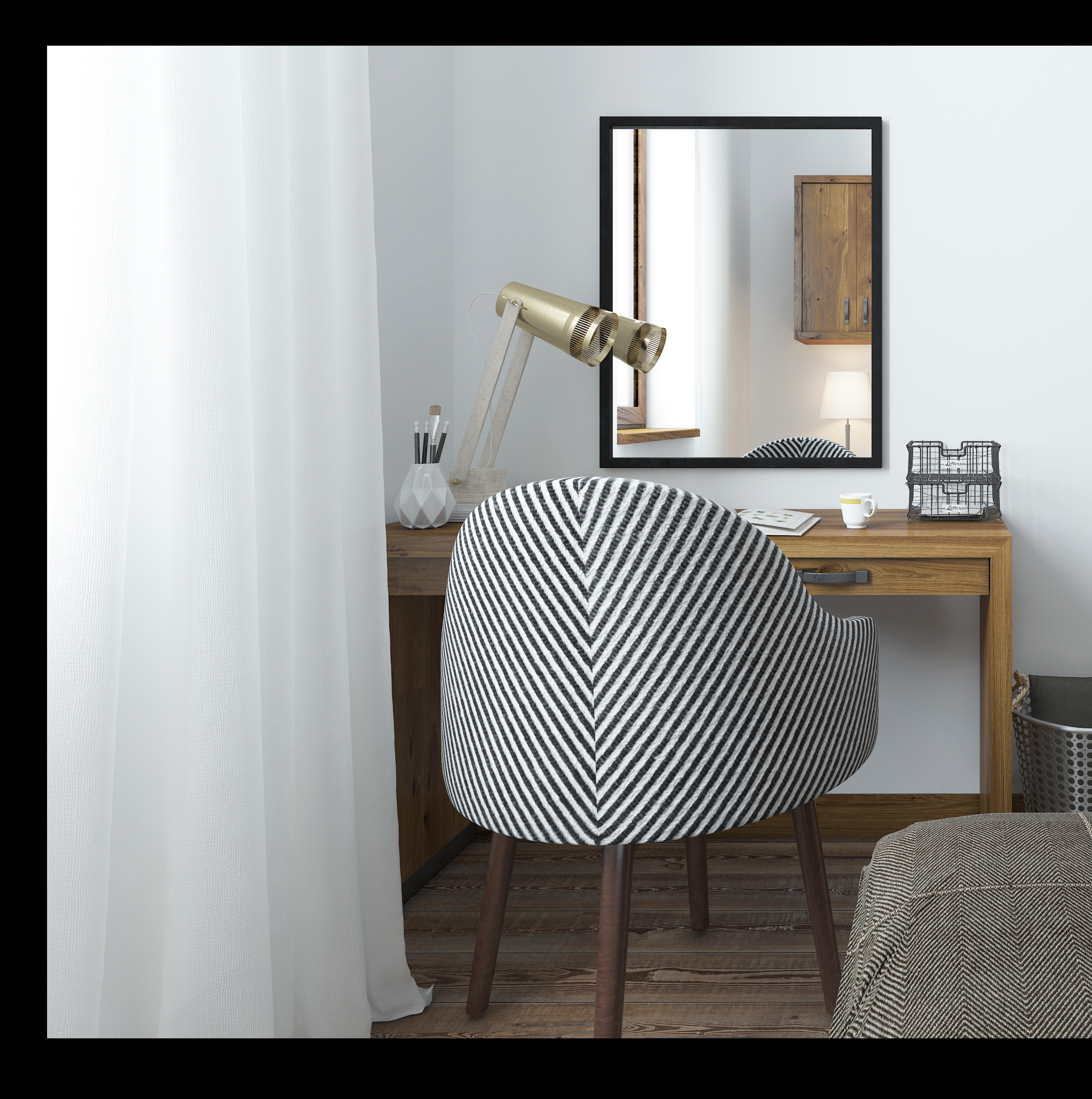

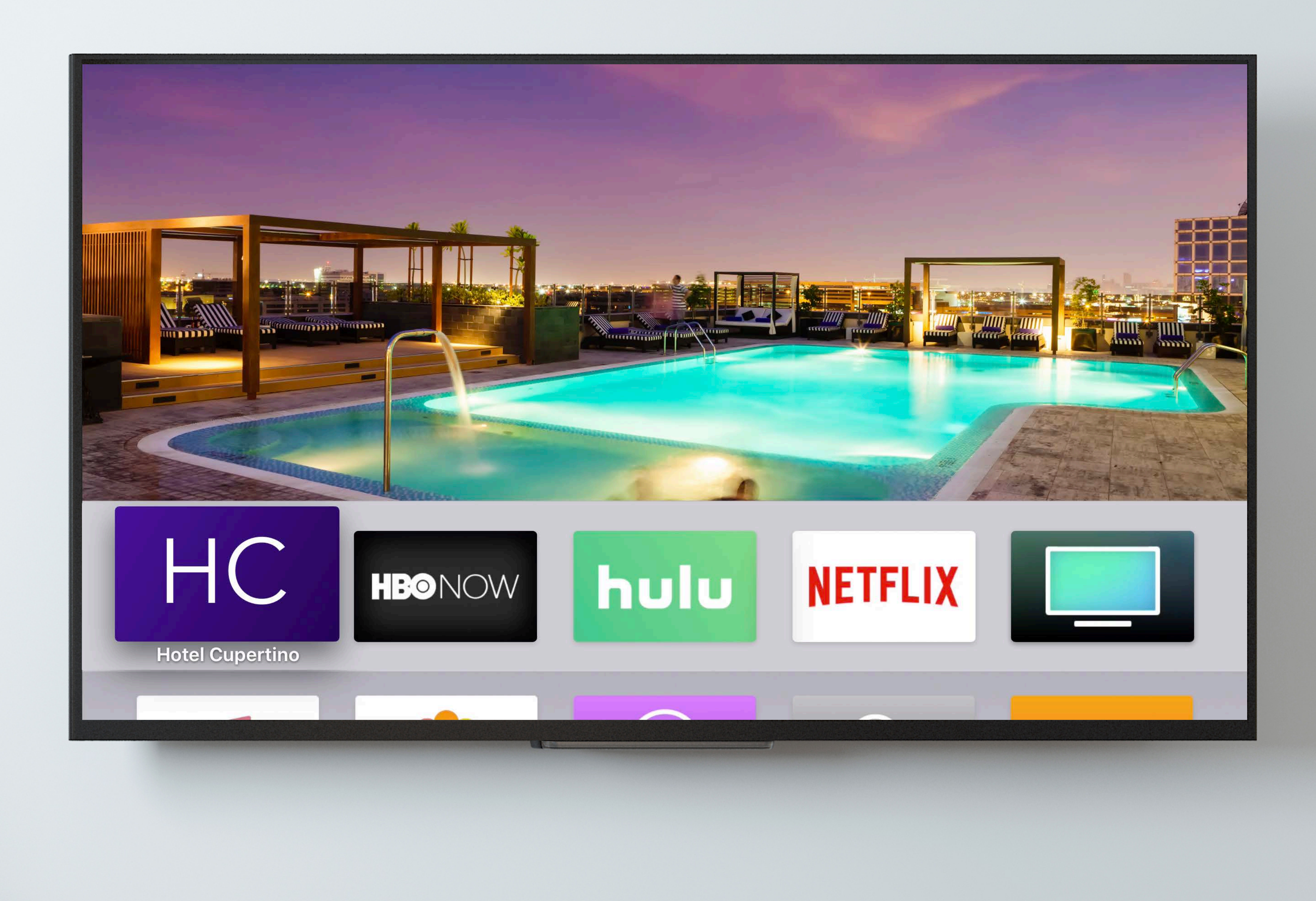

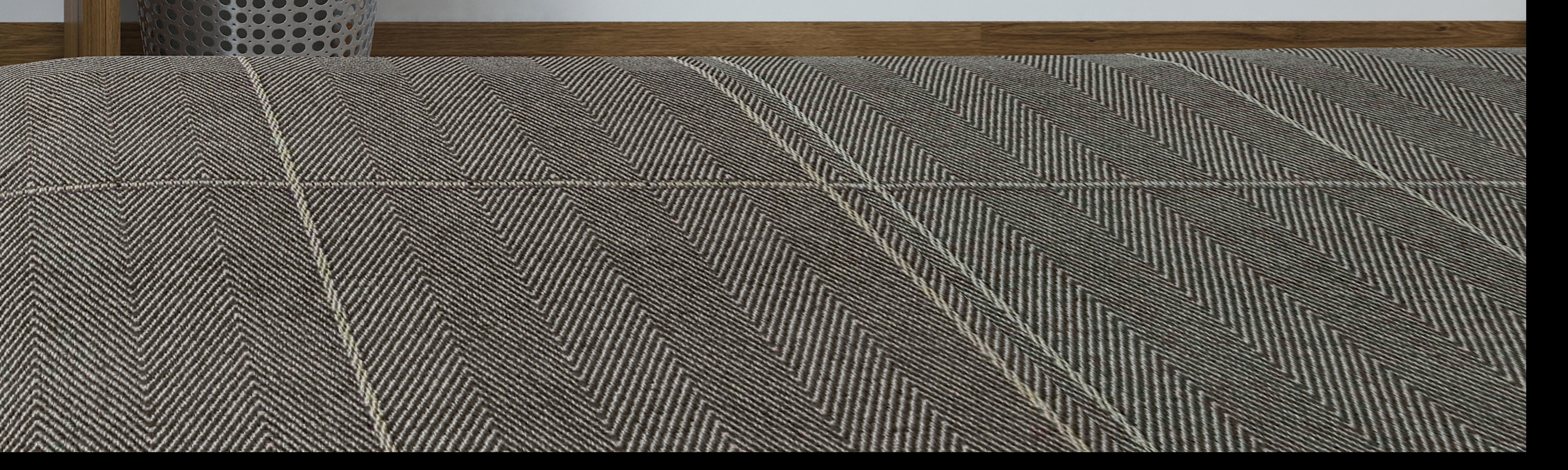

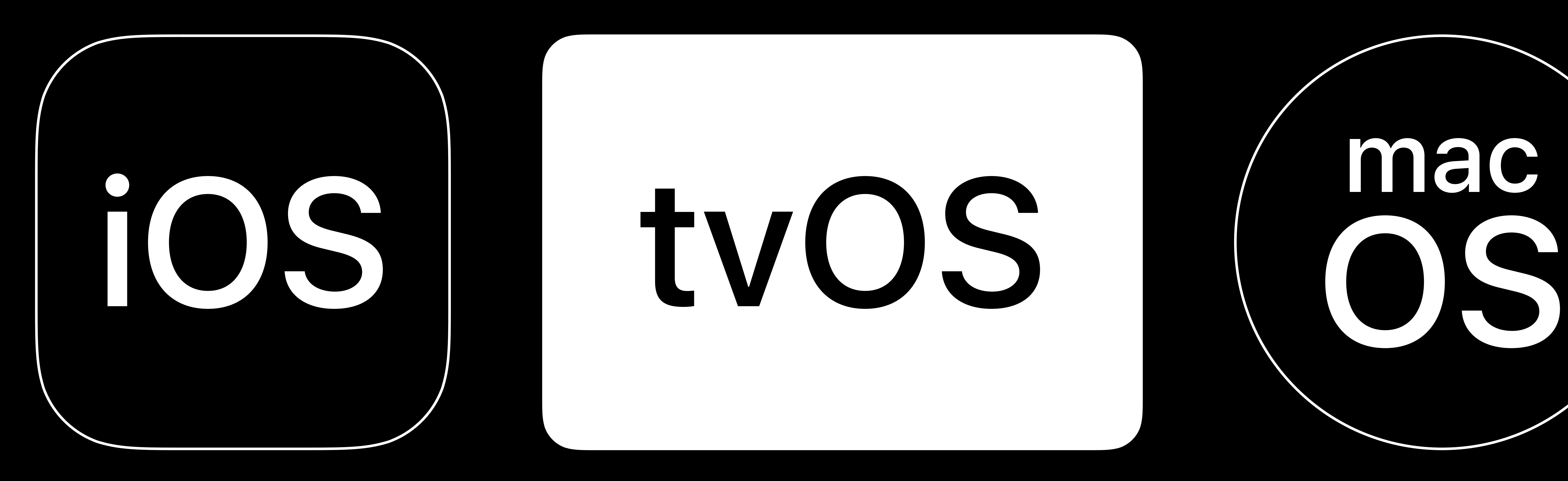

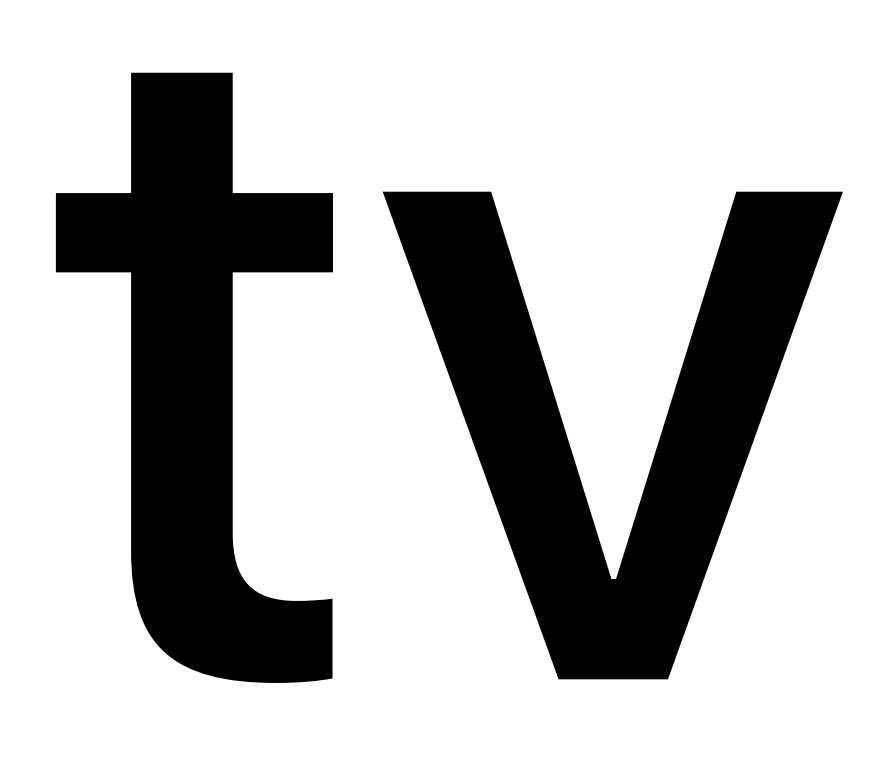

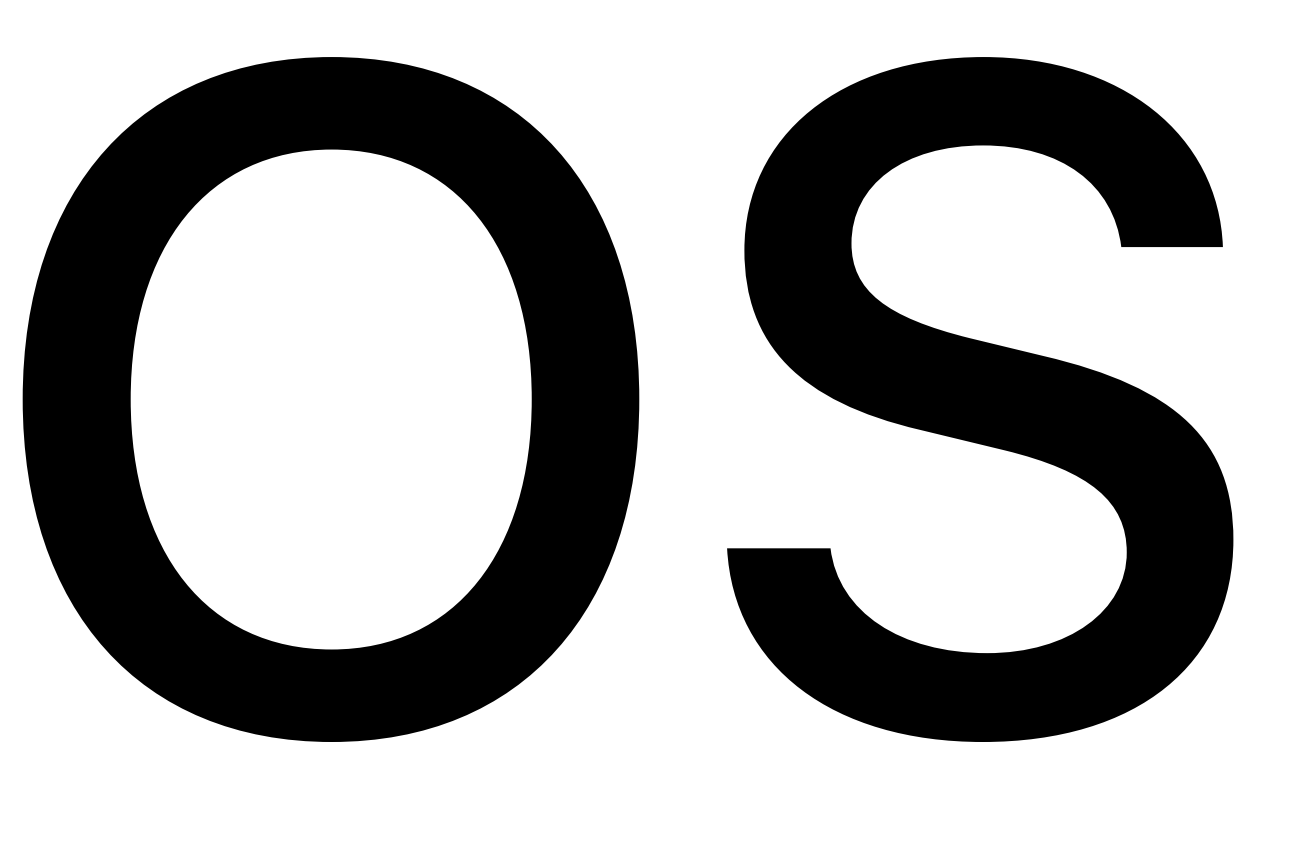

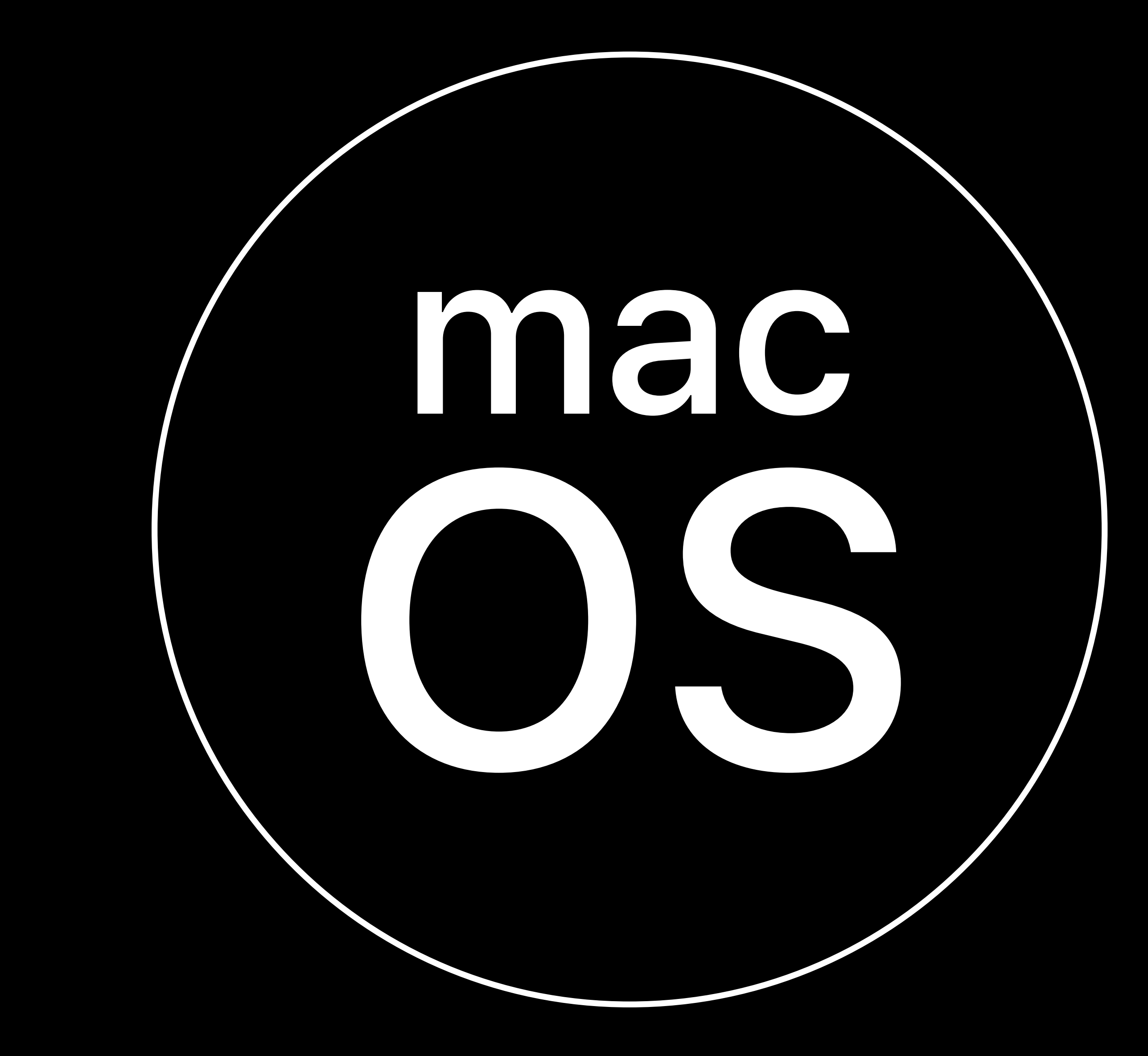

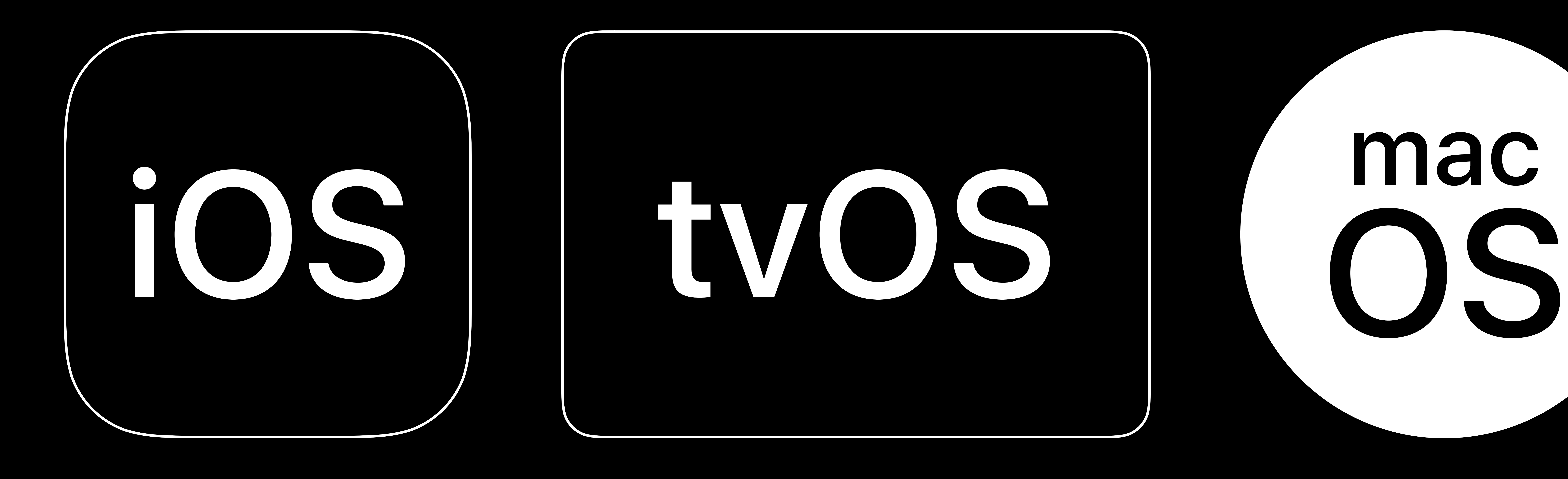

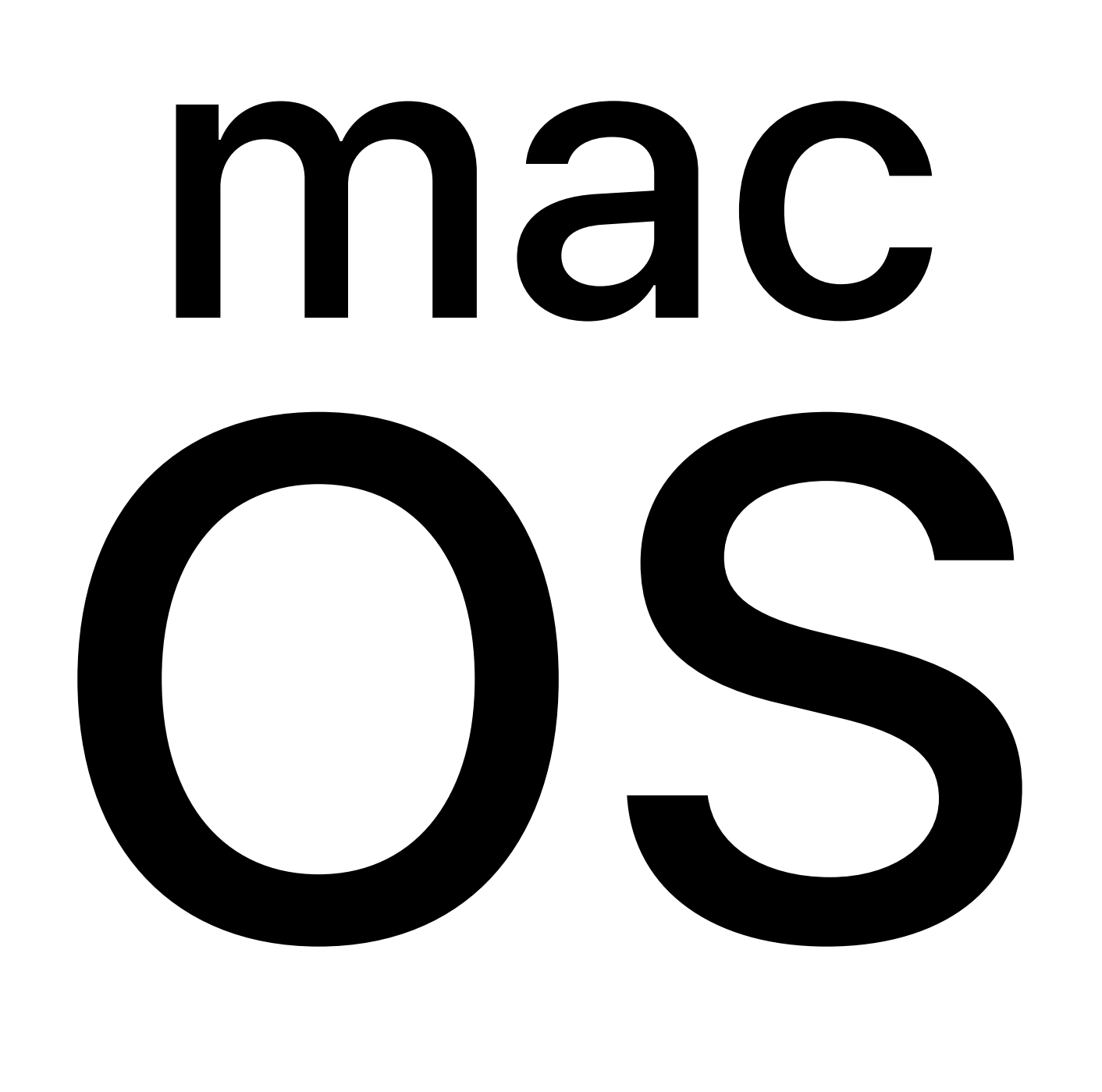

### **Installation**  startosinstall 10.13.4

Part of macOS installer Install macOS on startup disk Install packages after macOS *--installpackage*  Erase current startup disk first

*--eraseinstall*

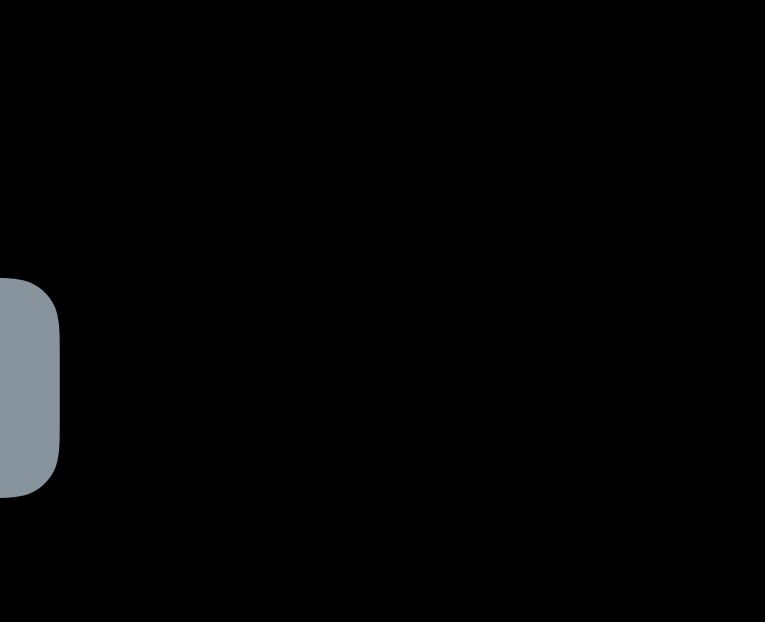

- 
- 
- 

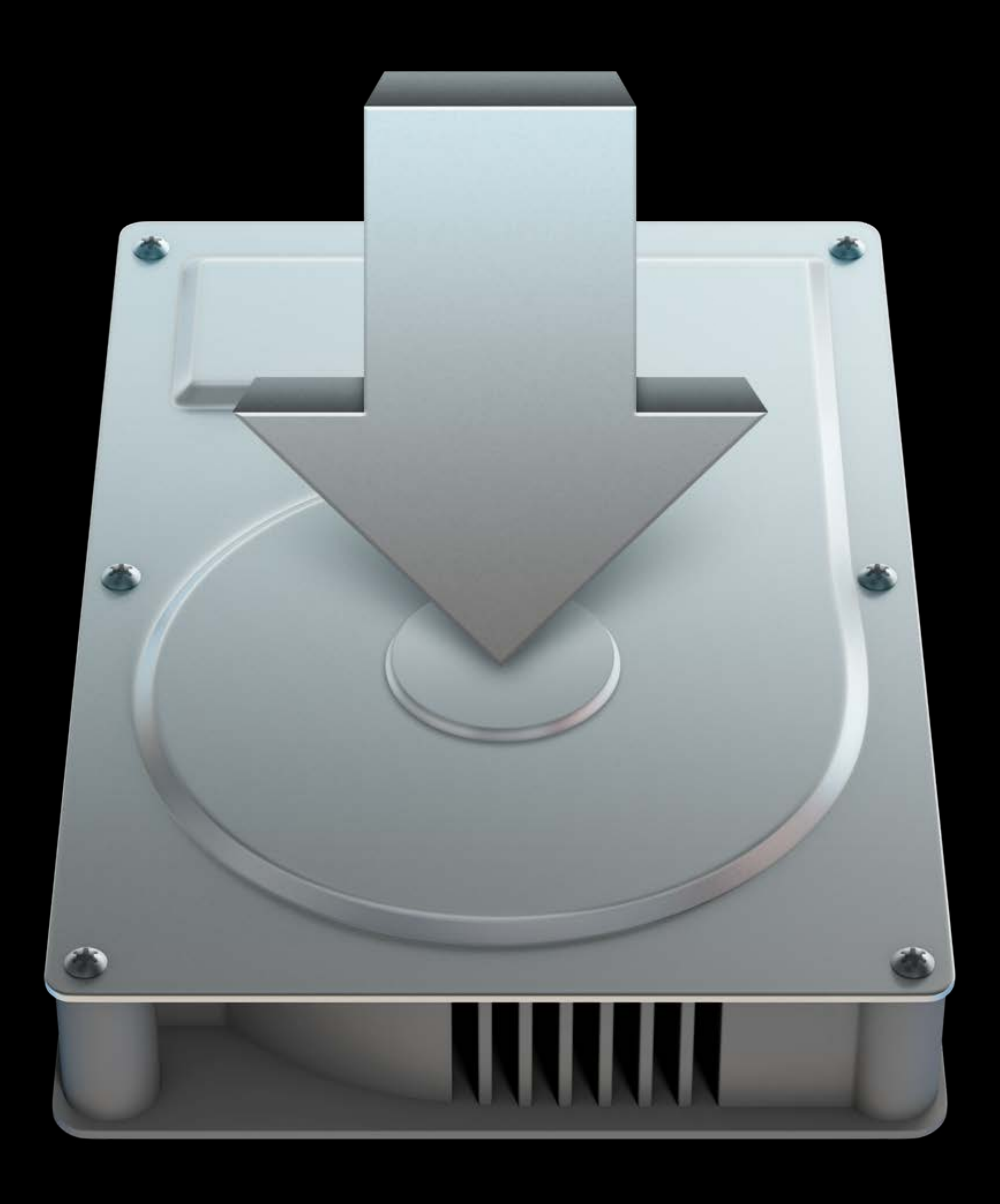

## **Enrollment**  macOS user experience

## Simpler Matches iOS

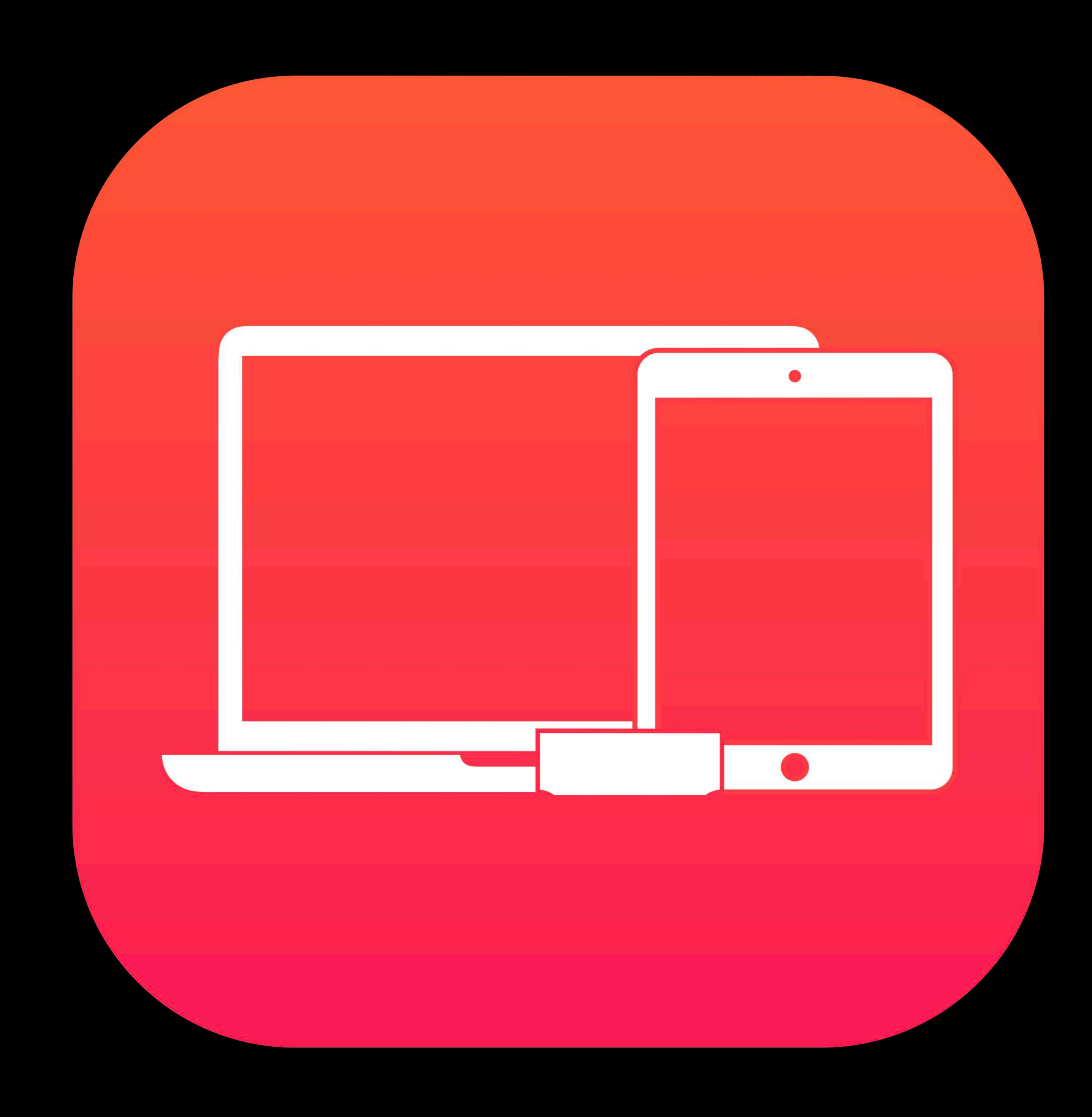

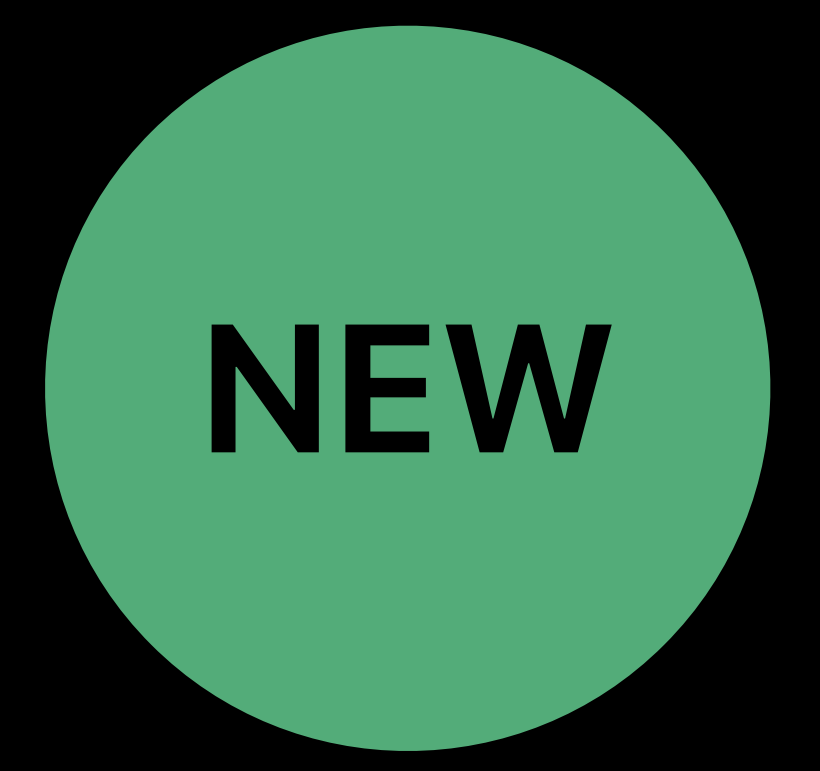

## **Enrollment**  Security: Enterprise app manifest delivery

- 
- *InstallApplication* still supported Switch to one of the new, secure methods  $\blacktriangledown$ *InstallEnterpriseApplication*
- 
- Inline manifest
- Provide certs to pin
- 

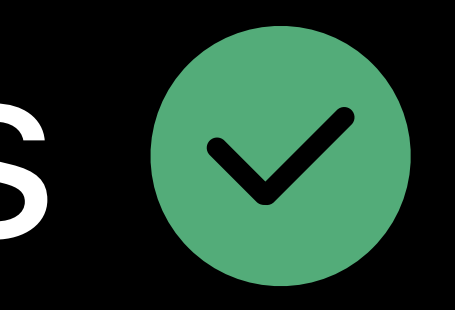

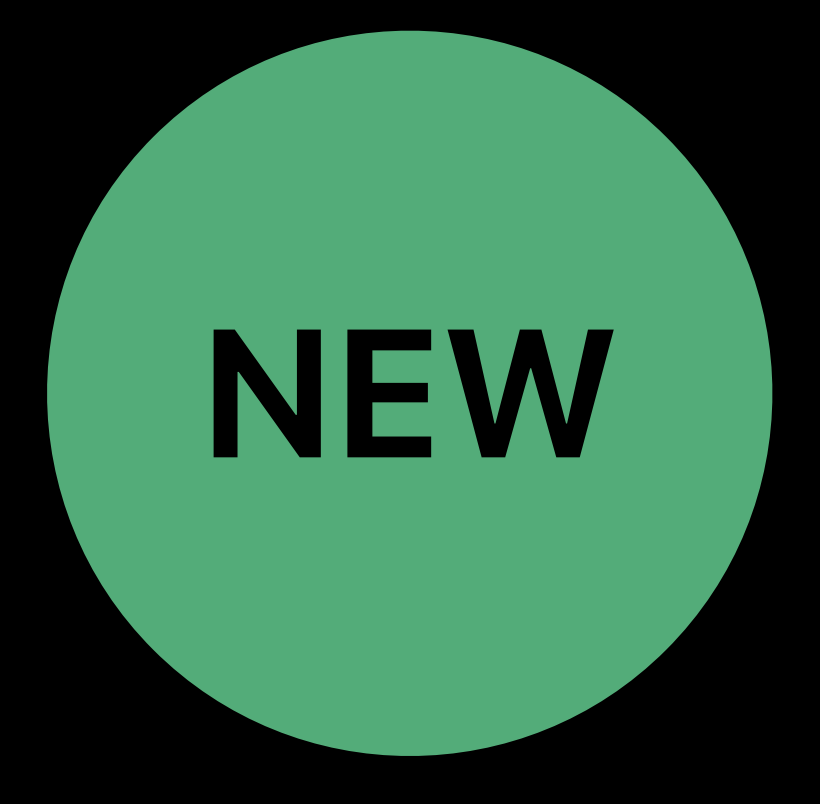

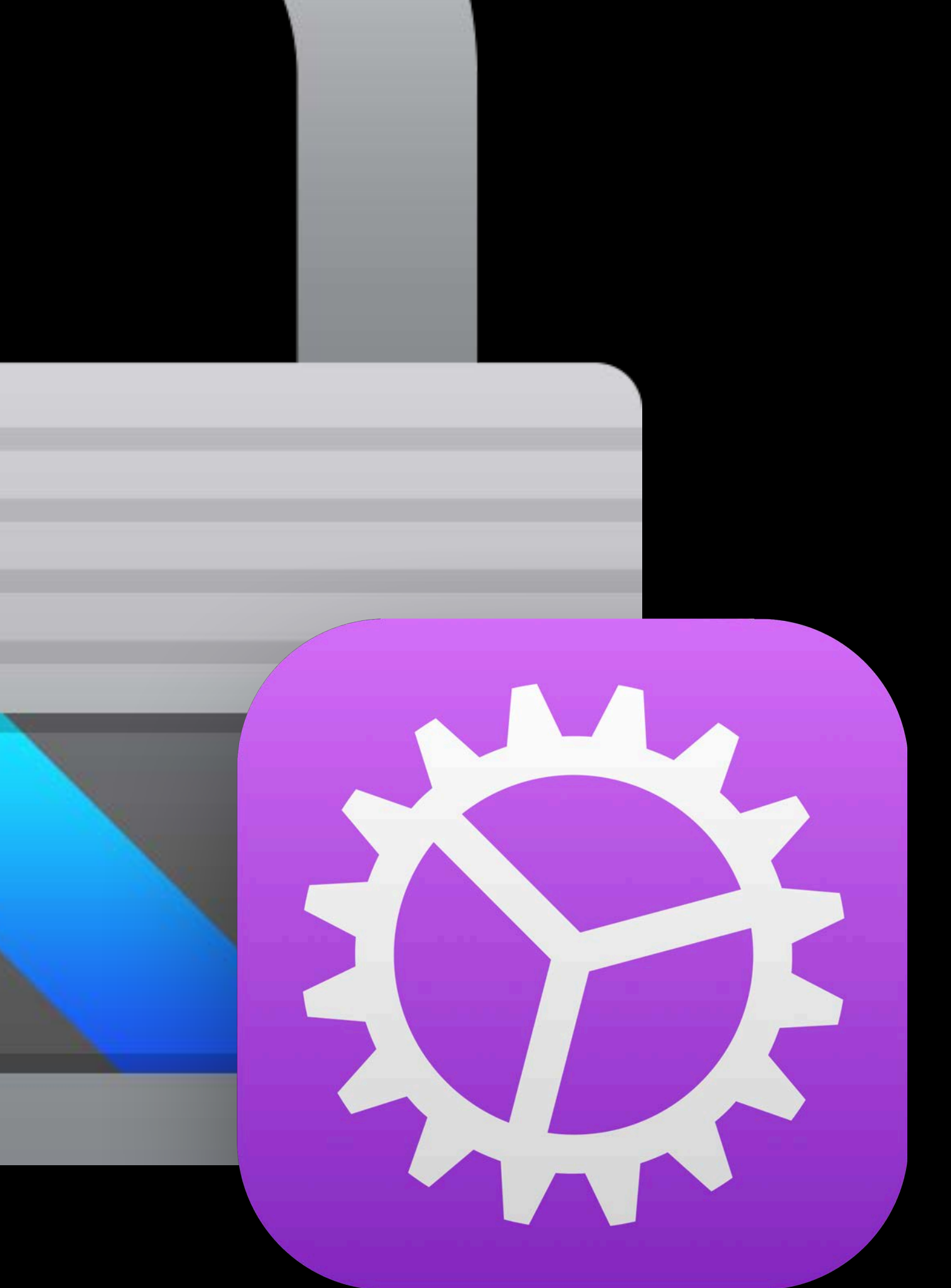

## Management System Profiles

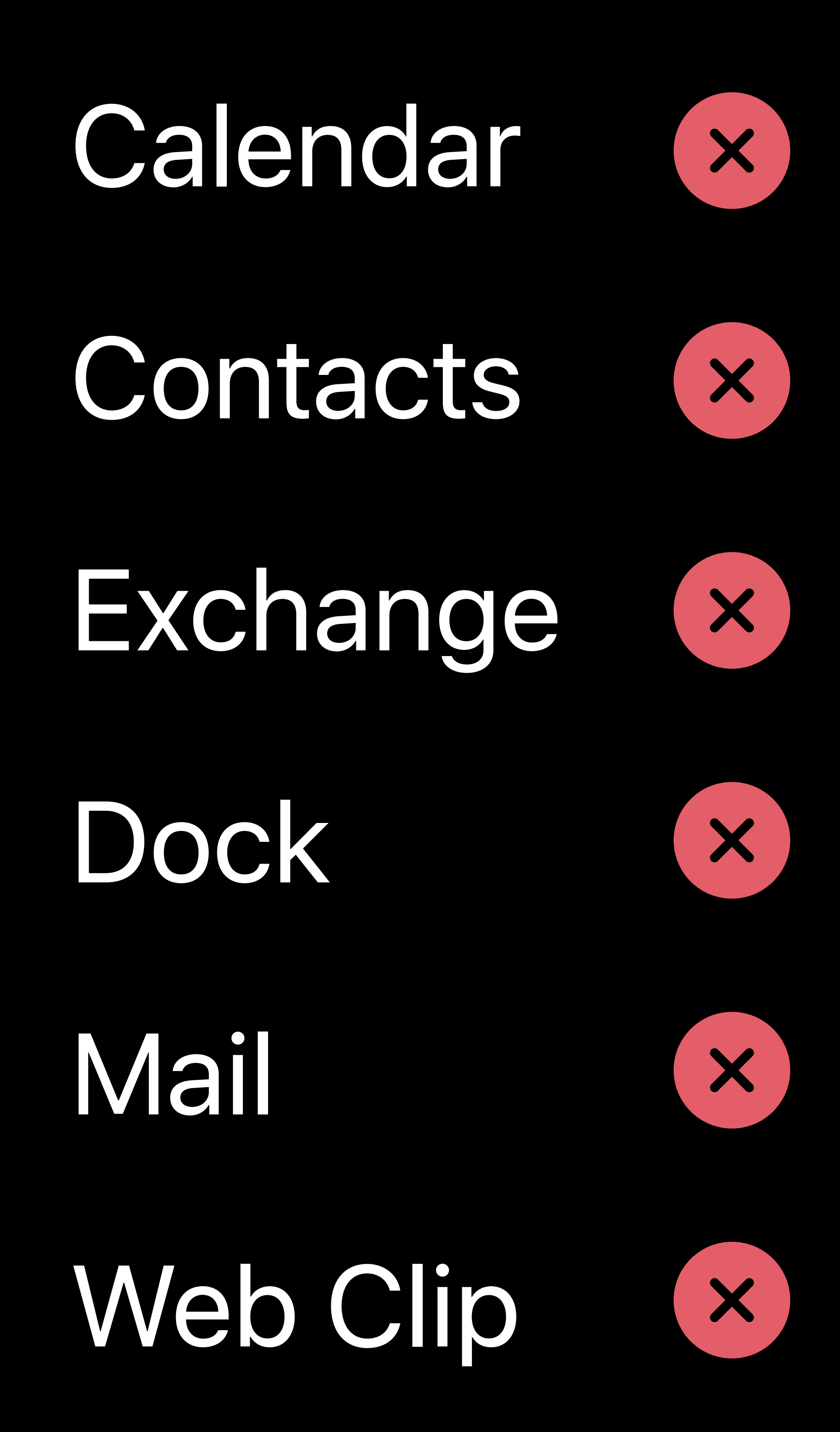

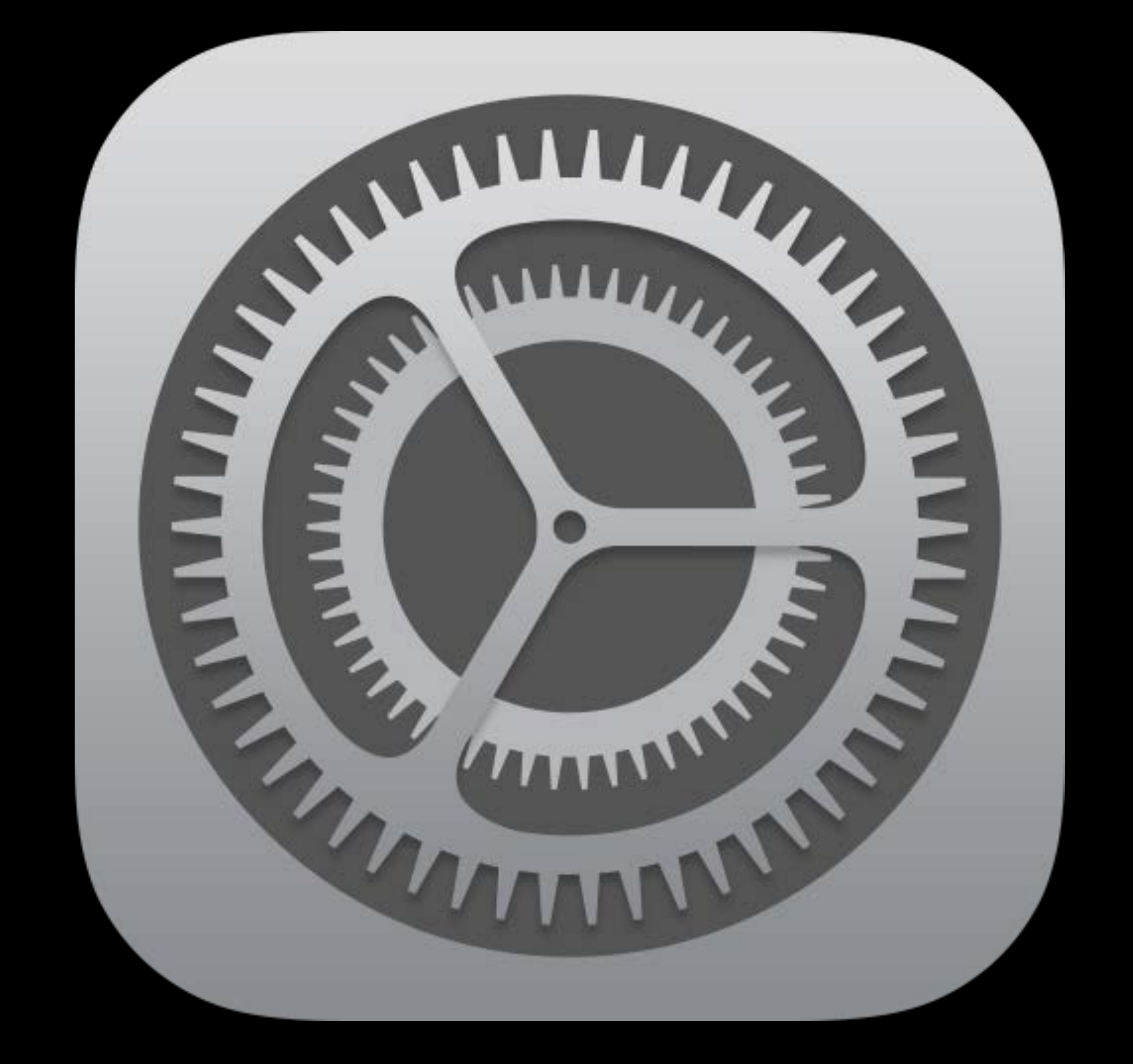

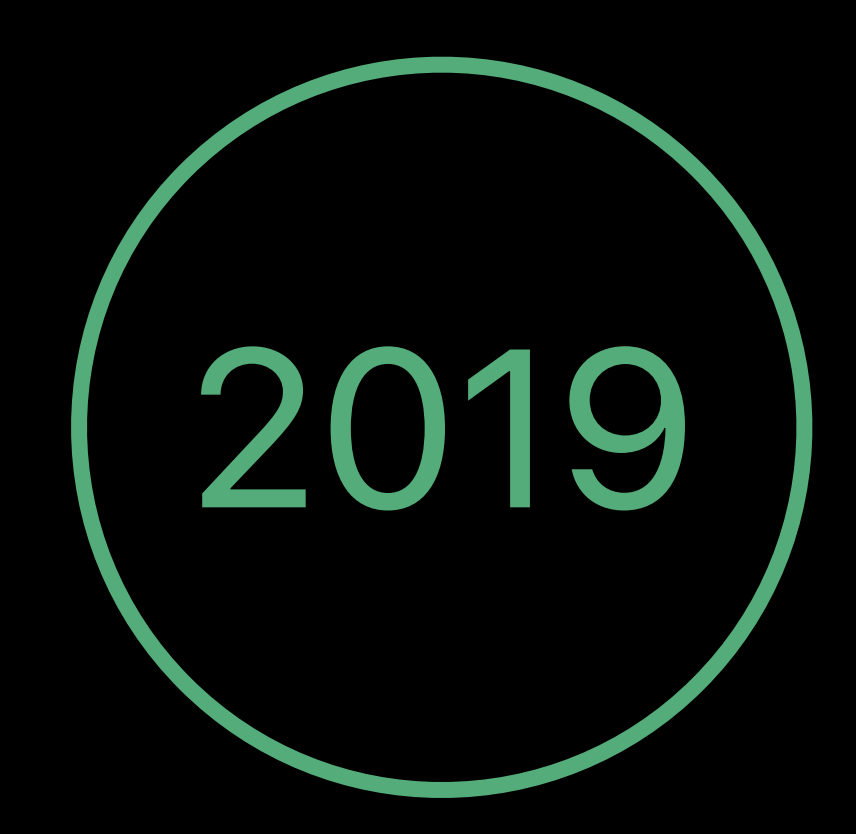

## Management Commands and Settings for macOS 10.13.4

- 
- AD Certificate: Auto-renew certs
- **Content Caching**
- Smart Card
- · Require to sign in [10.13.2]
- · Enable screen saver on removal
- 

## Generated private keys not exportable

# . New options for Check Cert Trust key

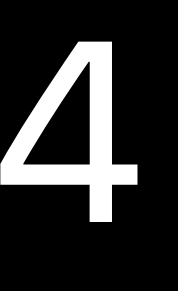

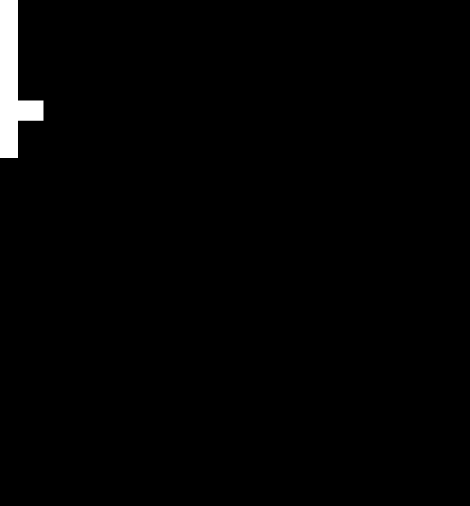

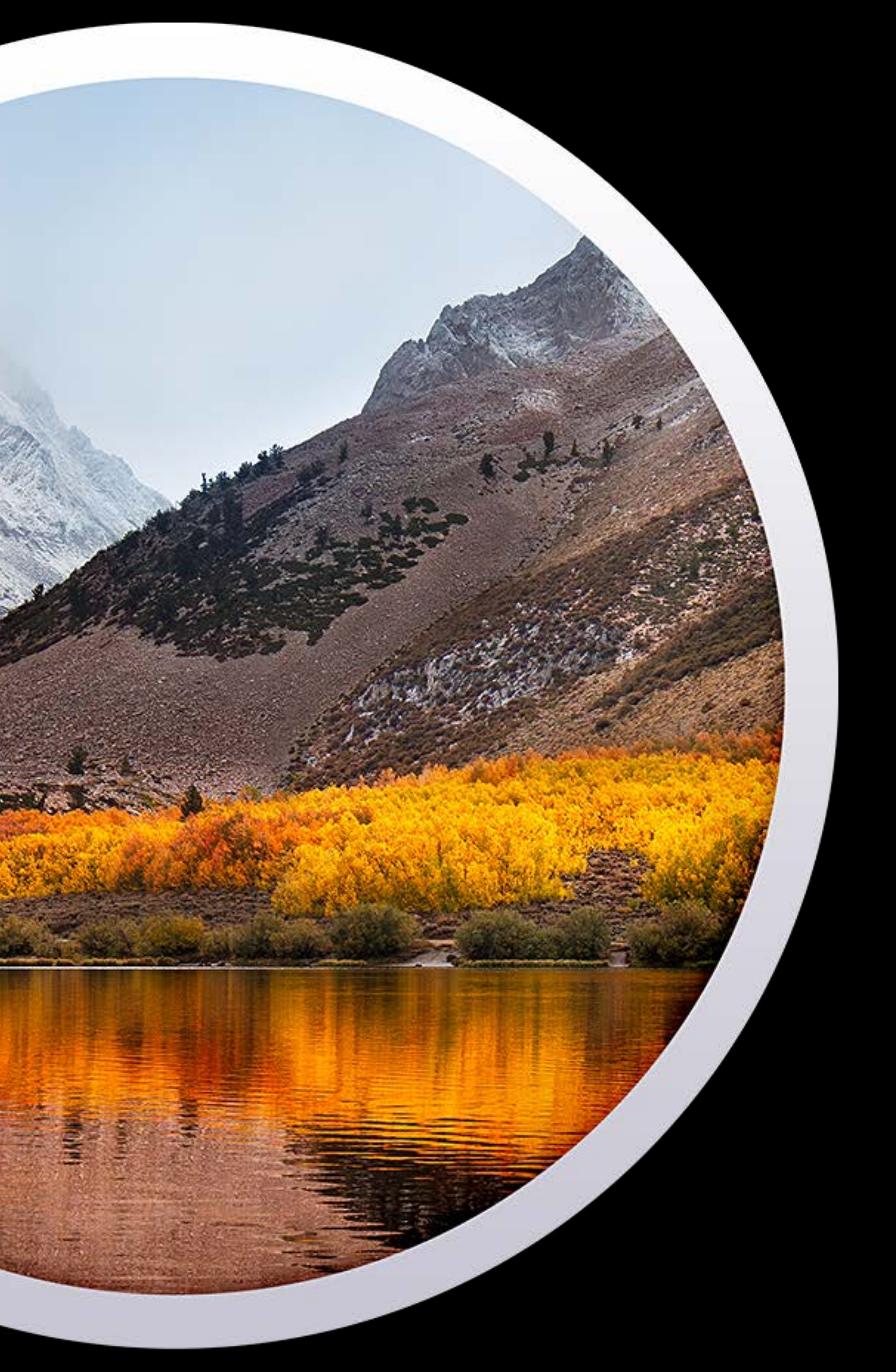

## **Management**  User-approved MDM

- on organization-owned Mac • Kernel extension permissions Introduced in 10.13.2
- Required in 10.13.4

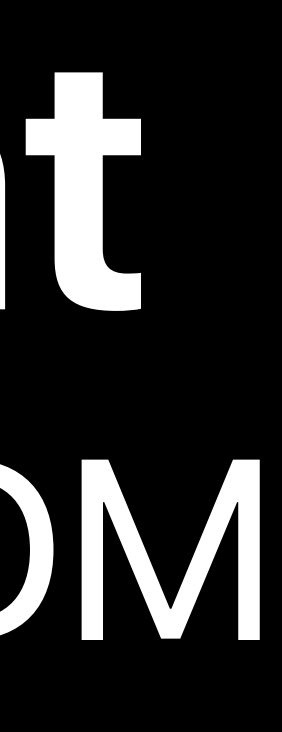

## Manage features which should only be available 10.13.2 UA MDM

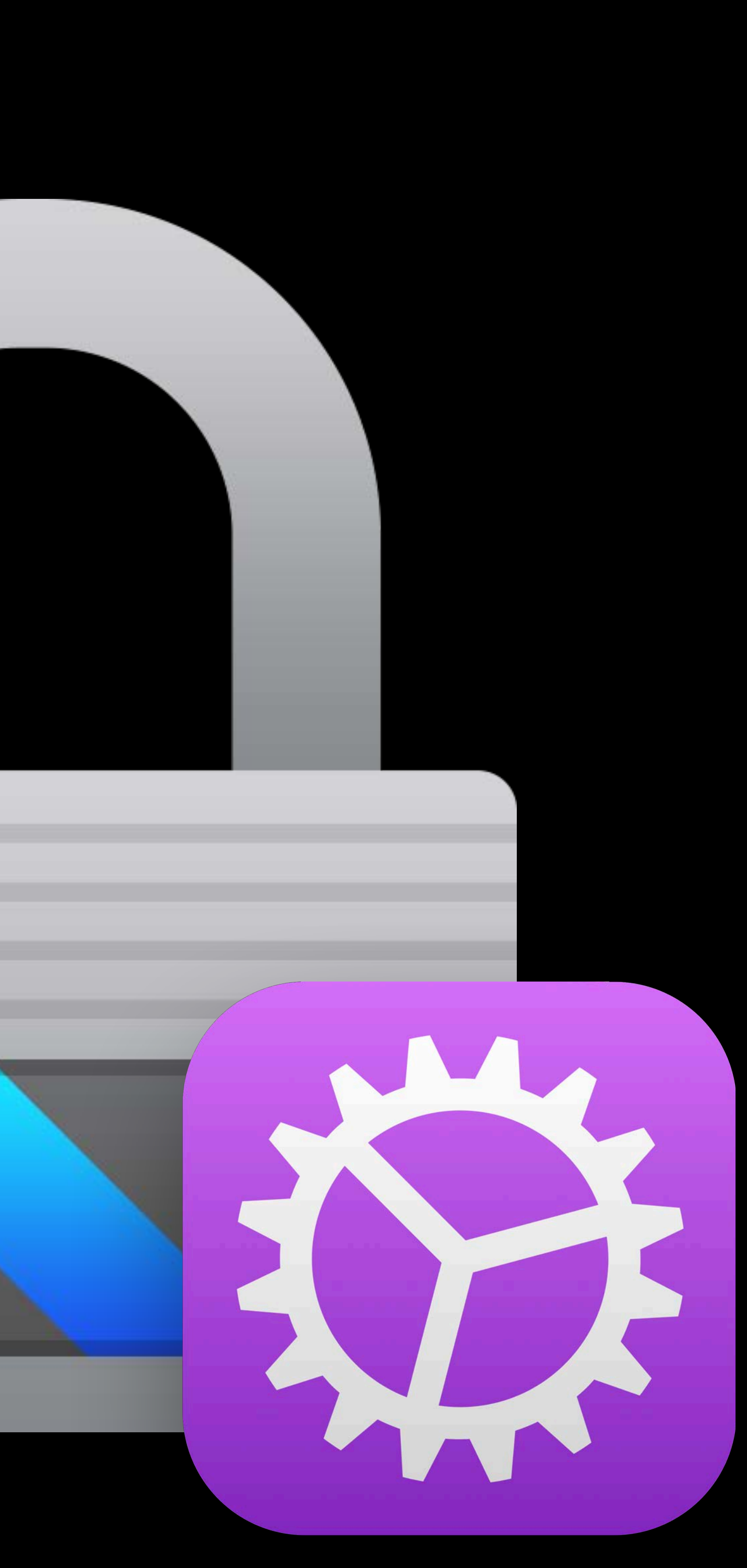

## **Developers**  Assessments

### Support for testing apps Requires entitlement 10.13.4

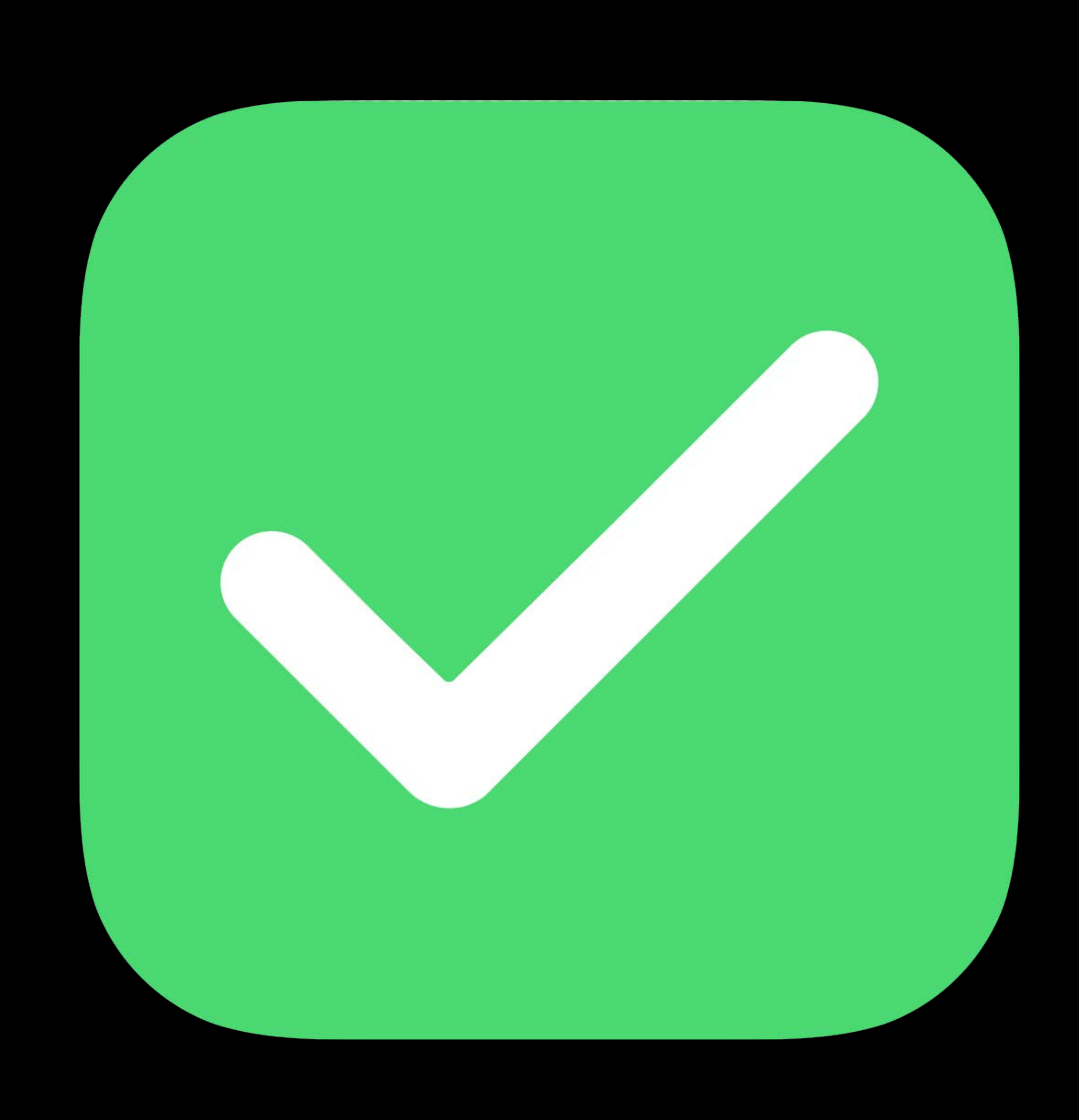

## **Troubleshooting**

Install Managed Client and APNs logging profiles Get logs using Console Filter logs by subsystem com.apple.ManagedClient Use *profiles*

https://developer.apple.com/bug-reporting/profiles-and-logs/

## **Summary**  Admins

Apple School Manager Apple Business Manager Use new device management capabilities Prepare for security changes

## **Summary**  MDM developers

Support new features Adopt security features

## **Summary**  App developers

ClassKit Shared iPad Managed App Configuration Enterprise SDKs Cisco Fastlane

### Device Management Lab  $\qquad \qquad$  Technology Lab 2 Thursday, 1:30PM

### Device Management Lab  $\hskip 1.0cm \text{Technology}$  Lab 12 Friday, 9:00AM

### Safari, WebKit, and Password AutoFill Lab Technology Lab 12 Friday, 2:45PM

## **More Information** https://developer.apple.com/wwdc18/302

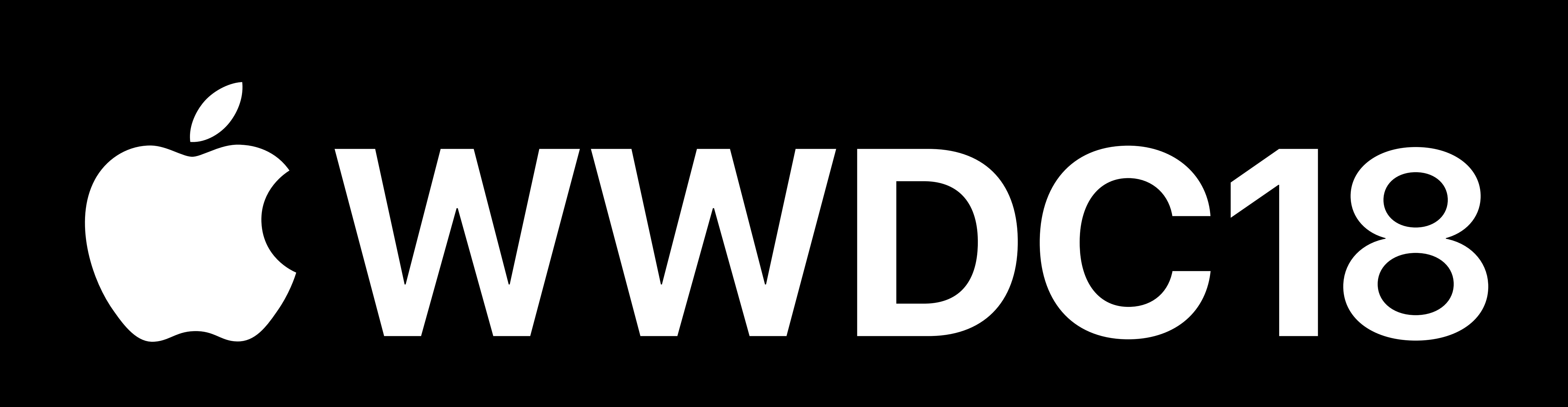